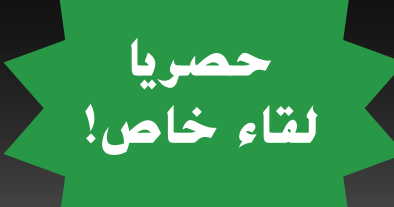

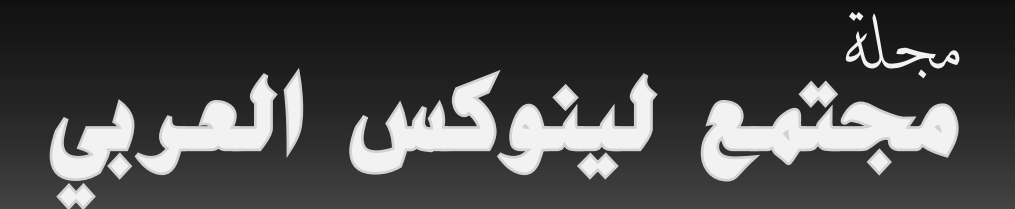

**مجلة تعنى بشؤون المصادر الحرة** العدد **٢** مارس/ إبريل ٢٠٠٨

http://www.linuxac.org

إقرأ في داخل العدد:

**\*ريتشارد ستالمان في لقاء خاص بمجتمع لينوكس العربي**

**\*إستعمال برنامج KGPG لتشفير وحماية ملفاتك**

> **\*برنامج -Startup Manager**

**\* برنامج النسخ الإحتياطي Flyback**

**\* إستمتع بتحميل ديبيان مع برنامج Jigdo**

**\*تثبيت أوبنتو على جهاز APPLE Mac Book** 

**\*إصنع توزيعة Nimblex الخاصة بك بنفسك**

**\* والعديد من المواضيع الجديدة والقيمة.**

صورة الغلاف:جاك لايونس

جميع الواضيع في الجلة تخضع للرخصة العمومية الخلاقة<br>CCreative<br>COMMONS

<span id="page-1-0"></span>فهرس العدد

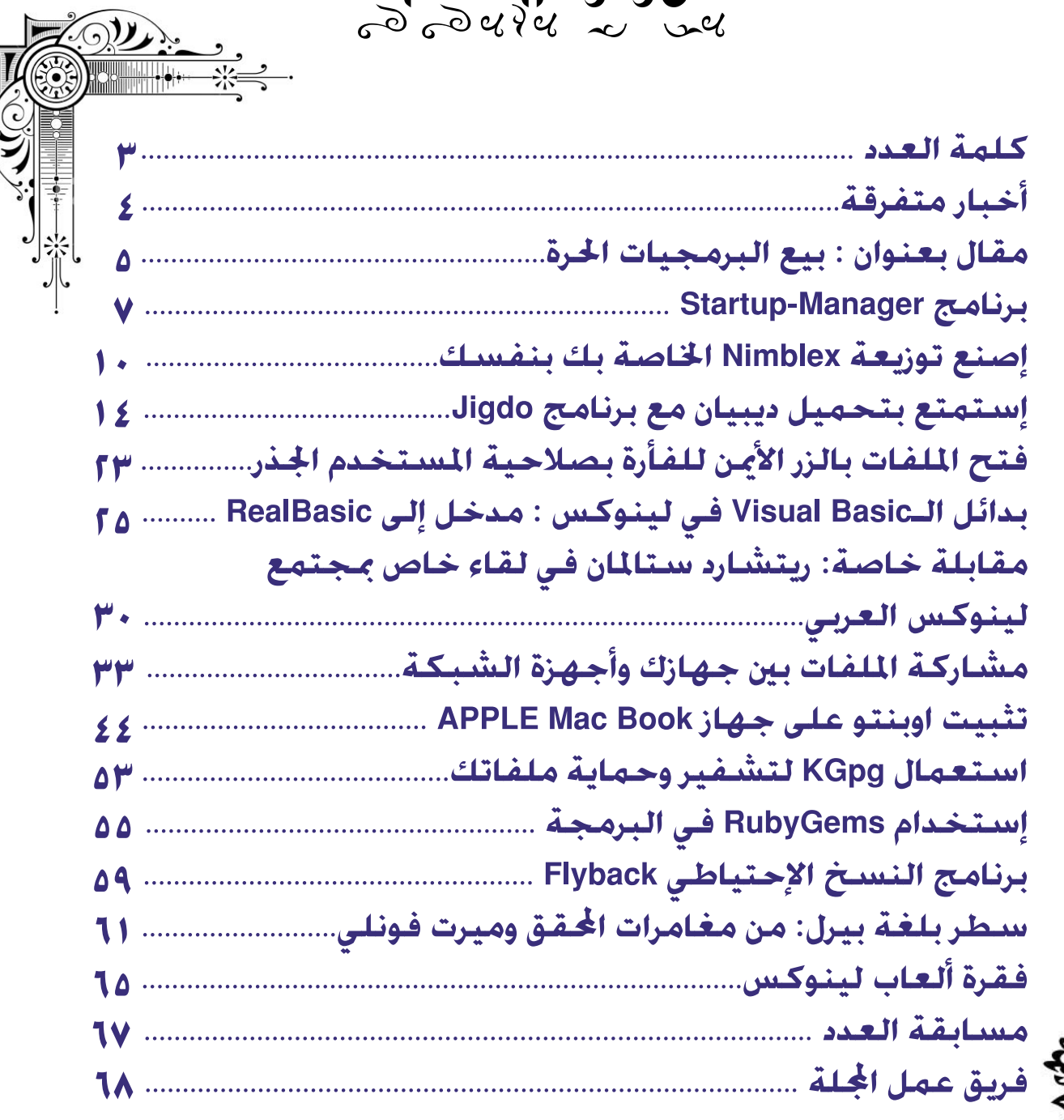

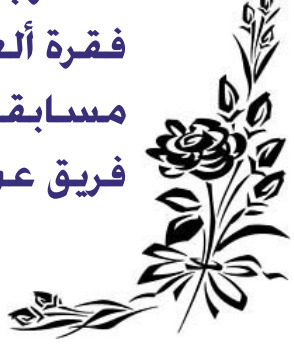

<span id="page-2-0"></span>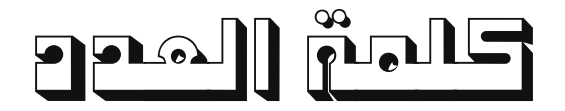

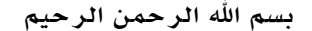

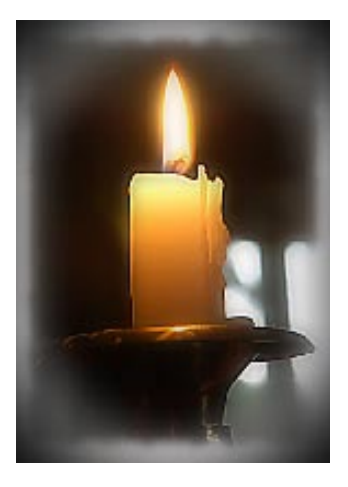

فجر جديد يشرق، وعدد جديد يظهر للعالم، يحمل معه مشاعل مضيئة، وأقلام تصببت منها قطرات العرق، فبعد صدور العدد الأول من مجلة مجتمع لينوكس العربي، ها هو عدد جديد آخر يرى النور، ويحاول أن يضيء لنا طريق العلم والمعرفة، ويحث أفراد هذا المجتمع على العمل والإبداع، والعطاء غير المشروط، الذي لطالما حلمنا به، وبمن يكمل مسيرة ابن حيان وابن رشد وابن الهيثم. فكتبت لنا تلك الأقلام، وعلى هذا الورق الأبيض الافتراضي! ودخلت إلى أعماق عقول أصحابها، تبحث عن طريقة لإكمال تلك المسيرة، وتنبش فيها في محاولة لتفجير تلك الطاقات المكبوتة في الأعماق، لعلها تجد دربها وتصعد فيها من الثرى إلى الثريا.

 تحدثنا فيما سبق عن مبادرة خلاقة قام بها البعض في محاولة مليئة بالأمل لتغيير الواقع، ففيما يأخذ الغرب بأسباب التطور والعلم الحديث، لا نزال نتمسك بأطراف ثوب الجهل ونرفض إطلاق العنان للعقول كي تبدع وترتقي بنا إلى السماء. منذ انطلاق العدد الأول ولغاية هذا اليوم والذي أكتب به كلمة هذا العدد الجديد، واجهتنا ولا زالت مصاعب جمّة، وعثرات<br>وعراقيل كثيرة، حاولت أن تحول بيننا وبين الدرب الذي نسير عليه حاملين معنا وردة الأمل، ورسالة إلى القلوب قبل ا ولكني أقول والتفاؤل يملأ قلبي: نحن مستمرون بإذن االله تعالى، ولن توقفنا عن تحقيق هذه الإرادة إلا المستحيلات. وأقتبس قول الشاعر بابلوا نيرودا حين قال: قد يقتلون الأزهار كلها، ولكنهم لن يستطيعوا أن يحولوا دون قدوم الربيع!.

أيتها الأقلام العزيزة:

ً أرحب بكن جميعا، وبكل هاماتك الشامخة تقديرا وامتنانا منا بما تقدمنه من علم وعطاء لا ينضب. واسمحي لي أن أقدم لكي ً زهرة الأمل التي أحملها كي نحملها سويا، ولنسير معا على درب النور والأمل. ولكي مني كل التحية.

رئيس التحرير

# **أخبار متفرقة**

<span id="page-3-0"></span>**إعداد: علي الشمري**

## ْان ِطلاق موقع Brainstorm :

قام مؤخراً موقع أوبنتو الرسمي بإطلاق خدمته الجديدة Brainstorm والتي يهدف من خلالها إلى جمع الأفكار والطلبات والرغبات الخاصة بمستخدمي توزيعة أوبنتوا، والتى يتمنوا أن يروها في النسخ القادمة من التوزيعة ، وهذه الخدمة الجديدة ليست لعرض الأفكار والرغبات فقط ، وإنما بجوار هذا عمل التحسينات التي يراها المستخدم مناسبة لتوزيعة أوبنتو ،ومن ضمنها تحسينات تتعلق بالعتاد، والإقلاع، والطاقة وإلى غير ذلك من الأمور التي تُهم المُستخدم. http://brainstorm.ubuntu.com

## لغة Cobra الآن مفتوحة المصدر :

ُ لغة كوبرا هي لغة مبنية على لغة بايثون وتدعم برمجيات الـ net. الآن أصبحت مفتوحة المصدر. فقد قام Esterbrook Chuck الخبير والإستشاري في اللفات بإختراع لغة كوبرا عندما كان يعمل في أحد المشاريع البرمجية ، ولقد دعم مشروع هذه اللغة من خلال تمويلها بالأموال التي ربحها من أحد منافسات ال poker .

 الآن وقد اقتربت اللغة من الإصدار الأول لها ١,٠ ً وهي حاليا تحمل رقم،٠,٧,٤ ما زال Esterbrook عازم على إكمال هذه ً اللغة وهو حريص أن لا يكون ما عمله مجرد وهم أو خدعة ، وهو يأمل أن يجد من يعينه على إكمالها خصوصا وأن هذه ً التكنولوجيا قد أصبحت مفتوحة المصدر ومتاحة للجميع ، كما أنه يطمح أيضا فى دعم شركات كبرى مثل ميكروسوفت ونوفل لهذا المشروع .

ولغة كوبرا مبنية على مبدأ الـ Oriented-Object، والتي تطبق مفاهيم الـ units ومزايا أخرى.

 يقول Esterbrook عنها بأنها لأغراض البرمجة بصورة عامة والتي بإمكانها العمل على كل من net. و mono وبدون شڪ علي كل من ويندوز، ماڪنتوش، جنو/لينوڪس وأخيراً سولارس.

## ً بمدير للمجتمع الخاص به : مشروع openSUSE أخيرا

توزيعة openSUSE المدعومة من خلال شركة نوفل، أخيراً قامت بالإعلان عن الموعد الأول لتولي الرئيس الجديد لهذا المشروع Brockmeier" Zonker "Joe.

حيث قام Andreas Jaeger مدير مشروع Novell SUSE Linux بالإعلان عن تولي Brockmeier لهذه المهمة الجديدة وذلك في تدوينة خاصة بتوزيعة openSUSE، وفيها أعلن أنه سيتولى مسؤولية قيادة أمور البرامج التسويقية للتوزيعة ، لكي يجذب المزيد من المطورين والمستخدمين لهذه التوزيعة.

ومن الجدير بالذكر أن Brockmeier يعتبر أول من يستلم هذا المنصب ، ولقد علق Brockmeier في مقابلة مع -Linux Watch بأن للتوزيعة مسؤولين بارزين كانوا ومازالوا يعملون لنوفل مثل Lasarsch Martin و سيستمروا فى العمل سوياً لتطوير التوزيعة والتعلم منه أكثر . الجميل بالأمر أن Martin علاقته قوية جداً بمجتمع المطورين للتوزيعة وسيكون مسؤولاً مباشراً في الكثير من الأحداث التي ستقام عبر مختلف دول العالم.

 قال Brockmeier بأنه مستخدم لجنو/لينوكس منذ عام ١٩٩٦ وقام بتغطية الكثير من الإعلانات الخاصة بلينوكس، ويؤمن بأن نوفل جلبته لكي يعمل بجدية مع المجتمع الخاص بتوزيعة OpenSUSE على إعتبار أنها مشروع يقوده المجتمع، ويعتقد بأن نوفل جلبته لتسريع تطوير ونمو مشروع الـ openSUSE وإيصاله الى أكبر عدد ممكن من الناس مما يدفعهم إلى تجربته ومن ثم زيادة رقعة إنتشاره .

ومن الجدير بالذكر أن شركة نوفل أخذت في البحث عن هذا المنصب منذ شهر October الماضي.

ومن الأمور الجميلة التي يؤمن بها Brockmeier أنه لا ينوى زيادة مستخدمي توزيعة openSUSE من خلال أخذ المستخدمين الذين يعملون على جنو/لينوكس من خلال توزيعات أخرى كأوبنتو وفيدورا أو أي توزيعة أخرى، ولكن يأمل بأن يزيد عدد المستخدمين لنظام جنو/لينوكس بصفة عامة وهم من سيركز صوبه نحوهم أكثر .

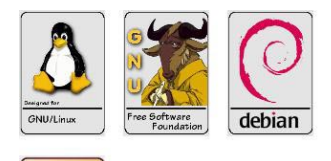

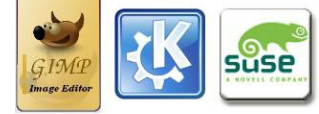

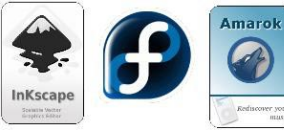

**مقال بعنوان: بيع البرمجيات الحرة إعداد وترجمة: بدري دركوش**

<span id="page-4-0"></span>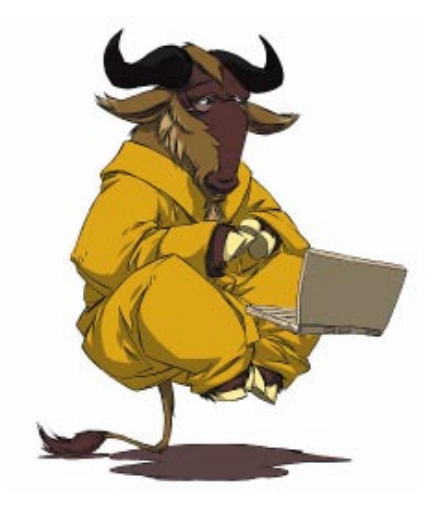

**يعتقد** ِ العديد من الناس أن من بنود مشروع غنو أنه يجب ألا تتقاضى المال جزاء توزيع نسخ من البرمجيات, أو أنه يجب أن تتقاضى أقل ما يمكن (فقط ما يكفي ُ لتغطية الكلفة).

َ في الحقيقة نحن نشجع الناس اللذين يعيدون توزيع البرمجيات الحرة أن يتقاضوا ً قدر ما يريدون أو يستطيعون. إذا كان الأمر يبدوا مفاجئا ً لك تابع القراءة رجاء. إن كلمة "free" لها معنيان عامّان منطقيان: فهيَ يمكن أن تشير إلى الحرية، أو إلى<br>...

الثمن. عندما نتحدث عن "software free "فنحن حينها نتحدث عن الحرية وليس عن الثمن (فكّر بــ"free speech" "حرية الكلام"، وليس بــ(١)"free beer" "مشروب مجاني" ), يعني ذلك تحديداً أن المستخدم حرّ في تشغيل البرنامج، وتعديله، وإعادة توزيعه مع أو دون تعديل.

َ توز ً ع البرامج الحرة أحيانا ً بشكل مجاني وأحيانا بسعر باهظ. عادة يكون نفس البرنامج متوفراً بكلا الطريقتين من أماكن مختلفة. برنامج "free"؛ أي برنامجٌ حرٌ بغض النظر عن الثمن، لأن المستخدمين يملكون الحرية في استخدامه.

تباع البرامج غير الحرة عادة بسعر مرتفع، ولكن في بعض الأحيان يقدم لك المتجر نسخة دون ثمن. ومع هذا، ذلك لا يجعلها بر مجيات حرة. بثمن كان البرنامج أو دون ثمن، فهو ليس حراً لأن المستخدمين لا يملكون الحرية.

بما أن البرمجيات الحرة لا تُقيّم بثمنها؛ فالسِعر المتدني ليس أكثر حرية، أو أقرب للحرية، لذلك إذا كنت تعيد توزيع نسخ من البر مجيات الحرة فيمكنك أن تتقاضى رسماً كبيراً وتكسب بعض المال. إن إعادة توزيع البر مجيات الحرة أمر جيد ونشاط قانوني، إذا فعلت ذلك ربما تكوّن ثروة منه!

البرمجيات الحرة مشروع للجمهور، وكل من يعتمد عليها سوف يبحث عن طرق ليشارك من أجل بناء المجتمع. بالنسبة للموزع، الطريقة للقيام بذلك هي بإعطاء جزء من المربح لمنظمة البرمجيات الحرة (FSF(، أو لأي مشروع تطوير برمجيات حرة آخر، ّ عن طريق تمويل تطوير البرمجيات تستطيع أن تساعد بتقدم عالم البرمجيات الحرة.

### **توزيع البرامج الحرة هو فرصة لجمع الإيرادات من أجل التطوير، لا تضيعها!**

لكي تتبرع بالأموال يجب أن يكون هناك فائضٌ منها. إذا تقاضيت رسماً منخفضاً جداً فلن يكون لديك شيء كاف لتصرفه على دعم التطوير.

### **هل الثمن المرتفع للتوزيع يؤذي بعض المستخدمين؟**

ً يقلق بعض الناس أحيانا من أن رسم التوزيع المرتفع سوف يضع البرمجيات الحرة خارجة عن استطاعة المستخدمين الذين لا يملكون ً الكثير من المال. مع البرمجيات المملوكة، الثمن المرتفع يقوم بذلك تماما، ولكن البرمجيات الحرة مختلفة.

يكمن الاختلاف في أن البرمجيات الحرة تميل إلى الانتشار بشكل طبيعي، وهناك العديد من الطرق للحصول عليها.

ً جامعو البرمجيات يبذلون جهدهم لمنعك من تشغيل برمجيات مملوكة دون دفع السعر النظامي، إذا كان هذا السعر مرتفعا، فذلك يجعل استخدام البر نامج أمراً صعباً لبعض المستخدمين.

مع البرمجيات الحرة لا يجب على المستخدمين دفع رسم التوزيع لكي يستخدم البرنامج، فهم يستطيعون نسخ البرنامج من أي ً شخص يملك نسخة منه، أو من أي شخص يملك وصولا ً إليه عبر الشبكة. أو يستطيع أن يجتمع عدة مستخدمين معا ويتقاسموا ثمن ٌ قرص ليزري واحد، ثم يقوموا بتنصيب البرمجية كل بدوره. قرص ليزري بثمن مرتفع ليس عقبة كبيرة عندما تكون البرمجيات ّحرة.(٢)

### **هل الثمن المرتفع للتوزيع سيعيق استخدام البرمجيات الحرة؟**

هناك أمر مقلق آخر هو في شعبية ورواج البرمجيات الحرة. يعتقد الناس أن الثمن المرتفع للتوزيع سوف يقلل عدد المستخدمين، أو أن الثمن المنخفض محبب لتشجيع المستخدمين.

هذا الأمر صحيح بالنسبة للبرمجيات المملوكة، ولكن البرمجيات الحرة مختلفة؛ فعن طريق وجود العديد من الوسائل للحصول على نسخ يصبح ثمن خدمة التوزيع له تأثير أقل على الرواج.

على المدى البعيد.. عدد الذين يستخدمون البرمجيات الحرة يحدد بشكل أساسي عن طريق قوّة هذه البرمجيات، ومدى سهولتها<br>للاستخدام، فالعديد من المستخدمين سوف يستمرون باستخدام البرمجيات المملوكة إذا كانت البرمجيات الحرة لا تستطيع ال بكل المهام التي يريدون القيام بها، لذلك إذا أردنا أن نزيد عدد المستخدمين على المدى الطويل، فيجب علينا قبل كل شيء تطوير المزيد من البرمجيات الحرة.

إن الطريقة المباشرة للقيام بذلك هي عن طريق كتابة البرمجيات الحرة اللازمة أو المُستندات المُساعدة بنفسك. ولكن إن كنت ُ توزع أكثر مما تكتب، فستكون الطريقة الفضلى لتساعد هي عن طريق تقديم التبرعات والأموال للآخرين ليقوموا بكتابتها.

## **ً! ً أيضا ُ المصطلح " بيع البرمجيات " يمكن أن يكون مربكا**

على وجه الدّقة؛ " البيع" يعني المتاجرة بالبضاعة مُقابل المال. بيع نسخة من البرنامج ً الحر أمر قانوني وشرعي، ونحن نشجع عليه. على أي حال عندما يفكر الناس عادة بـ "بيع البرمجيات" يتخيلون القيام بذلك بنفس الطريقة التي تقوم بها معظم الشركات: بجعل البرمجية مملوكة أكثر منها حرة.

لذلك إن لم تكن تحدد الفارق بحذر -كما يقوم هذا المقال بذلك- فنحن نقترح أنه ً من الأفضل تجنب استخدام مصطلح "بيع البرمجيات"، واستخدام كلمات أخرى عوضا عن ذلك. على سبيل المثال: تستطيع القول(٣) "توزيع البرمجيات الحرة مقابل أجر"، هذا واضح أكثر وغير مبهم.

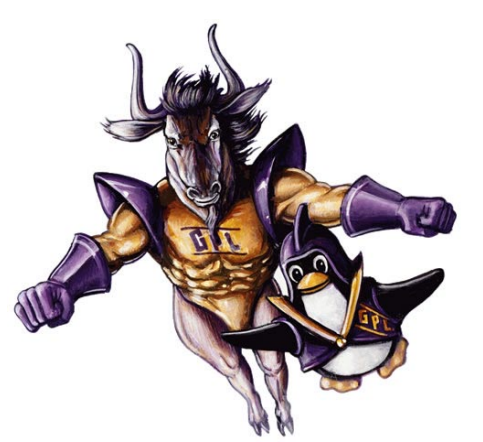

### **ِ الرسم المرتفع أو المنخفض، ورخصة غنو العمومية:**

ُّ باستثناء حالة خاصة واحدة، لا تفرض رخصة البرمجيات الحرة (الر ُ خصة المشاعة العامة "GPL "GNU (أي شرط حول قيمة تقاضيكَ مقابل توزيع البرمجيات الحرة، يمكنك ألا تتقاضى شيئاً، ويُمكنك تقاضي بنس (penny) واحد أو دولار أو حتى ُّ بليون دولار. ذلك مروهن بك -وبالسوق التجارية- لذلك لا يحق ُّ لك التذمر إذا لم يرد أحد أن يدفع لك بليون دولار مقابل النسخة.

الاستثناء الوحيد هو في الحالة التي يوزع بها الملف التنفيذي (binaries) دون الشِّفرة المصدرية الكاملة المطابقة، هؤلاء الذين يقومون بذلك تتطلب منهم رخصة غنو العمومية أن يوفروا الشِّفرة المصدرية بعد الطلب دون زيادة الأجر من أجل الشِّفرة المصدرية. سيكون بإمكانهم وضع رسم ضخم جداً على أحد أن يدفعه (بليون على دولار على سبيل المثال) وأولئك الذين يدّعون إطلاق الشِّفرة المصدرية بينما هم في الحقيقة يكتمونه.

ً لذلك بهذه الحالة يجب أن نحدد الأجرة على المصدر، حتى نتأكد من حرية المستخدم. في الحالات الاعتيادية -غالبا- لا يوجد مبرر من أجل تحديد رسوم التوزيع، لذلك نحن لا نحددها.

في بعض الأحيان، الشركات التي تتجاوز بنشاطها الخط الذي تسمح به رخصة غنو العمومية تُحاول تبرير موقفها، بالقول بأنهم ً "لن يتقاضوا مالا ِ مقابل برمجيات غنو" وما يشبه ذلك، هؤلاء لن يبلغوا أي مكان بهذه الطريقة. مغزى البرمجيات الحرة الأول هو الحرية، وتطبيق رخصة غنو "GPL" يحمي هذه الحرية، نحنُ عندما نُدافع عن حرية المستخدمين فلا ينبغي أن نُشغل بأمور جانبية كالأجرة التي سنتقاضاها مُقابل توزيع البرمجيّة. قضيتنا هيَ الحرية.. هيَ كل قضيتنا.. والقضية الوحيدة.

# **الهامش:**<br>(۱)

- هذه هو المقياس عند الأمريكيين عن الشيء المجاني!! واضح أن مصدر الالتباس هو عدم وجود كلمة تفي بمعنى الحرية في ثقافتهم!!
- (٢) بصراحة يعجبني هذا القسم تحديداً، لأن هذا ما نقوم به أنا وأصدقائي ونستمتع غاية الاستمتاع عند القيام بدلك.. عندما نشعر بالحرية!
	- (٣) أو باللغة الإنكليزية تكون: " distributing free software for a fee ".
		- التطوير ضمن النص يعني تطوير البرمجيات وكتابة البرامج.
- أعتقد أن كلمة توزيع ضمن النص تعني كتابة أو إنتاج أو توزيع البرمجيات وليس توزيعها ونشرها فقط. com.maktoob@85badry

**[العودة للفهرس](#page-1-0)**

**برنامج Manager-Startup**

<span id="page-6-0"></span>**إعداد : علي الشمري**

#### **ُ برنامج "مدير بدء التشغيل" Manager-Startup**

ُ هو عبارة عن أداة بواجهة رسومية، وظيفته التعديل في إعدادات كل من محمل الإقلاع "grub "و شاشات الإقلاع (Usplash(. هذه الأداة متوفرة في أغلب التوزيعات المبنية على ديبيان، وتحديداً أوبُنتو. لتنصيب هذه الأداة قم بالتالي:

#### sudo apt-get install startupmanager

بعد ذلك لتشغيله افتح:

ِنظام (System (- <إدارة (Administration (- <مدير بدء التشغيل (Manager-Startup(

سيطلب منك الكلمة السرية للمستخدم الذي تعمل به، أدخلها وأكمل المتابعة. الآن ستظهر لك نافذة البرنامج، مع اللسان الأول مفتوحاً لخيارات الإقلاع (Boot options):

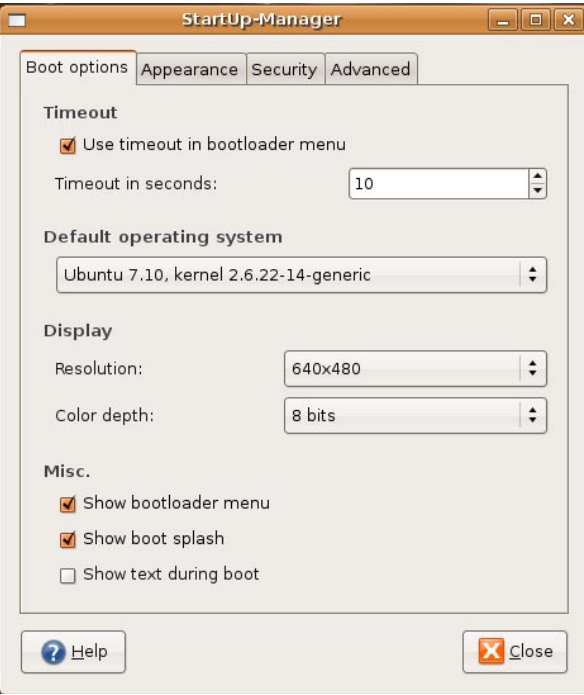

في هذه الصفحة الأولى نستطيع من خلال الخيار (Timeout( أن نحدد الفترة الزمنية -بالثواني-، لبقاء عرض شاشة مُحمل الإقلاع "grub ً" ، قبل أن يقوم تلقائيا بتنفيذ الخيار الافتراضي، والذي سنحدده من خلال الخيار (Default operating system). لتحديد النظام الافتراضي للإقلاع، والذي سيُختار افتراضياً إن لم يقم المستخدم باختيار نظام معيين (خاصة عندما يكون لديك نظامين على نفس الجهاز غنو/لينكس، ووندز مثلاً، أو يكون لديك أكثر من نسخة للنواة مثبتة)، قم باختيار ما تريد من القائمة التي أسفل فقرة (Default operating system).

ُ الآن لتحديد حجم شاشة محمل الإقلاع، اذهب إلى الفقرة المكتوب بجانبها (Resolution(، وقم باختيار دقة الشاشة التي تريدها من ُ هناك من القائمة المنسدلة، أما الخيار أسفلها فهو لتحديد عمق الألوان، هل يعمل بنظام ٨بت أم ١٦بت أم ٢٤بت.

أخيراً في هذه الصفحة، تستطيع تمكين ظهور قائمة مُحمل الإقلاع "grub"، أو تعطيلها من الخيار (Show bootloader menu). ولتظهر شاشة البدء الخاصة بمحمل الإقلاع (Splash) أشّر على الخيار (Show boot splash)، ولكي ترى تفاصيل الأمور التي يقوم بها المُحمل أثناء الإقلاع اختر الخيار (Show text during boot).

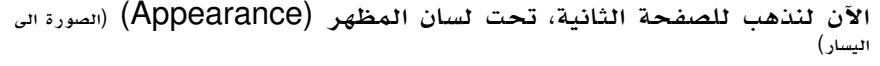

ُ هنا نقدر على التلاعب بالألوان والخلفية الخاصة بقائمة الإقلاع للمحمل. للتلاعب بالألوان قم باختيار menu bootloader) in colors Use(، واختر ما تريد من الألوان. ولوضع خلفية معينة لقائمة الإقلاع قم باختيار الخيار (menu bootloader for image background Use(، واختر الصورة ِ التي تريد من حاسوبك، أو إن كانت لديك س َمة (Theme (خاصة بمحمل الإقلاع، فأضفها من خلال الخيار (Manage bootloader themes).

ٍ لتغيير شاشة بدء النظام، قم باختيار شاشة بدء من القائمة بجانب فقرة (theme Usplash ِ( ، أما لإضافة سمات خاصة بـUsplash، فاضغط على (Manage usplash themes)، وأضف ما تريد من السّمات الخاصة به من هناك.

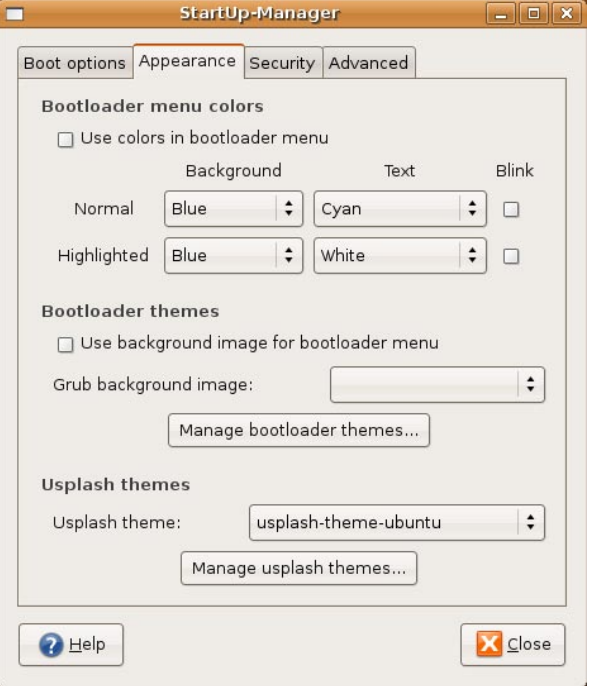

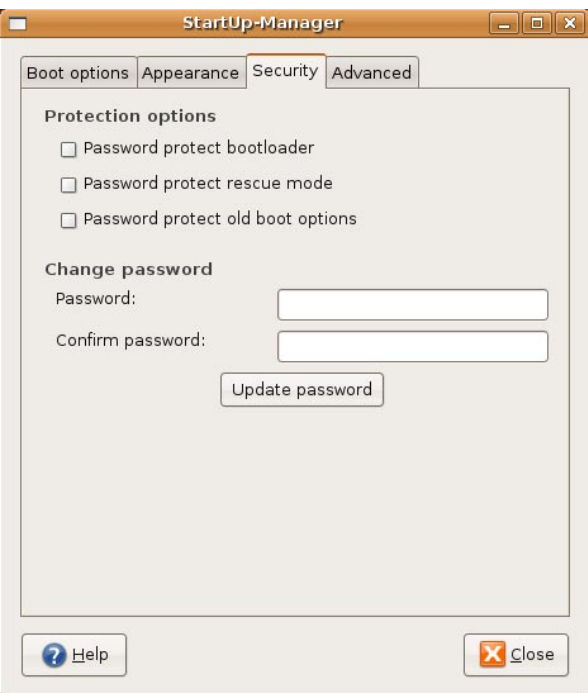

الآن لنذهب للصفحة الثالثة، تحت لسان الحماية (Security) (الصورة الى اليمين)

هذه الصفحة خاصة بأمور الحماية على قائمة الإقلاع؛ وذلك كي لا ً يستطيع أحد التلاعب بخيارات الإقلاع؛ مثلا بأن يضع الخيار S إلى النواة، ُويقلع إلى النظام ويغير كلمة سر المستخدم الجذر، وبعدها يصبح النظام كله تحت رحمته. لوضع كلمة سر على قائمة "grub "الخاصة، قم باختيار الخيار (Password protect bootloader)، و لوضع حماية على عملية الدخول لوضع الإنقاذ "mode rescue) "والذي هو وضع خاص بأمور الصيانة) قم باختيار الخيار الثاني (Password protect rescue mode). بعد ذلك قم بإدخال كلمة السر التي تريدها في الخانة الأولى بجانب كلمة (Password(، وقم بتأكيد الكلمة في الخانة الثانية (Confirm password(، وبعدها اضغط على (password Update(.

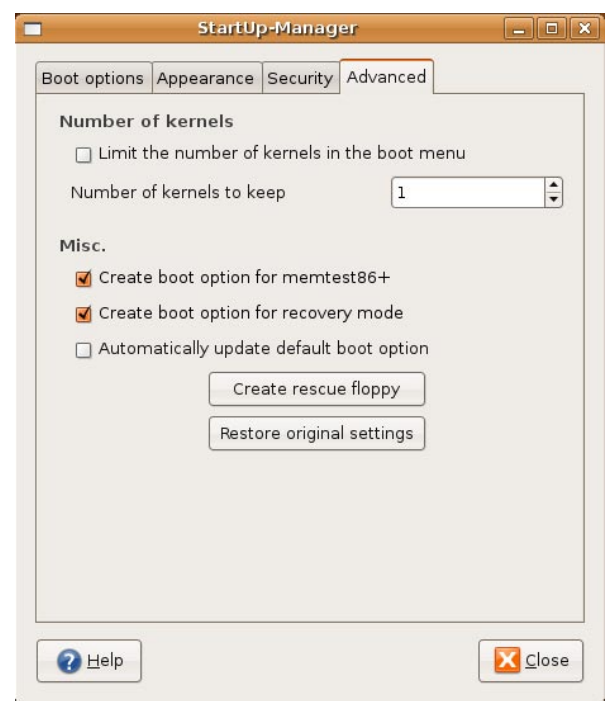

ُ الآن لنذهب للصفحة الأخيرة، تحت لسان متقدم (Advanced(:

ً غالبا يقوم المستخدم بعمليات ترقية للنواة التي لديه، ولهذا ربما يكون عنده على النظام أكثر من نواة. في الخيار الأول في هذه الصفحة تستطيع تحديد عدد الأنوية التي تريد إبقاءها في ملف الإقلاع أو قائمة الإقلاع. هل تريد أن تُبقي فقط آخر نواة موجودة لديك، أم تُفضل أن يظهر لك جميع ما لديك من أنوية؟ تستطيع تعديل كل هذا من خلال ُ اختيار العدد المفضل من الأنوية التي ستظهر لديك. الخيار الأساسي هو ١ لكن لن يضر لو جعلته ٢، لكي ترى ماذا نقصد بعد أن تقوم بعملية ترقية للنواة التي لديك.

خيار آخر وهو لفحص الذاكرة لديك، إن كنت تريده أن يظهر في قائمة الإقلاع فضعه من خلال الخيار (for option boot Create +66memtest). وأيضاً إن كنت تريد أن يكون هناك خيار في قائمة الإقلاع خاص بالدخول على الوضع الخاص بأمور الصيانة، فقم باختيار الخيار (Create boot option for recovery mode).

أخيراً، لو كنت تريد أن تعيد جميع الإعدادات إلى الخيارات الأصلية لها؛ فقم بالضغط على (Restore original settings).

آمل تنفعكم هذه الأداة الجميلة إن شاء االله، في التلاعب ببعض الخيارات الخاصة بالقائمة "grub "و USplash.

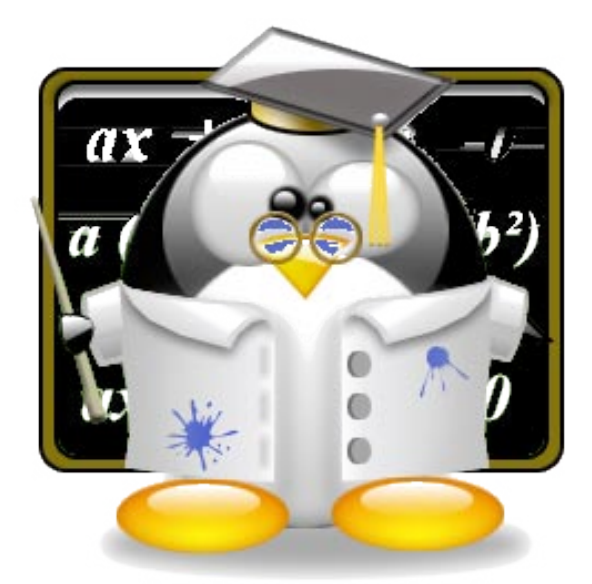

## **إصنع توزيعة Nimblex الخاصة بك بنفسك!**

<span id="page-9-0"></span>**إعداد : سامر حداد**

**أثناء** تجوالي في شبكة الإنترنت وجدت هذا الموقع الجميل الذي يعطيك إمكانية صنع توزيعتك الخاصة من Nimblex واختيار ما تحويه من برامج متنوعة.

Nimblex توزيعة مبنية على توزيعة سلاكوير الشهيرة، وهي رومانية المنشأ والتطوير ، وتتميز بحجمها الصغير الذي يمكنك من إستخدامها من على شريحة ذاكرة خارجية أو من على قرص مدمج ، كما يمكنك إستخدامها والإقلاع منها بخاصية القرص الحي Live CD والذي سنقوم بإعداده من خلال موقعهم على شبكة الإنترنت وهو http://custom.nimblex.net

عند الدخول إلى الموقع ستظهر لك شاشة ترحيب بسيطة ومن ثم يمكنك النقر على سهم التالي للإنتقال للشاشة التالية. ستظهر لك الشاشة التالية التي تطلب منك تحديد الطريقة التي ستقوم بإنشاء توزيعتك بناء عليها:

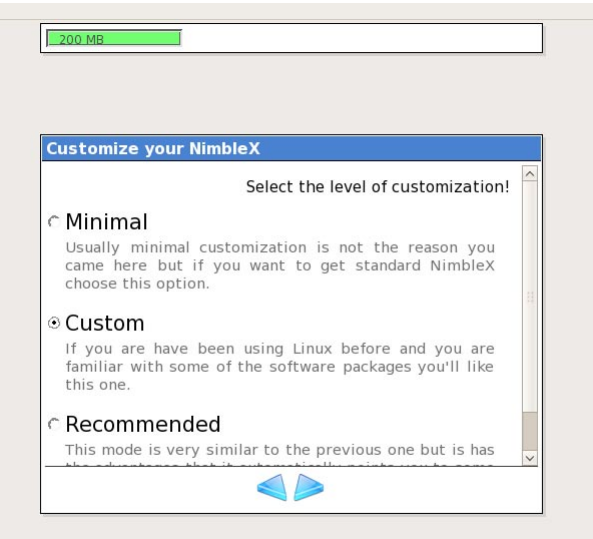

عند اختيارك للخيار custom والنقر زر التالي ستنتقل للشاشة التالية التي ستطلب منك تحديد نوعية البرامج التي ترغب بوجودها على النسخة الخاصة بك من Nimblex :

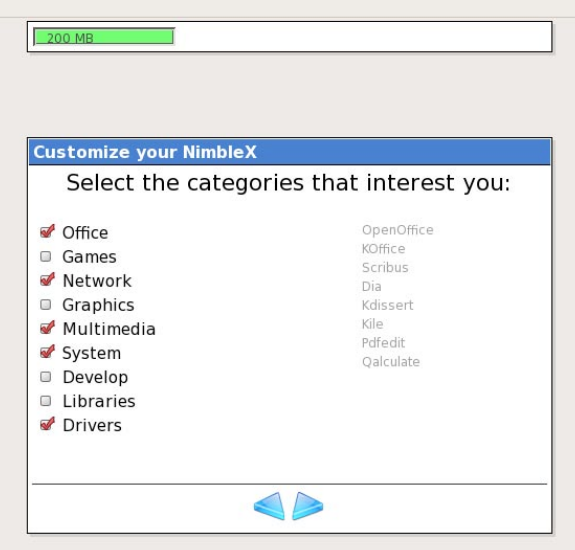

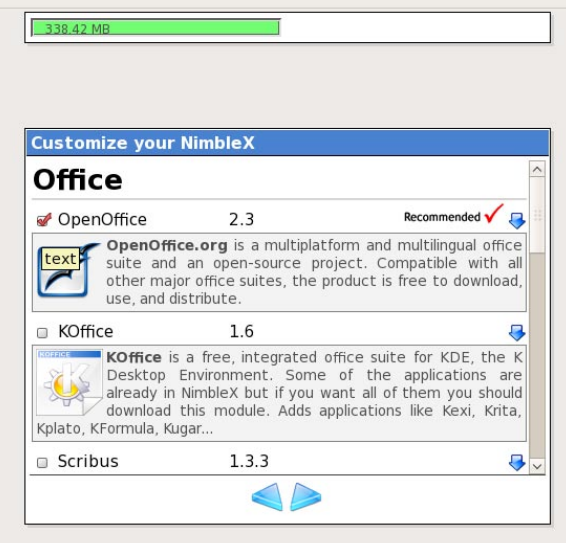

لاحظ أننا بدأنا بتحديد مجموعات البرامج التي نرغب بها من الخيارات المتوفرة، كما يمكنك معرفة الحجم الذي تستخدمه لغاية الآن بالنظر الى المؤشر الأخضر في أعلى النوافذ والذي يشير إلى ٢٠٠ ميغابايت قبل البدء بإختيار البرامج والمجموعات، وهو الحجم الأساسي لنواة النظام لينوكس بالإضافة إلى بعض المكتبات الأساسية والملفات التشغيلية للنظام.

بعد تحديد المجموعات التي ترغب بإضافتها لتوزيعتك إضغط سهم التالي فتظهر لك عدة نوافذ متلاحقة تطلب منك تحديد البرامج التي ترغب بها من ضمن كل مجموعة قمت بتحديدها سابقا (انظر الصورة الى اليمين) :

النافذه أعلاه تطلب منك تحديد البرامج الخاصة بمجموعة برامج المكتب Office التي حددتها ضمن خياراتك المسبقة، وسيظهر لك في بعض النوافذ بعض الإقتراحات حول مدى أهمية هذا البرنامج أو تصنيفه من خلال كلمات مساعدة مثل "ينصح به" أو "ممتاز".

بالضغط على زر التالي تظهر لنا نافذة أخرى وبنفس النمط لسابقتها تطلب منك تحديد قائمة البرامج التي تريدها ضمن المجموعة الرئيسية التالية:

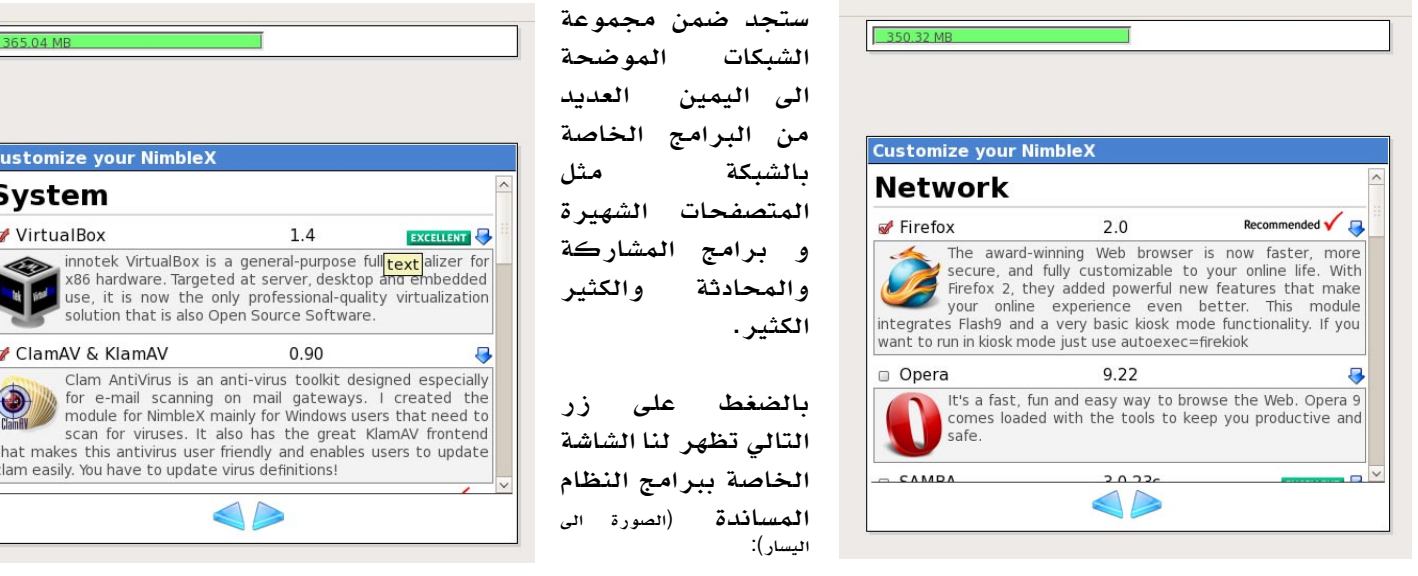

365.04 MB

**System** VirtualBox

**Customize your NimbleX** 

x86 hardware. Target

Clam AntiVirus is an

for e-mail scanning module for Nimble X n scan for viruses. It a that makes this antivirus user clam easily. You have to update

ClamAV & KlamAV

ستجد ضمن البرامج الخاصة بالنظام برامج منوعة مثل برنامج Wine و برنامج Gparted وغيرها من البرامج المفيدة الأخرى.

**ملاحظة**: قد تلاحظ أنني في بداية عملية إختيار المجموعات الأساسية لم أقم بتحديدها جميعا، لذلك فإن بعض البرامج لن تظهر لنا في التوزيعة التي نعدها في هذا الموضوع.

بالنقر على زر الشاشة التالية تظهر لنا الصورة الموضحة في الاسفل:

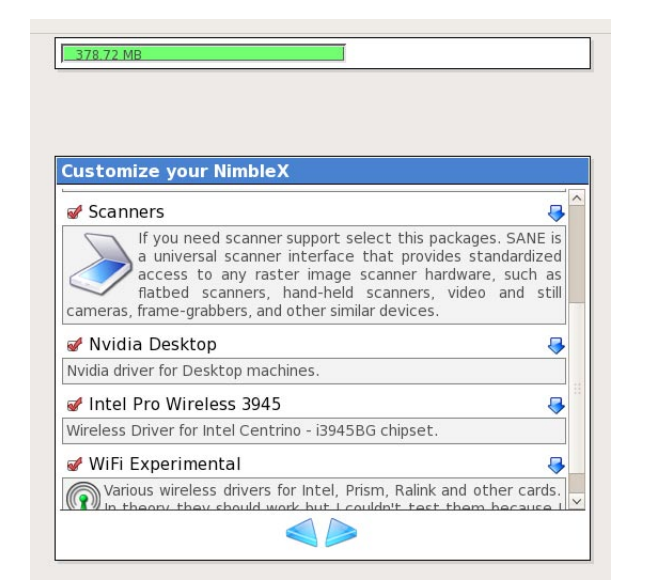

قم بتحديد التعريفات اللازمة لتوزيعتك حسب ما تراه مناسبا.

بعد الإنتهاء من إختيار البرامج اللازمة لتوزيعتك ستظهر لنا شاشات تطلب منا تحديد بعض الأمور الخاص بالمظهر العام أو الإعدادات الخاصة بالنظام.

بالضغط على زر التالي تظهر لنا النافذة التالية والتي تطلب منك تحديد بعض الخلفيات لسطح المكتب:

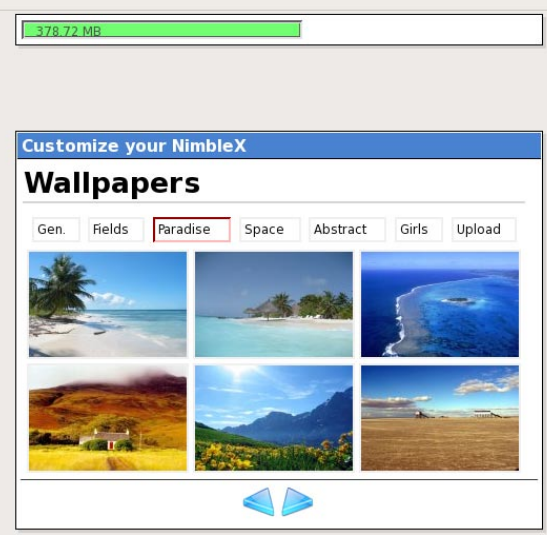

ستجد الكثير من الخلفيات الجميلة التي يمكنك دمجها ضمن توزيعتك التي تقوم بتصميمها.

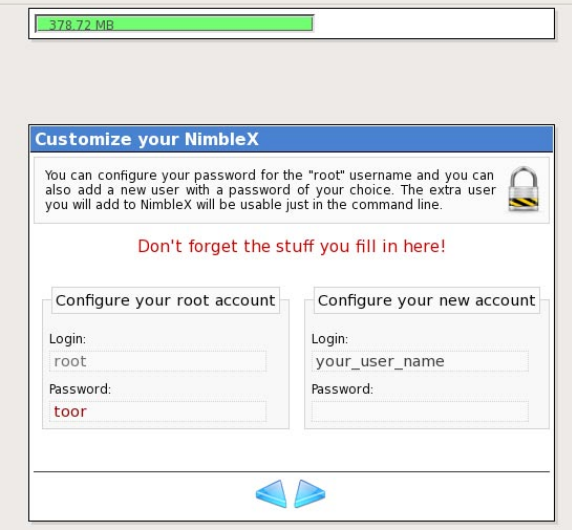

كما هو واضح في الصورة إلى اليمين فإن هذه النافذة تطلب منك تحديد كلمة السر الخاصة بالمستخدم الجذر لتوزيعتك وكلمة المرور الخاصة به، ومن ثم تحديد إسم المستخدم وكلمة المرور الخاصة به أيضا.

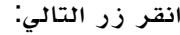

379 97 MB

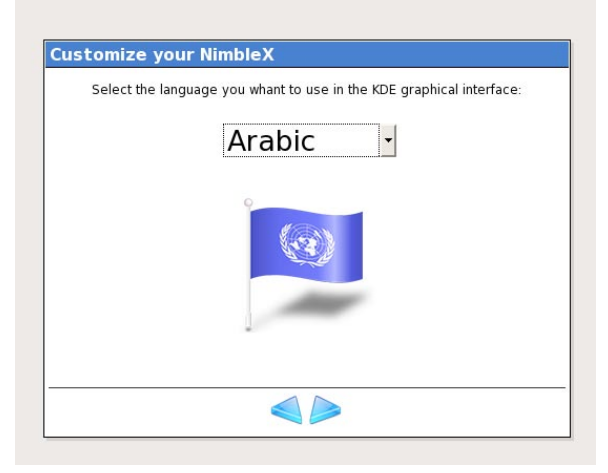

الأمر الجميل في هذا الموقع أنه يتيح لك عدة لغات لواجهة KDE الخاصة بتوزيعتك التي تقوم بتجهيزها، ومن ضمن تلك اللغات ستجد اللغة العربية متوفرة بالطبع.

بالنقر على زر التالي نصل إلى نهاية عملية الإعداد:

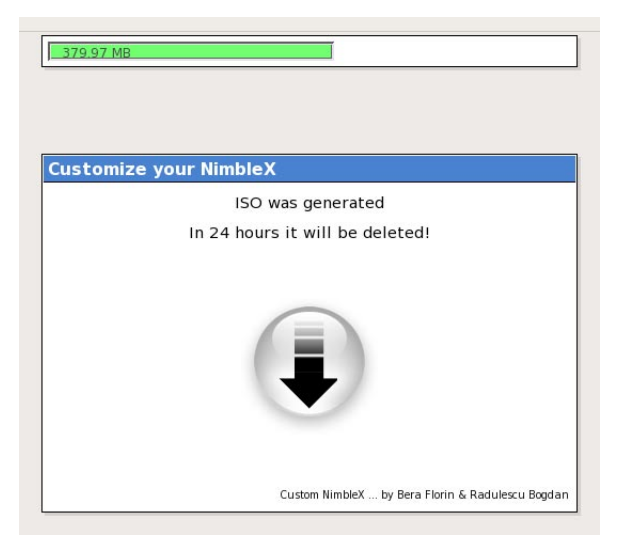

كما هو واضح في الصورة التي إلى اليمين فقد وصلت إلى نهاية عملية تجهيز توزيعتك الخاصة من Nimblex وتم تجهيز ملف ISO يحوي كل البرامج والخصائص التي قمت بتحديدها في النوافذ السابقة، يمكنك الآن تنزيلها من موقعهم إلى جهازك الشخصي ومن ثم حرقها على قرص مدمج أو ذاكرة خارجية لتتمكن من الإقلاع بواسطتها وتستمع بتوزيعتك التي قمت بتجميعها بنفسك! لا تنسى بأن ملف الISO سيبقى متوفرا لمدة ٢٤ ساعة قبل أن يتم حذفه من الموقع الخاص بNimblex ، لذا فلا أنصحك بتضييع مزيد من الوقت!.

أتمنى أن يكون الموضوع قد حاز على رضاكم وإعجابكم.

<span id="page-13-0"></span>**إستمتع بتحميل ديبيان مع برنامج Jigdo إعداد : محمد عقل**

نُر حب بجميع التوزيعات. أهلاً بكم جميعاً في عالم جيجُو!

**ٔ هل** ً عانيت يوما ُ من تنزيل أقراص اللينكس من الشبكة العنكبوتية؟ هل سئمت بطء التنزيل لديك؟ هل وهل وهل..؟ ُّ مع جيجو (jigdo ُ ( ستنعم بتنزيل أكثر سهولة وسرعة، اتصل بـ ٠٩٠٠٩٩٩٠ وسنصلك حيثما كنت!! ً مهلا ً .. الكلمات السابقة لم تكن إعلانا لبعض الشركات التي تأتي على شاشة التلفاز، لكنها لبرنامج رائع، وستلمس روعته بالفعل إذا كنت أحد مستخدمي توزيعة ديبيان من نظام غِنو/لينُكس، لكن هذا لا يمنع أن البرنامج الرائع الذي سوف نتكلم عنه -ألا وهو جيجُو ُّ (وأتمنى ألا تنطق الكلمة جد ُ وو!)- يستخدم مع أي توزيعة أخرى غير ديبيان، لذلك نحن

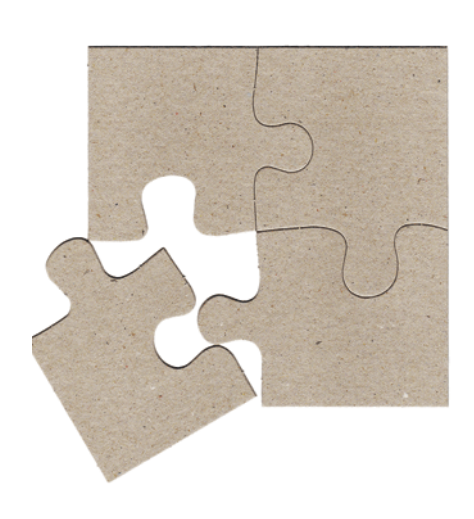

قد يستغرب البعض في البداية الكلمات السابقة، والبعض رُبما بدأ يفكر عن ماهيّة هذا الشيء الذي يُدعى جيجُو ؛ هل هو مسحوق غسيل أم زيت محركات أم.. أم.. إلخ. إنّ جيجُو ُ هذا هو جديد عالم صيحات التنزيل (Fashion Downloading(، ولا أعنى بكلمة الجديد أني مُبتكر الفكرة أو مؤلف المنتج! بل على العكس أنا مجرد مستخدم لتلك الطريقة ُّ الرائعة، والتي حتى الآن لم يعرف قارئو الموضوع حقيقتها، وحقيقة جيجو ووظيفته!

حسنا لنفترض أنك أحد مستخدمي التوزيعة الأفضل على الإطلاق -حسب رأيي الخاص، ولا أريد معرفة رأيك!- وهي توزيعة ديبيان غنو/لينَكس، وأخبر ك صديقك -وهو أنا- بأمر التوزيعات المختلفة لغنو/لينكس، واختار لك من بينها ديبيان، وكونك لا تفقه شيئاً ً في لينكس فأنت تثق بصاحبك (أنا أيضا)، وطرحت السؤال عليه بعد ليلة طويلة من الثرثرة حول ديبيان:

**أنت**: الآن أريد تنزيل التوزيعة من الشبكة، هل لي بالطريقة؟ أ**نـاً: لا** تنفعل، وتريّث فالشمس لم تشرق بعد، وأنا لم أنهي حديثي. أُ**نت** -غاضباً-: وهل سأنتظر حتى يأتي اليوم التالي لكي أقوم باستخدام ذلك المدعوّ غِنو/لينكس؟! أ**نــا**: أرجوك اهدأ ولا تنفعل أكثر من ذلك، الموضوع بسيط ولم نتحدث بشأنه سوى عشرين ساعةً فقط (مبالغة مقبولة؛ عذراً، أحب ديبيان فعلاً!) وبالتالي ذهب الكثير ولم يبقَ إلا القليل، وسأدخل في صُلب الموضوع مباشرة عزيزي.. فاستمع إليّ:

في السابق كان تنزيل توزيعات لينكس المختلفة سواء كانت ديبيان أو غيرها من التوزيعات الأخرى من الشبكة العنكبوتية، يعتمد بشكل رئيسي على التنزيل من خوادم الشركات مُباشرة، أو من مرايا أخرى؛ والتي تكون غالباً إما عبر بروتوكول ftp أو http، لكن ً المشكلة الرئيسية لم تكن في بروتوكول -طريقة- التنزيل (سواء كان ftp أو http(، بل كانت في الزيادة الرهيبة في عدد الأقراص التي سوف نُنزلها من الشبكة العنكبوتية. فمؤخراً أصبحت توزيعة فيدورا تُوِزّع على خمسة أقراص، كذلك المدعوّة سوزة (لا أعلم هل ذلك السوس ضارٌ أم نافع!) هي الأخرى أصبحت تُوزّع على خمسة، ناهيكُ عن باقي تلك التوزيعات، وعلى النقيض اعتمدت بعض<br>التوزيعات في فلسفة توزيعها على الشبكة مُبدأ الأقل الكافي، وباتت توزّع على قرص واحد لا أكثر ؛ مثل أوبنتو وغي أكثر من واحد وعشرين قرصاً (أرجو ألا تصاب بخلل في النظر، فالرقم صحيح!)، نعم إذا كنت لا تجيد القراءة بالعربية، فديبيان فعلاً تأتي على ٢١ قرصاً مُدمجاً أو ثلاثة أقراص رقميّة (DVDs)، وهذا العددُ الضخم بالنسبة لمُستخدمي ديبيان قد يساعد على إحباط الكثيرين (كنتُ منهم سابقاً!). ِ أما المشكلة الثانية فكانت تخص أصحاب الخوادم التي تستضيف ذلك الكم الهائل من صور الأقراص، فتلك الخوادم قد تكون لها سعات مقررة للتعامل الشهري مع كمية البيانات المنتقلة منها (فيما يعرف بالمرور (Traffic)، ويُلقبه البعض عرضَ الحزمة (Bandwidth) خطأ!) لذا فقد تصيب التوزيعة تلك الخوادم بالتشبع، ناهيك أيضاً عن أن التوزيعة لها عدة إصدارات مختلفة منها؛ الإصدار المستقر ُّ والإصدار غير المستقر والإصدار الاختباري!، ولاحظ معي الأمر التالي (والذي قد يكون محل نظر من أصحاب الخوادم الذين قد َ يفكرون بشكل أو بآخر في استضافة تلك التوزيعة)، وهو أن التوزيعة تدعم حتى الآن أكثر من ثلاثة َ عشر ً معالجا!

#### نعم التوزيعة تدعم أكثر من ١٣ معالجاً، وهي:

alpha" "amd64" "arm" "hppa" "i386" "ia64" "mips" "mipsel" "powerpc" "sparc" "s390" "source" "multi-") arch("

فتخيل لو أنك قمت باستضافة مُعالجي "إنتل" و"إي إم دي" فقط؛ وهما الأكثر شيوعاً وانتشاراً، هل ستكتفي ببيع هاتفك المحمول؟ لا أظن!

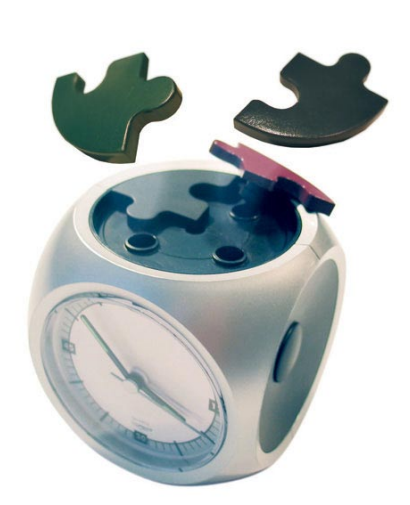

ً تلك المقدمة الطويلة والتي قد يعتبرها البعض مملة أو رتيبة (لا يهمني رأيك أيضا في مقدمتي!!) هي تمهيد للبرنامج الذي سوف يكون محور حديثنا خلال السطور القادمة، ألا وهو جيجُّو، وسنبدأ على الفور في تعريف جيجُو:

## **ُّ تعريف جيجو Jigdo**

ِ ذكرنا في الكلام السابق المعاناة التي قد يعانيها مستخدمو غنو/لينكس في تجربة ديبيان أو َ اعتمادها التوزيعة المفضلة لديهم، لأنه وفي وقت من الأوقات سيعجزون عن تنزيل تلك الأقراص كاملةً(١) حينما تتوافر تحديثات مهمة أو يُطلق إصدار آخر من ديبيان، وبالتالي كان لابد من وجود شيء ما يسهل تلك العملية، ذلك لأنه من غير المعقول أن أقوم كل فترة بتنزيل تلك الأقراص كُلها من أجل عيون ديبيان (هم يقولون لا أنا)، لذا فكر رتشارد أترَر في كتابة برنامج يُسهّل تلك العملية؛ ألا وهو برنامج جيجُو، ومُصطلح jigdo" اشتُقّ من (jigsaw download) (ترجمةً حرفيةً تعني "منشارُ تخريم التنزيل") وتندرج رخصة البرنامج تحت رخصة البرمجيات الحرة GPL.

## **ُّ فكرة عمل جيجو Jigdo**

قد ذكرنا في تعريف جيجُو أنها أداة تَسهل عملية التنزيل، وتجعلها أكثر سرعةً وكفاءة، لكن قد يتساءل البعض عن فكرة عمل جيجُو أو عن الاختلاف الجوهري بين تلك الأداة وطرق التنزيل الأخرى؛ كالتنزيل المباشر أو ببرامج الند للند (peer to peer(؟

في الحقيقة صُممت جيجّو من أجل توزيعة ديبيان في البداية، لكن بعد ذلك لم يقتصر الأمر على ديبيان بل امتد إلى التوزيعات الأخرى ُّ وغيرها من ملفات الصوت والصورة والتطبيقات ذات الأحجام الكبيرة، وهذا ما ساعد على انتشار جيجو بشكل جيد، لذا لنستعرض الآن فكرة عمل جيجُو؛ إنَّها كالتالي:

في البداية نريد مثلاً أن نقوم باستخدام جيجُو لتنزيل صورة قرص تخص ديبيان، أي من الواحد وعشرين قرصاً. نُجهّز بدايةً الملف الذي سوف يكون صورةُ القرص (بهيئة صور الأقراص)، باستخدام أيّ برنامج يفعل ذلك مثل mkisofs، صورة القرص هذه تحتوي بالطبع ً على الملفات المختلفة الخاصة بتوزيعة ديبيان، وتكون تلك الملفات مقسمة داخليا على هيكل القرص بشكل معين، بحيث يأخذ كل ملف من تلك الملفات حيزاً معيناً من القرص، و لنفتر ض مثلاً أنه يوجد على القرص ملف اسمه "README"، ومساحته ٥٦٧ بايت، هذا ً الملف سيكون مخزنا ِ داخل بنية صورة القرص من البايت ٢٠٤٨٠٠٠٠ إلى البايت ،٢٠٤٨٠٥٦٧ كذلك الأمر مع كل الملفات، تكون مخزنة في نطاقات مُعينة داخل صورة القرص، وبالتالي تستطيع تخيل شكل صورة القرص الداخلية بالشكل التالي:

#### **الهامش:**

(١) تستطيع تنزيل القرص الأول فقط إن أردت تجربة ديبيان؛ فبقية الأقراص هي حزم إضافية قد لا تحتاجها.

-------------------------------------------------------- ISO Image:  $|xxxx|$  file-0 |xx| file-1 |xxx| file-2 |x| file-3 |xxxx| --------------------------------------------------------

حيث XXX هيَ المساحات داخل صورة القرص، والتي تحتوي على معلومات المجلد، وكذلك التبطين الصّفري (Zero padding)،<br>-ُ بالإضافة إلى كتل الإقلاع (block boot ُّ ( إلخ،.. لذا حينما نريد استخدام جيج ِ و مع م ّ لفِ صورة قرص "iso ً " مثلا فسيأتي هنا دور الأداة الرئيسية لعمل ذلك وهي (file-jigdo(، والتي تقوم بفحص أماكن تلك الملفات مثل -2file -1،file -0،file وهكذا إلى آخر تلك ِ الملفات، ثم تقوم بعمل ملفين يحتويان على أماكن تعريف تلك الملفات، وذلك عن طريق إنشائهما تحت اسم ً الملف الأصلي منتهيا في الأول بامتداد "jigdo "وبالثاني بامتداد "template ِ" . هذه العملية تكون ناتجة عن طريق أمرين، أولهما الملف الأصلي (ملف صورة ِ القرص في المثال) والثاني نتيجة لوجود مرجع (reference (لأسماء تلك الملفات المنفردة على القرص، والتي قد تكون –الأسماء- موجودة أو غير موجودة كما سنرى بعد ذلك، ثم تقوم الأداة (file-jigdo (خلال تلك العملية بعملية أشبه بعملية المقارنة؛ لكي تستطيع تحديد أماكن لتعريف تلك الملفات داخل الملفين اللذين تنشئهما الأداة (file-jigdo ً ( تحت اسم صورة القرص الأصلية، منتهيا َّمرة بامتداد "jigdo"، وأخرى بامتداد "template "كما ذكرنا قبل قليل.

والشكل التالي تخيل للعملية التي تكون نتاج كلا الدخلين؛ وهما صورة القرص، وأسماء الملفات المنفردة التي تُحدّد أماكنها بناء على عملية المقارنة:

> --------------------------------------------------------  $|SO|$  Image:  $|xxxx|$  file-0  $|xx|$  file-1  $|xxx|$  file-2  $|x|$  file-3  $|xxxx|$ -------------------------------------------------------- -------------------------------------------------------- Loose Files: | file-0 | | file-1 | | | | file-3 | | file-4 | --------------------------------------------------------

هل أصبح الأمر معقداً؟؟ لا تقلق، حينما ننتهي ستشعر فعلاً بمتعة تلك الأداة. وسأذكر فوائد عظيمة لها ستجعلك في طليعة مستخدميها، و لكن الآن سوف أوضح نقطة مهمة هي وظيفة كلا الملفين "template." و"jigdo." ودور كُلّ منهما، فلا داعي للقلق.

## **ً: الملف "template." أولا**

ً كما أسلفنا سابقا، أن الملف template. هو أحد الملفين الناتجين عن العملية السابقة لتحديد الملفات المنفردة كُلاً منها على حده، لكن هذا الملف يختص بعمل وظيفة ِ معينة، وهي وضع "مجموع5md " مكان محتويات الملفات المنفردة، والتي كانت في مثالنا السابق هي -3،file -1،file -0،file إلخ.. ويكون شكل الملف كالتالي:

--------------------------------------------------------

.template: |xxxx| md5-0 |xx| md5-1 |xxx|cccccccc|x| md5-3 |xxxx| --------------------------------------------------------

كما تلاحظ في التخيل السابق لشكل ملف template. أن الأداة (file-jigdo (قد وجدت ًكلا من الملفات-3file -1،file -0،file ِ ، لكن لم يحتو الدخل الآخر لعملية المقارنة وهي ملفات مُفككة (loose files) على الملف ذي الاسم file، كذلك يوجد اسم ملف آخر داخل الملفات المُفكّكة اسمه 1-file، وهو غير موجود داخل صورة القرص.

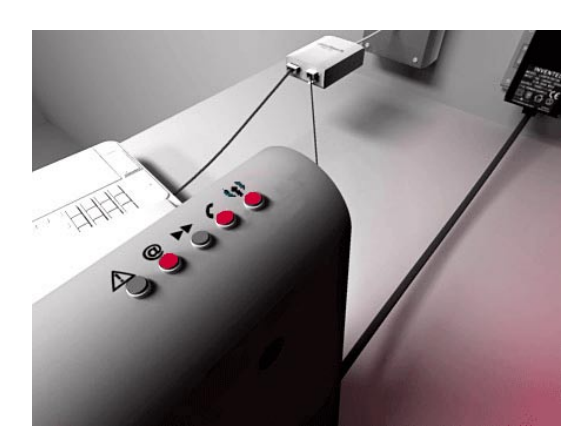

وبالتالي تكون قواعد التعامل مع الملفات كما يلي:

أو لاً: أسلفنا قبل قليل أن أسماء الملفات التي توجد منفردة على حده تُحذف من الملف template. وتُستبدل بمجموعهmdo ً ثانيا: المساحات "xxx) "والتي تحتوي – َّ كما أسلفنا- على معلومات المجلد، والتبطين الصفري (padding zero ُ( ، بالإضافة إلى كتل الإقلاع) تُضغط وتُخزَّن. ً .<br>ثالثاً: أسماء الملفات التي توجد على صورة القرص، ولا توجد على الملفات المفككة، ستُضغط وتخزّن أيضاً، ولكنها ستأخذ رمزاً جديداً ً بدلا من x، وستكون "ccc". رابعاً: أسماء الملفات التي توجد داخل الملفات المُفككة، ولا توجد داخل صورة القرص، ستُهمل أثناء عملية إنشاء الملف template.

تلك كانت قواعد تنظيم الملفات داخل الملف "template.". فلننتقل الآن إلى الملف الآخر "jigdo. "ونتناول دوره ووظيفته التي يقوم بها.

## **ً: الملف "jigdo." ثانيا**

بكل بساطة يحتوى الملف jigdo. على أماكن تخزين تلك الملفات المنفردة في الخوادم المختلفة! أرى أن الكيل قد فاض بك!! ولسان ُ حالك يقول؛ هل نستطيع تخزين مجموعة من البرامج المنفردة على أكثر من خادم لنفس القرص؟!!

نعم تستطيع، وهذه إحدى الميزات التي سنحصل عليها من استخدامنا لجيجُو؛ فتخيل معي أنك تحْمل بمفردك وزناً يساوي مئة كيلو، َّ وقد تكبدت مشاق كثيرة لكي تقوم بحمله. هل سيتساوى ذلك إذا حمله معك شخصان آخران؟ بالطبع لا، هكذا الأمر مع الخوادم؛ يستطيع مطورو ديبيان توزيع البرامج والتي تقدر حسب آخر إحصائية بأكثر من ١٨٠٠٠ ً حزمة تقريبا، على عدد من الخوادم ودون دون أن يتضرر أصحابها من تشبِّع نِطاق مرور البيانات لديهم، ألا يستحق ذلك الأمر تجربة جيجُو؟ توافقني الرأي أليس كذلك؟

َّإن شكل الملف "jigdo. "من الداخل على الصورة التالية (مجرد تصور بسيط لما بالداخل، لا شكله الواقعي):

```
md5-0=http://somemirror.org/file-0
md5-1=http://somemirror.org/file-1md5-2=http://somemirror.org/file-2
md5-3=http://somemirror.org/file-3
```
حيث يُعيّن (mapping) مجموع md5 الخاص بملف معين مع مكان ذلك الملف على الخادم الذي يحتوى اسمه، وبالطبع يسري الأمر على جميع الملفات، ولو أردت تصفح المحتويات الواقعية للملف jigdo. فتستطيع استخدام إحدى الأداتين zless أو zcat، ليكون الأمر بالشكل التالي:

zless filename.jigdo zcat filename.jigdo

م**لحوظة**: أسماء الملفات أقصد بها أسماء الحزم؛ فالحزمة هي الملف التي سوف نُنزِّله، فتنبه لذلك.

ُّ لكن ما الفائدة الجوهرية أو الميزات التي سوف نحصل عليها من استخدامنا لجيجو؟ .<br>تخيل معي المشهد التالي؛ أنا مطوِّر لتوزيعة ديبيان (كم أتمنى ذلك فعلا ً!)، وأنت مُستخدم لهذه التوزيعة. عملية تنزيل الأقراص ستحدث بالشكل التالي:

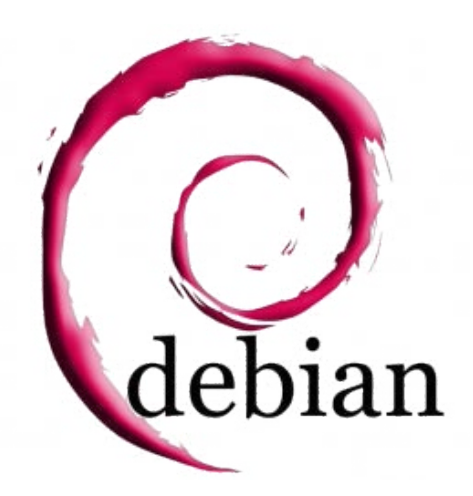

أو لاً: أنا سأقوم بعمل نسخة جاهزة للحرق على قرص باستخدام أيّ من البرامج التي ِ تقوم بصنع صور أقراص، جاهزة لحرقها على قرص مباشرة، وليكن على سبيل المثال برنامج mkisofs، بعد ذلك، وباستخدام الأداة (file-jigdo (سأقوم بإنشاء كلا الملفين template. و jido. وجعلهما جاهزين لعملية التنزيل من الإنترنت.

ً ثانيا: أنت ستقوم بتنزيل كلا الملفين template. و jigdo. واللذين يحتويان على كل التفاصيل التي تخص صورة القرص وأماكن تواجد البرامج الخاصة بذلك القرص على الخوادم المختلفة.

ً ثالثا: باستخدام أداة أخرى تسمى (lite-jigdo ً ( -سنتعرض لها لاحقا- ستتمكن من تنزيل الملف الأصلي لصورة القرص.

ً رابعا: في حال قمت أنا بعمل إصدار أحدث من الذي تملكه أنت، فسأقوم بإنشاء كلا الملفين template. و jigdo. لذلك الإصدار الأحدث.

خامساً. تريد أنت الآن تحديث إصدارتك. وتظهر هنا ميزة أخرى من ميزات جيجّو؛ وهي أنك لن تُنزّل الإصدار الأحدث كاملاً، بل ستُنزّل الحزم التي استُحدثت فقط، وذلك بتنزيل كلا الملفين الجديدين template. و jigdo. وبالتالي ستوفر الكثير

إذاً، الفائدة الجوهرية التي ستعود علينا من استخدامنا جيجُو؛ هي أنه عند استحداث إصدار أحدث من الذي نملكه، سنقوم بتنزيل ِ التحديثات والحزم التي طرأ عليها التغيير فقط دون الحاجة إلى تنزيل الإصدار بأكمله، بالإضافة إلى الميزات الأخرى لاستغلال عرض الحزمة لأصحاب الخوادم، بشكل أفضل بكثير من طرق التنزيل العادية.

بعد أن انتهينا من توضيح فكرة عمل الأداة جيجُو، رُبما يكون البعض قد سئم من كثرة الكلام النّظري. لذا سنبدأ الآن في تطبيق الجانب العملي و توضيح كيفية استخدام الأداة، فهيّا بنا.

## **ُّ كيفية استخدام جيجو**

ُ في البداية سننزل حزمة file-jigdo من الإنترنت باستخدام الأداة get-apt كما يلي:

#### debian: $\sim$ # apt-get install jigdo-file

بعد الانتهاء من عملية التثبيت، سنُنزِّ ل كلا الملفين template. و jigdo. لعدد صور الأقراص التي نريد تنزيلها للتوزيعة ديبيان، الإصدارة الأخيرة المستقرة المراجعة الثالثة ( 3r4 ver etch debian ( من موقع التوزيعة:

http://www.debian.org/CD/jigdo-cd

بعد ذلك اختر نوع مُعالج حاسوبك (في حالتي؛ أملك معالج إنتل 386i) بعد ذلك حدِّد نوع الأقراص التي تريدها؛ إن كانت أقراصاً مُدمجة (CD) أو رقميّة (DVD). (أنا اخترت قرصاً مُدمجاً):

http://cdimage.debian.org/debian-cd/4.0 r3/i386/jigdo-cd

الآن الصفحة أمامك داخل المتصفح تحتوي كل الملفات إما بامتداد template. أو بامتداد jigdo. لكن مع ملاحظة اختلاف رقم القرص، بداية من الرقم ١ وحتى الرقم :٢١

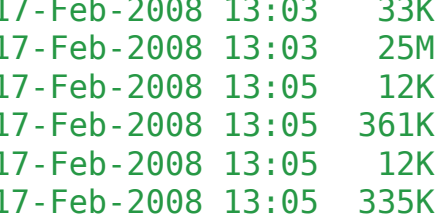

 $debian-40r3-1386-CD-1.ijqdo$ debian-40r3-i386-CD-1.template  $debian-40r3-1386-CD-2.ijqdo$  $debian-40r3-1386-CD-2.template$  $debian-40r3-1386-CD-3.i]qd0$  $debian-40r3-1386-CD-3.template$ 

كما تلاحظ، فالاختلاف في رقم صورة القرص، بداية من الرقم ١ وحتى الرقم ٢١. الآن إذا أردت البدء في تنزيل القرص الأول فستُنزِّ ل كلا الملفين "jigdo-1.CD386-i3-r-40debian "والملف "template-1.CD386-i3-r-40debian "على حاسوبك، بعد ذلك سنبدأ في استخدام الأداة lite-jigdo لجلب صورة القرص الأول وتجميع الحزم الخاصة به في ملف واحد بالشكل التالي:

 $debian:~# cd$  /home/muhammad/Desktop/ debian:/home/muhammad/Desktop# ls

 $debian-40r3-1386-CD-2.jigdo$ debian-40r3-i386-CD-2.template

دخلتُ أولاً إلى المسار الذي يوجد بداخله الملفين، بعد ذلك استعرضتُ محتويات المجلد باستخدام الأمر "ls ُ " وتأكدت من وجودهما. الآن سنستخدم الأداة lite-jigdo، وتكون متبوعة باسم الملف المنتهي بامتداد jigdo. بالشكل التالي: 40r3-i386-CD-2.jigdo debian:/home/muhammad/Desktop# jigdo-lite debian-ستظهر هذه الرسالة:

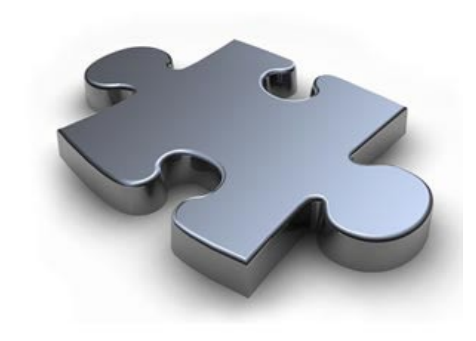

Jigsaw Download "lite"  $Copyright (C) 2001-2005$  |  $ijqdo@$ Richard Atterer | atterer.net Getting mirror information from /etc/apt/sources. list

--------------------------------------------------

Images offered by  $\degree$ debian-40r3-i386-CD-2.jigdo $\degree$ : 1: 'Debian GNU/Linux 4.0 r3 "Etch" - Official i386 CD Binary-2 20080217-11:50  $(20080217)'$  (debian-40r3-i386-CD-2.iso)

Further information about `debian-40r3-i386-CD-2.iso': Generated on Sun, 17 Feb 2008 13:05:02 +0100

----------------------------------------------------------------- If you already have a previous version of the CD you are downloading, jigdo can re-use files on the old CD that are also present in the new image, and you do not need to download them  $\dots$ .

(متابعة للمخرجات في الصفحة السابقة)

download them again. Mount the old CD ROM and enter the path it is mounted un-<br>der (e.g. `/mnt/cdrom'). Alternatively, just press enter if you want to start downloading the remaining files. Files to scan: الآن لديك خياران؛ إما أن تبدأ بتنزيل الإصدار الجديد أو تُرقيَ إصداراً قديماً تملكه. هذه المرة سوف نُنزِّل القرص كاملاً، ولكن هذا للمرة الأولى فقط، لذلك نضغط زر الإدخال Enter. ستظهر الرسالة التالية:

The jigdo file refers to files stored on Debian mirrors. Please choose a Debian mirror as follows: Either enter a complete URL pointing to a mirror (in the form `ftp://ftp.debian.org/debian/'), or enter any regular expression for searching through the list of mirrors: Try a two-letter country code such as `de', or a country name like `United States', or a server name like `sunsite'. Debian mirror [http://ftp.se.debian.org/debian/]:

الرسالة السابقة تعرض لك التنزيل من الخادم الافتراضي الظاهر لك، وهو org.debian.se.ftp، أو اختيار خادم آخر تريد ُ استخدامه. إذا كنت تريد استخدام الخادم الذي ظهر في الرسالة فاضغط مباشرة على زر الإدخال Enter. سيظهر لك التالي:

Not downloading .template file - `debian-40r3-i386-CD-2.template' already present

Merging parts from `file:' URIs, if any... Found  $\theta$  of the 387 files required by the template Will not create image or temporary file - try again with different input files --13:16:27-- http://ftp.se.debian.org/debian/pool/main/k/kde-i18n/kde-i18n-<br>eu\_3.5.5-1\_all.deb  $\Rightarrow$  `debian-40r3-i386-CD-2.iso.tmpdir/ftp.se.debian.org/debian/pool/ main/k/kde-i18n/kde-i18n-eu 3.5.5-1 all.deb' Resolving ftp.se.debian.org... 130.239.18.137, 2001:6b0:e:2018::137 Connecting to ftp.se.debian.org |  $130.239.18.137$  |:80... connected. HTTP request sent, awaiting response... 200 OK Length:  $2,809,714$  (2.7M) [application/x-debian-package]

15% [====> 15% and 1425,685 17.64 K/s ETA 01:49

كما تلاحظ، بدأت الأداة lite-jigdo َجلب الحزم واحدة تلو الأخرى، وبعد أن تنتهي من تنزيل حزم القرص الثاني، ستجمع تلك الحزم ِ في ملف صورة قرص "is0"؛ كي تكون جاهزة للحرق.

طبعا سيأخذ الأمر بعض من الوقت في البداية اعتماداً على سرعة اتصالك؛ نظراً لأنك تُنزل الأقراص كاملة. دع الآن الأداة -jigdo lite تعمل على جلب الحزم، وافتح سطرَ أوامر آخر؛ لتستعرض فيه الملفات على المجلد الذي تُنزّ ل التوزيعة فيه، بالشكل التالي (طبعاً باستخدام الأمر ls):

#### debian:/home/muhammad/Desktop#ls

 $debian-40r3-1386-CD-2.iso.tmp$  $debian-40r3-1386-CD-2.iso. list$  $debian-40r3-1386-CD-2.iso.tmpdir/$  $debian-40r3-1386-CD-2.iqdo$ debian-40r3-i386-CD-2.jigdo.unpacked debian-40r3-i386-CD-2.template jigdo-file-cache.db

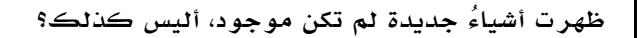

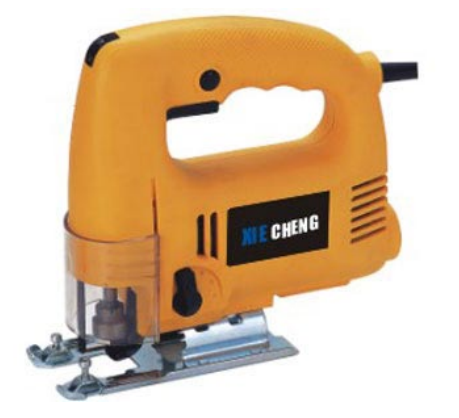

ما يهمنا في الأشياء التي ظهرت (والتي لم تكن موجودة) هو المجلد "XXX.İSO.tmpdir"؛ والذي يحتوي على الحزم التي تُنزّلها الأداة lite-jigdo، والملف "tmp.iso.xxx"؛ وهو الملف المؤقت لصورة القرص، والذي قد لا يظهر في بداية التنزيل، إلا بعد تنزيل عدة حزم معينة تخص القرص.

ِ الآن استرخ ً قليلا، ودع lite-jigdo تقوم بتلك المهمة!

### **ترقية إصدار قديم بواسطة lite-jigdo**

ُّ وصل قطارنا إلى محطته الأخيرة مع جيجو، المحطة الأخيرة التي سوف نتناولها هي كيفية ترقية إصدار قديم نمتلكه، أو نستطيع القول -بشكل آخر- عمل ترقية للأقراص التي نمتلكها في حال توافرت إصدارات جديدة من تلك الأقراص.

خلال هذه المرحلة لن نتطرق إلى تفاصيل لسنا بحاجة إليها، فأنت الآن أصبحت قادراً على التعامل مع الأداة بشكل جيد، لذلك سنصوغ الأمر بعدة خطوات بسيطة بالشكل التالي: أو لاً: نزّ ل الملفين الجديدين للإصدار الأحدث، ألا وهما الملف المنتهي بــ jigdo. والآخر المنتهي بــ template.

ثانيا: ضع الإصدار القديم من الأقراص التي تملكها داخل مُحرك الأقراص، ثم ركّبه (mount) بالشكل التالي:

 $debian:~#$  mount /cdrom

أو إذا كنت تريد ترقية صورة قرص بامتداد iso ً "" موجودة لديك على القرص الصلب، فمقدورك تركيبها أيضا كما يلي:

debian: $\sim\#$  mount -t iso $9660$  -o loop xxx.iso /mnt/cdrom/

ثالثاً: شغّل الأداة jigdo-lite من سطر الأوامر، متبوعة باسم الملف الجديد، (مثالاً debian-4.new.jigdo) بالشكل التالي:

debian:/home/muhammad/Desktop# jigdo-lite debian-4.new.jigdo

ً طبعا ستظهر لك الرسالة الأولى نفسها، كما بالشكل السابق:

Jigsaw Download "lite"  $Copyright (C) 2001-2005$  |  $ijqdo@$ Richard Atterer | atterer.net Getting mirror information from /etc/apt/sources.list ------------------------------------------------------- Images offered by  $\degree$ debian-40r3-i386-CD-2.jigdo $\degree$ : 1: 'Debian GNU/Linux 4.0 r3 "Etch" - Official i386 CD Binary-2 20080217-11:50 (20080217)' (debian-40r3-i386- $(D-2.iso)$ Further information about  $\text{debian-40r3-i386-CD-2.iso':}$ Generated on Sun, 17 Feb 2008 13:05:02 +0100 If you already have a previous version of the CD you are downloading, jigdo can re-use files on the old CD that are also present in the new image, and you do not need to download them again. Mount the old CD ROM and enter the path it is mounted under  $(e.g. \n\gamma/mnt/cdrom'$ . Alternatively, just press enter if you want to start downloading the remaining files. Files to scan: / cdrom

لكن الاختلاف هنا أننا سوف نقوم بترقية القرص المُدمج لدينا، والموجود داخل مُحرك الأقراص، لذا سنقوم بوضع المسار الذي َّركبناه – ُ القرص- فيه، ليكون أمام جملة فحص الملفات "scan to Files ً" ، ويكون افتراضيا cdrom./ بعد ذلك اضغط على زر الإدخال Enter، واستمتع بتنزيل ما تحتاجه!

إلى هنا انتهت رحلتنا مع جيجُو، لكن يبقى الكثير لكي نتعلمه عن الأداة؛ لذا إذا كنت مهتماً بمعرفة المزيد عنها فراجع الموقع:

http://atterer.net

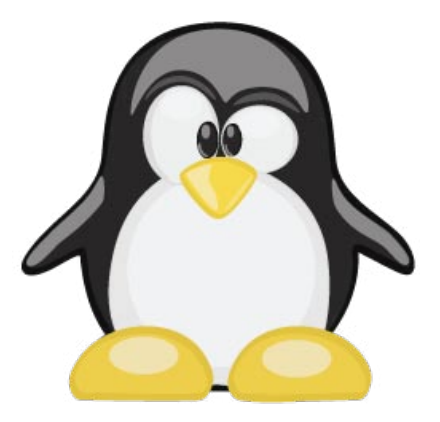

**فتح الملفات بالزر الأيمن للفأرة بصلاحية المستخدم الجذر** للكاتب : سامر حداد

**لا بد** وأنك قد تعرضت في إحدى المرات إلى موقف ما يحتم عليك أن تقوم بفتح مجلد أو ملف معين أثناء تسجيلك الدخول بصلاحية المستخدم العادي كما يحصل لأغلبنا في توزيعة أوبنتوUbuntu مثلا. ولكن بسبب عدم وجود الصلاحية الكافية لك ظهرت لك رسالة تعلمك بحاجتك الى صلاحية أعلى أو ربما صلاحية المستخدم الجذر Root لفتح هذا الملف وأنت تستخدم الواجهة الرسومية أو مستكشف الملفات Nautilus .

في هذا الموضوع سنقوم بتجهيز خيار جديد يمكننا إستخدامه بواسطة النقر بالزر الأيمن للفأرة على الملف أو المجلد واختيار أن يتم فتح هذا الملف بصلاحية الجذر حتى وإن كنا قد سجلنا الدخول مسبقا بمستخدم عادي على النظام.

البداية ستكون بإضافة المستخدم الذي نريد منحه تلك الصلاحية الى القائمة التي تسمى sudoers ، ووظيفة هذه القائمة هي تحديد أسماء المستخدمين القادرين على التحول إلى المستخدم الجذر في النظام الخاص بنا دون الحاجة إلى كلمة المرور الخاصة بالمستخدم الجذر.

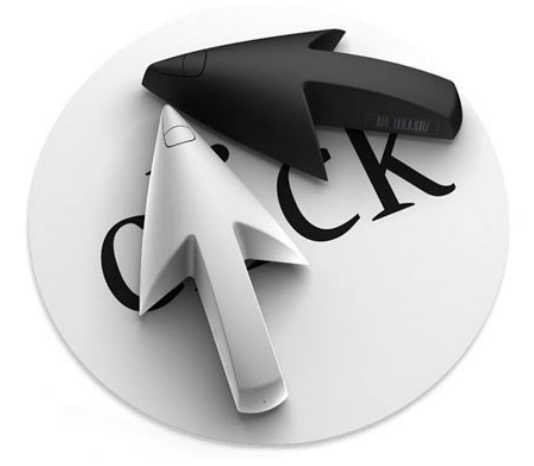

**الخطوة الأولى:** قم فتح شاشة طرفية أو سطر الأوامر كما يطلق عليه البعض من خلال القائمة الرئيسية أو أحد اختصاراته لديك وتحول إلى المستخدم الجذر عن طريق الأمر su ثم أكتب الأمر visudo والذي سيقوم بدوره بفتح ملف خاص بإعدادت قائمة الsudoers التي تحدثنا عنها سابقا.

**الخطوة الثانية:** إبحث عن السطر التالي في داخل الملف:

#### <span id="page-22-0"></span>root ALL=(ALL) ALL

وأضف سطرا جديدا أسفله مباشرة بنفس الشكل يحدد إسم المستخدم الذي تريد منحه إمكانية فتح الملفات بواسطة الزر الأيمن للفأرة بصلاحية المستخدم الجذر. سنفترض في مثالنا أن إسم المستخدم هو braveheart ، عندها سيكون السطر بعد إضافته شبيه بالتالي:

#### braveheart ALL=(ALL) ALL

هذه صورة توضح ما قمنا بتعديله في داخل الملف:

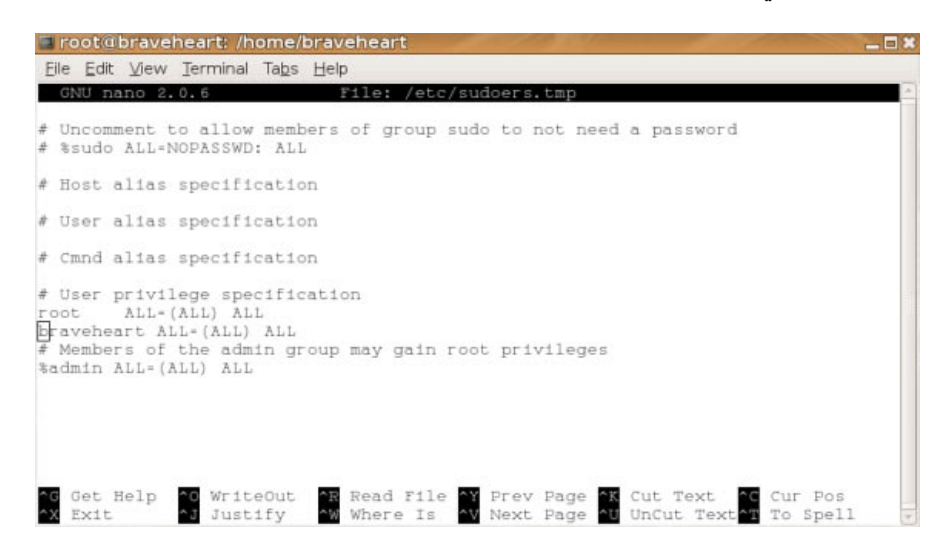

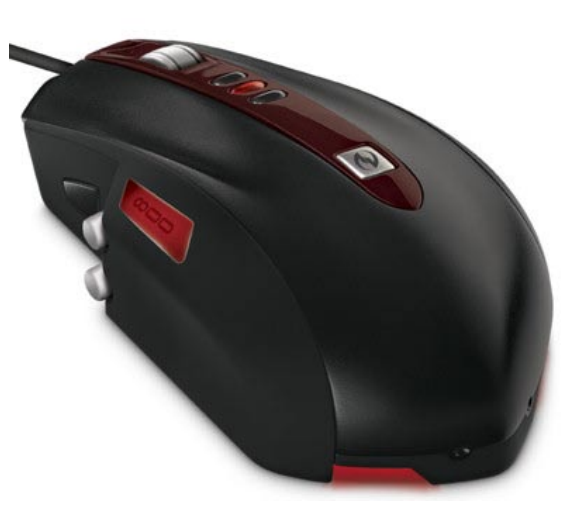

**الخطوة الثالثة:** قم بالضغط على مفتاحي X + Ctrl للخروج من الملف ومن ثم إختر الحرف Y لتأكيد عملية حفظ الملف.

نأتي الآن لعملية إضافة الخيار الذي تحدثنا عنه في موضوعنا هذا والذي سيقوم بتمكين المستخدم العادي من فتح الملفات والمجلدات بصلاحية المستخدم الجذر Root بواسطة الزر الأيمن للفأرة.

**الخطوة الأولى :** إفتح طرفية جديدة واكتب الأمر :

sudo su

**الخطوة الثانية:** قم بكتابة الأمر التالي والذي سيقوم بفتح محرر النصوص gedit وتجهيز ملف جديد فارغ لتفعيل الخاصية الجديدة لدينا:

qedit .gnome2/nautilus-scripts/0pen\ as\ root

**الخطوة الثالثة:** قم بإضافة الأسطر التالية إلى الملف الجديد الذي قمنا بإنشائه للتو :

for uri in \$NAUTILUS SCRIPT SELECTED URIS: do gksudo "gnome-open \$uri" & done

بعد الإنتهاء قم بحفظ الملف بالضغط على زر Save والخروج من محرر النصوص gedit .

**الخطوة الرابعة:** بعودتك إلى الطرفية أو سطر الأوامر قم بكتابة الأمر التالي لتحويل الملف الذي أنشأناه الى ملف تنفيذي:

sudo chmod  $+x$  .gnome2/nautilus-scripts/0pen\ as\ root

بهذا نكون قد إنتهينا من عملية الإعداد! قد يلزمك عمل تسجيل خروج من سطح المكتب ، وعند تسجيل الدخول من جديد ستجد خيارا جديدا عند الضغط بالزر الأيمن على أي مجلد أو ملف يمكنك من فتحه بصلاحية المستخدم الجذر كما يبدو في الصورة أدناه:

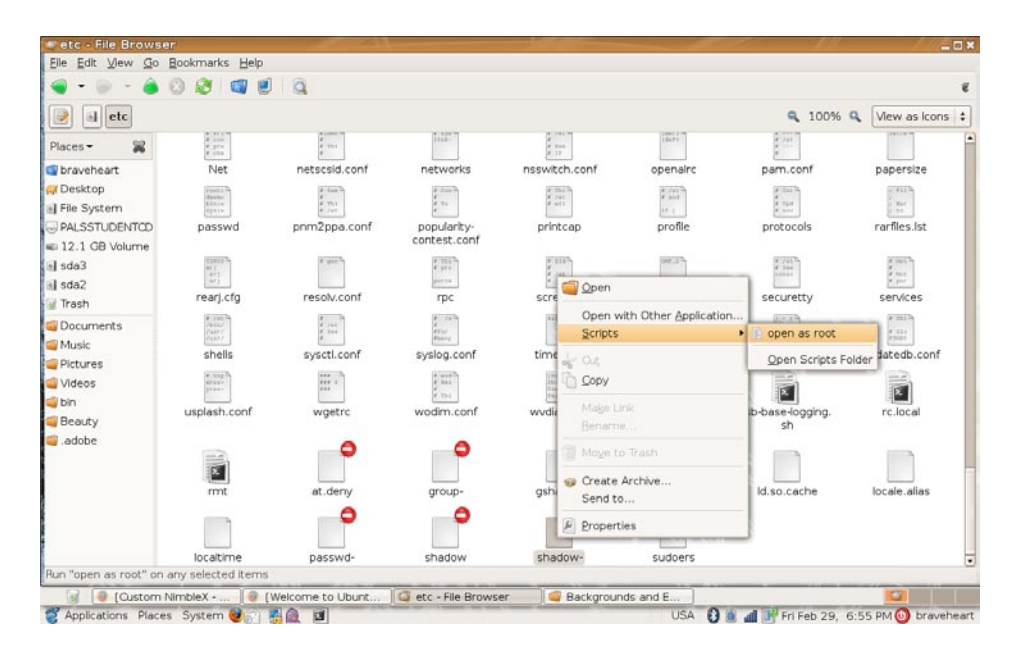

درس خفيف ولطيف أتمنى أن يكون قد حاز رضاكم جميعا.

**بدائل الـBasic Visual في لينوكس : مدخل إلى RealBasic للكاتب : عمر علي عيد**

**عندما** ُ تحول كثير من الناس من نظام وند ُ ز إلى نظام لينكس احتاجوا إلى إيجاد بديل لكل ُ برنامج كانوا يستخدمونه في ما مضى. وقد تقدم الكثير من الذين عندهم خبرة في نظام لينكس ً بخلاصة خبرتهم وتجاربهم ووضعوا بديلا ً لكل برنامج. فمثلا البديل لبرنامج Media Windows Player عندما هو كافئين وVLC وTotem. والبديل لمرسال إم إس إن هو برنامج AMSN وجيم وكوبتي ومركوري. والبديل لبرنامج فوتوشَب هو Krita وغمب. وأوبن أفس بدلاً من مايكروسُفت ُأفس. وكذلك البديل لبرنامج Max D3 هو Blender... إلى غير ذلك من البرامج.

ُ وقد احتار الكثيرون في إيجاد البديل لبرنامج مايكروسفت فجوال بيسك. البعض حاول فتحه عن ُ طريق المحاكي wine، ولكن الإصدارات المتوفرة من برنامج wine ليست بالقوة الكافية التي تجعل من يستخدمون برامج الوندُز يكتفون بفتحها من اللينُكس. ولكن لحسن الحظ هناك بعض المحاولات لتقليد برنامج فجوال بيسك. ومن أمثال ذلك برنامج Hbasic وبرنامج Gambas وبرنامج Basic Real؛ وهو الذي سنضع مقدمة له إن شاء االله في هذا المقال.

## <span id="page-24-0"></span>**ميزات وعيوب البرنامج**

من مميزات البرنامج:

حسب تجربتي أراه أقرب البرامج من ناحية اللغة إلى الفجوال بيسك. فبرنامج Gambas ً مثلا -إن شاء االله سوف نتكلم عنه في العدد القادم- به فروق كثيرة بينه وبين الفجوال بيسك.

البرنامج متوفر له إصدار يعمل على وندُز، وإصدار يعمل على ماك، وإصدار يعمل على لينُكس؛ وهذه ميزة تنفعنا عندما نريد أن نعمل برنامجاً لوندُز، ويكون لنفس البرنامج إصدار على لينُكس وآخر على ماك، فما عليك إلا أن تصمم البرنامج مرة واحدة فقط وتصدر منه نسخة للوندُز وأخرى للينُكس وأخرى للماك. كما يمكنك أن تصمم برنامجاً من لينُكس ثم تكمله من وندُز أو ماك دون أي مشكلات.

مقارنةً بالـHBasic وخاصةً الإصدارات الأولى منه فإن البرنامج مستقر بشكل كبير جداً. ليس كبعض البرامج إذا فعلت خطأً ما تجده يغلق نفسه فجأة ويظهر رسالة خطأ.

## من عيوب البرنامج:

طبعاً سيكون صعباً في البداية على الذين اعتادوا على استخدام فجوال بيسك؛ نظراً لأنه طبعاً لن يكون مثله تماماً. ً البرنامج ليس مجانيا... وإنما يعمل معك بعض الوقت ثم تنتهي الرخصة؛ إلا إذا اشتريته.

**تحميل وتثبيت البرنامج**

هذه هي صفحة التحميل، بها حزمة rpm، وأخرى deb، وأخرى tgz:

## http://www.realbasic.com/download

ً طبعا تثبيت البرنامج لا يحتاج إلى شرح، إذ لا يخفى على الكثير كيفية تثبيت حزمة deb أو rpm أو tgz ِ . ولمن لا يعرف أي حزمة يختار أقول؛ إن توزيعة سوزة ورد هات وفيدورا وماندريفا، وكل ما بني على تلك التوزيعات مثل Vixta وMCN وبي سي ُ لينكس وغيرها؛ كلها تستخدم حزم rpm ُ . وأما توزيعة ديبيان وأوبنتو وكل ما بني عليها مثل جواثا وغيرها تستعمل حزم deb. وأما توزيعة سلاكوير وما بني عليها مثل سلاكس وغيرها تستعمل حزم tgz ً . وطبعا الكثير منا على علم بهذه الأشياء وعلى علم بنوع الحزم الذي تستخدمه توزيعته.

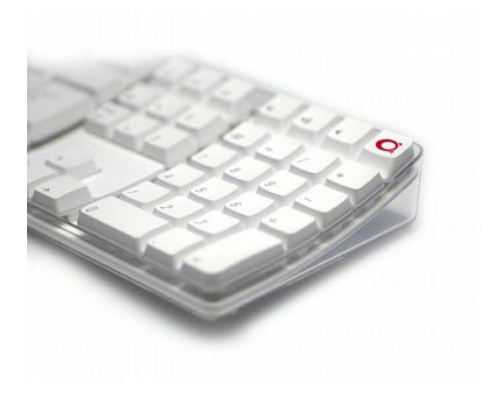

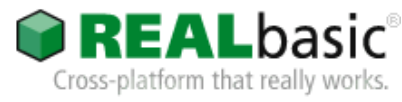

ثم ندخل إلى البرنامج الذي واجهته كهذه الصورة:

الزر الذي في الأعلى Run حتى تشغل البرنامج كي تختبره. أما إذا أردت أن تصدره في صورة ملف تنفيذي ليعمل عند الناس فاضغط على Build.

والقائمة التي في الأسفل بها النوافذ التي تضمنها في البرنامج، وكذلك القوائم والوحدات النمطية Modules. وكما هو واضح فإنه يمكنك إضافة النوافذ والقوائم والـclasses وهذه الأشياء من خلال الأزرار التي هي أعلى القائمة، والحذف عن طريق الزر delete.

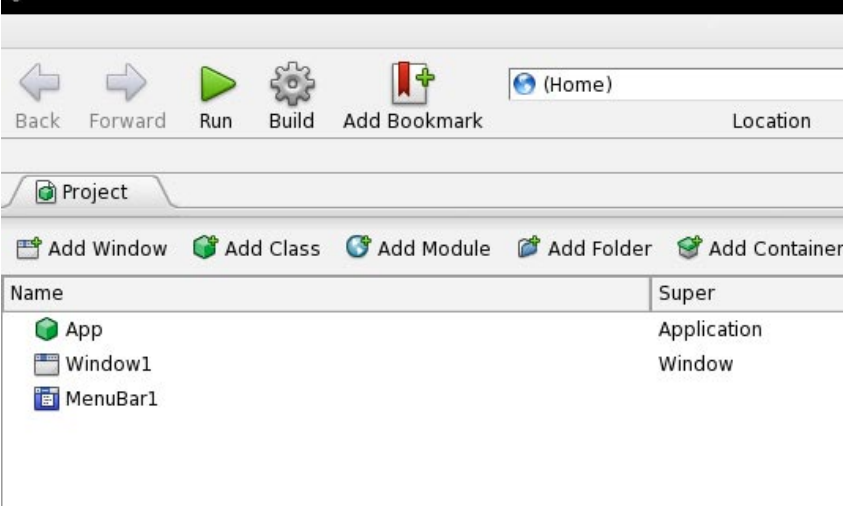

ُ ثم تضغط ضغطة مزدوجة على 1Window حتى تبدأ في تصميمه:

عندنا في الجانب الأيمن الخصائص properties، كما في الفجوال بيسك. وعلى الجانب الأيسر عندنا شريط الأدوات، وفي الوسط النافذة التي تقوم بوضع العناصر فيها مثل الأزرار والصور... إلخ.

أما قائمة الأدوات، فهي العناصر مثل الأزرار والصور ومربع النص الذي يقوم المستخدم بالإدخال من خلاله وغير ذلك. وأنت تضغط على نوع العنصر الذي تريده ثم تقوم برسمه على النافذة. أما الخصائص فهي ما يتعلق بالعناصر مثل حجمه ولونه ومكانه إلى غير ذلك.

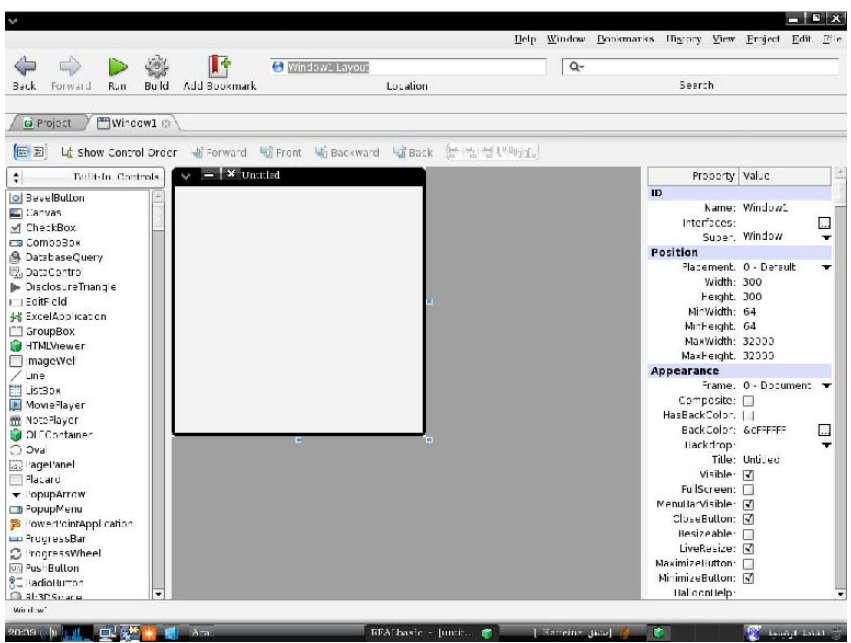

َ العادة، فهو برنامج الترحيب! نقوم الآن بعمل أول برنامج لنا في RealBasic، وكما هي قم بإنشاء StaticText ً ووضعه على النافذة، ثم بعد ذلك قم بتعديل خصائصه فمثلا الكلمة المكتوبة على الـStaticText عن طريق الخاصية text، والمحاذاة عن طريقة الخاصية TextAligin، ولون النص عن طريق الخاصية TextColor، وغير ذلك من الخصائص التي ً سنترك للقارئ أن يكتشفها بنفسه لسببين؛ أولا ً طلبا ً للاختصار، وثانيا حتى لا يتعود المستخدم على أن يأخذ كل شيء، وإنما نحن نعطي له المفتاح وهو يتعلم الباقي بنفسه.

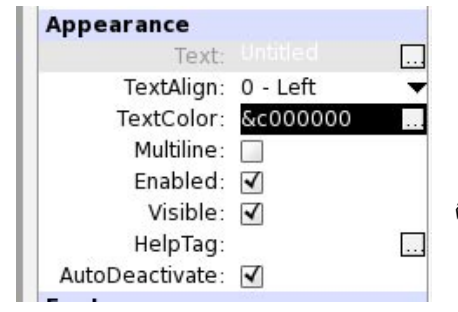

 $\vee$  -  $\mathbf{X}$  Untitled برنامج الترحيب إظهار الترحيب

طبعاً يفتر ض أنك الآن أصبحت قادراً على أن تنشئ واجهة كهذه. الكلمة التي فوق هي الـStaticText الذي أنشأناه الآن. وأما الزر بالأسفل فيمكنك إنشاؤه عن طريق الأداة BevelButton ً . وطبعا كلنا الآن يعرف كيف يعدل خصائص الزر من حجم ولون وخط وما إلى ذلك.

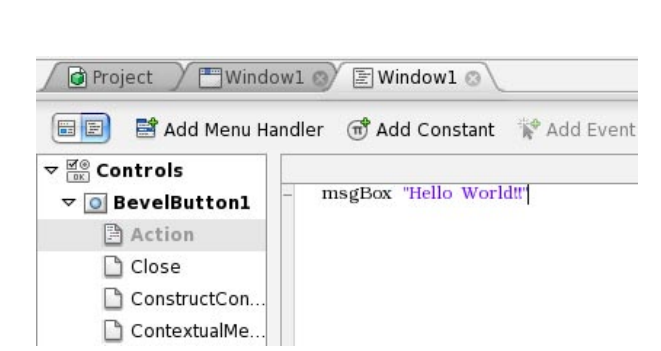

الآن نحن نريد أن تظهر لنا رسالة عندما نضغط على زر. إذاً تذكر؛ الحدث هو ضغط الزر، والنتيجة التي نرجوها هي أن تظهر لنا الرسالة. انقر نقرة مزدوجة على الزر ليظهر لك مكان كتابة الشُفرة:

العنصر هو الزر 1،BevelButton بمناسبة اسم العنصر يمكنك تغييره من الخاصية name، والحدث هو الضغط على الزر وهو مسمى action، وهذه الأشياء موجودة كما ترى في القائمة التي على اليسار. وهنا تكتب الشِّفرة، اكتب كما هو مكتوب في الصورة.

لاحظ الألسنة الموجودة فوق، اللسان الذي على اليمين لعرض الشِّفرة، والذي في الوسط هو تصميم واجهة النافذة، والذي على اليمين هو القائمة التي بها جميع النوافذ والوحدات النمطية وما إلى ذلك. جرب البرنامج واضغط على الزر لترى النتيجة.

و مثال آخر حتى نعتاد على RealBasic وهو مثال الآلة الحاسبة: قم بإنشاء النافذة التالية. والزر BevelButton. والإطارات التي على اليسار هي EditFeild وتسمى في الفجوال بيسك باسم TextBox، والإطار الصغير الذي في الوسط هو مجرد شكل واسمه separator. ويمكنك تعديل الخصائص حتى تصبح بالشكل الذي تريد. نحن في هذا المثال جعلنا اسم الـEditFeild الأول 1nmbr والثاني 2nmbr والثالث الذي في الأسفل rslt، ً طبعا يمكنك أن تسميه ما تشاء، حتى إنه يمكنك كتابة اسمك بشرط أن تستخدم الاسم الذي كتبت في الشُفرة.

ثم اتجه إلى شفرة كل زر واكتب الآتي:

 $r$ slt.text = str(val(nmbr1.text)-val(nmbr2.text))

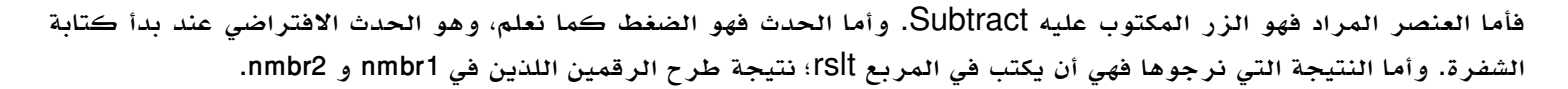

ومن لديه معرفة ولو قليلة بالفحوال بيسك سيفهم الشِّفرة، ومن ليس لديه نقول له: باختصار، الشِّفرة تريد أن تنفِّذ العملية الحسابية: ،"2nmbr – 1nmbr = rslt"ولكن البرنامج لن يفهم هذا الكلام ولن يفهم ما المقصود بـ1nmbr إلا أنه يعرف أنه عبارة عن EditFeild، فلكي نفهمه أننا نريد القيمة المكتوبة فيه نقول nmbr1.text و rslt.text وغير ذلك. إن أردنا التحكم بمحتوى الـEditFeild نقول. text ً وإذا أردنا مثلا أن نتحكم بعرضه نقول.width ً تماما كما في قائمة الخصائص.

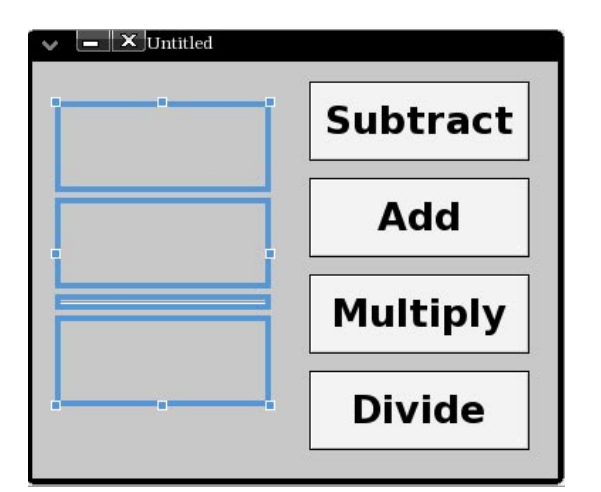

ً و لكن هناك مشكلة أخرى وهي نوع البيانات. هل البرنامج أخذها على أنها نص أم رقم؟ طبعا كل ما هو مكتوب في الـEditFeild أو StaticText أو غير ذلك فهو نص، ولذلك لن يستطيع البرنامج أن يطرح القيمتين من بعضهما. لذلك سنقوم بتحويل البيانات من نص إلى رقم عن طريق الدالة val؛ فنقول:

val(nmbr1.text) - val(nmbr2.text)

تخيل لو أننا كتبنا هذا السطر وقمنا بتجربة البرنامج:

 $r$ slt.text = val(nmbr1.text)-val(nmbr2.text)

لنضغط على الزر Run لتشغيل البرنامج ونرى ما النتيجة.. طبعاً سيظهر لنا هذا الخطأ:

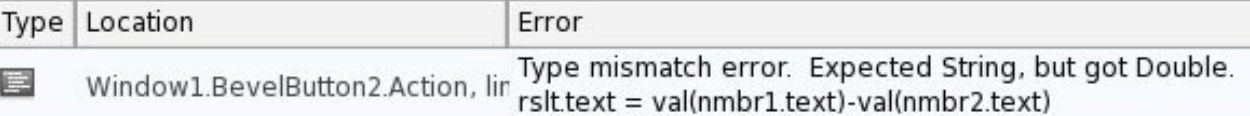

والسبب أننا حولنا البيانات من نص إلى رقم ثم طرحنا القيمتين من بعضهما وما زالت البيانات نصية، ثم وضعناها في الـEditBox المسمى rslt فلم يقبل البرنامج ذلك؛ لأن الـEditBox يقبل البيانات النصية فقط، لذلك نحتاج إلى إرجاعها إلى بيانات نصية مرة أخرى عن طريق هذه الشفرة.

 $rslt.text = str(val(mnbr1.text)-val(mnbr2.text))$ 

كما يبدو من هذا السطر أن الدالة str تقوم بتحويل البيانات الرقمية إلى نصية. ربما يسأل البعض لماذا لم نكمل البرنامج وباقي الأزرار، وأقول لماذا ِ لا تكملها أنت؟ ضع نفس السطر في ش َّ فرة كل الأزرار ثم استبدل فقط الإشارة "-" بالإشارة "+"، و"\*" و"/".

تبقى عندنا مسألة.. ألا وهي تعريف المتغيرات في RealBasic ٌ ، فكثير من الناس لا يعرف كيفية تعريف المتغيرات ولهذا يتعقد من البرنامج ويتركه، والأمر بسيط.

إذا كان المتغير سوف يُستخدم فقط في نطاق ضيق، مثلاً إذا كان الزر 1BevelButton هو الذي سيستخدم المتغير فقط ثم لا تريده بعد ذلك؛ فقم بتعريف المتغيرات في السطر الأول من الشِّفرة:

Dim z as integer

هذا كما في الفجوال بيسك، ويمكن أن نقول:  $Dim x, y, z$  as integer = 7

هكذا كل المتغيرات المذكورة ستكون أعداداً صحيحة وكلها قيمتها الافتراضية ٧، ويمكن عمل متغيرات بمصفوفة كما في السطر التالي:  $Dim \times(6)$  as integer

ً وطبعا سيكون عدد المتغيرات المسماة x هو ٧ لأننا نبدأ العد من صفر وليس من ١؛ هذا بالنسبة للمتغيرات التي تستخدم على نطاق دالة واحدة فقط أو عنصر واحد فقط، أما إذا أردنا أن نعرف متغيراً على نطاق النافذة كلها فاتبع هذه الطريقة:

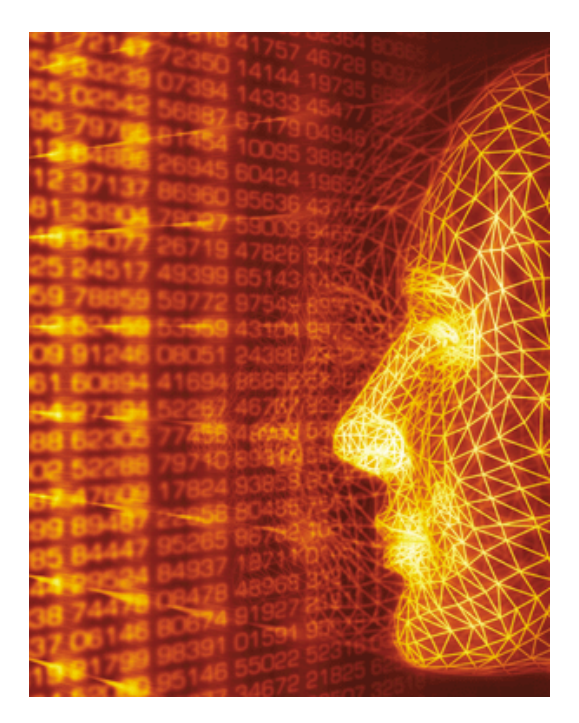

اضغط على زر Property Add، وسيظهر لك مربع به Declaration، وبجانبه نكتب اسم المتغير، 2VV ً مثلا. أما لو كان بمصفوفة نكتب (VV2(9 دون أية مشكلة، ثم بجانب كلمة As نكتب نوع البيانات؛ لو كانت أعداداً صحيحة نكتب integer مثلاً، ولو كان رقماً طويلاً نكتب double وهكذا.. ثم ندوِّن القيمة الافتراضية بجانب الرمز ،"=" لكنك لست مجبراً على كتابته.

ً لو أننا أردنا أن نستعمل أحد المتغيرات الموجودة في نافذة أخرى، عندنا مثلا 3windowو 2windowو 1window ونحن الآن في 2،window ونريد أن نجعل المتغير x الموجود في 3window يقوم بتحميل قيمة المتغير y، فنقول:

 $window3.x = v$ 

ُ ولكنك ستجد أنه عندما يستخدم أي متغير في أي نافذة تجدها تفتح.

هذا بالنسبة للمتغيرات أما عن الدوال functions، فإذا أردنا أن نعرف دالة نضغط على method Add ونكتب بجانب name method اسم الدالة؛ أي الاسم الذي سنستخدمه في الشِّفرة، yyy مثلاً، ثم بجانب parameters نكتب كل البارامترات التي سنمررها عند استدعاء ً الدالة، فمثلا نقول integer as x وبجانب type return ً نكتب نوع الدالة. هل القيمة المرجعية للدالة رقم مثلا؟ أم عدد صحيح؟ أم غير ً ذلك؟ نكتب مثلا integer أو string أو أي من ذلك في هذا المربع.

إذا أردنا أن نضع القيمة المرجعية للدالة في EditFeild ً ، فنقول مثلا:

```
p.text = yyy (val(f.text))
```
و إذا أردنا أن نستدعي الدالة، دون أن نفعل أي شيء بقيمتها المرجعية نقول:

```
call yyy( val(r.text) )
```
ً و طبعا ً إذا أردنا أن نستخدم أي دالة في نافذة أخرى، سواء كان استدعاء للتنفيذ فقط أو لطلب القيمة المرجعية، فنقول في هذه الحالة:

```
window2.yyy( q.text)
```
و بمناسبة الكلام عن النوافذ فينبغي أن نذكر بأننا إذا أردنا فتح أي نافذة نكتب ,window2.cloSe وإذا أردنا غلقها نكتب window2.cloSe، ً طبعا 2window أو أي نافذة أخرى.

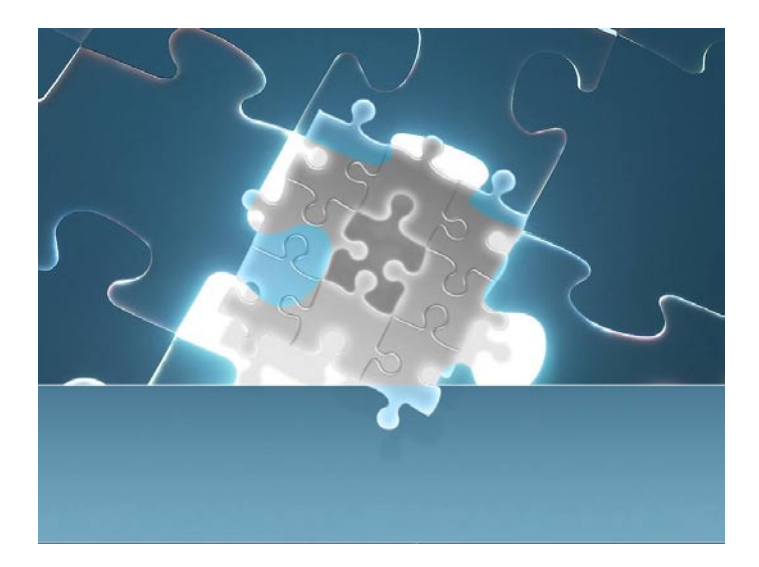

**مقابلة خاصة: ريتشارد ستالمان في لقاء خاص بمجتمع لينوكس العربي إعداد : سامر حداد**

#### <span id="page-29-0"></span>**مقدمة**

يعتبر ريتشارد ستالمان Stallman Richard بمثابة الأب الروحي لحركة المصادر الحرة في العالم الحديث، حيث بدأ بفكرته في الثمانينيات كنوع من الرد المباشر على السياسة التي تتبعها شركات البرمجيات والمبدأ الربحي والاحتكاري لديها والذي يمنع الآخرين من الإستفادة من تلك البرمجيات دون الرجوع إلى الشركة المنتجة وحتى عند أقل تعديل طفيف على آلية عمل تلك البرامج.

ولأننا في مجتمع لينوكس العربي نعتبر من مؤيدي تلك الحركة التي أسسها ريتشارد ستالمان فقد أحببت أن نوجه له بعض الأسئلة لكي نعرف كيفية تطبيق المبادئ والحريات المتعلقة في البرمجيات، ومحاورته لمعرفة وجهة نظره الشخصية حول تلك الحركة والأسس التي يدعو إليها.

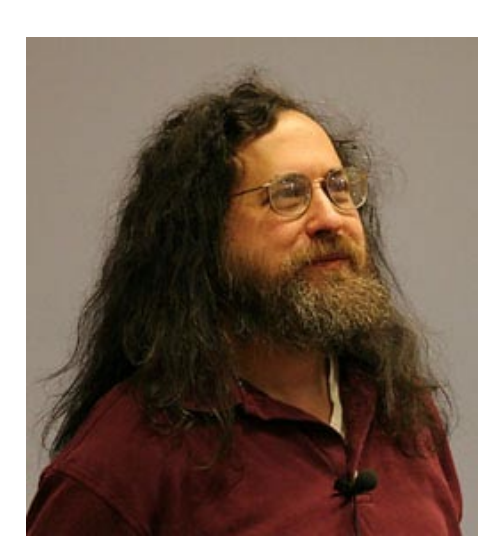

#### **نص المقابلة**

#### - كيف خرجت بفكرة البرامج الحرة وما السبب الرئيسي وراء تلك الفكرة؟

**ريتشارد**: أنا لم اخترع فكرة البرامج الحرة ، لقد كانت تلك البرمجيات موجودة منذ الخمسينيات عندما كنت طفلا. لقد قمت باستخدام وتطوير البرامج الحرة أثناء فترة عملي في معهد ماساشوستس التقني MIT في السبعينيات. لكن الأمر الذي قمت به هو إطلاق حركة المصادر الحرة في عام ١٩٨٣ عندما كانت تلك البرمجيات على وشك الاختفاء. لقد فكرت في البرامج الحرة من الناحية الأخلاقية وأدركت وقتها أن منع المستخدمين من إعادة توزيع البرمجيات والتعديل فيها يعتبر أمرا ليس عادلا. لذا بدأت تلك الحركة لكي نفوز من جديد بتلك الحريات المفقودة.

> البرمجيات الحرة تعني أن للمستخدم الحريات الأربع التالية: .٠حرية استخدام البرنامج كما تشاء. .١حرية دراسة المصدر البرمجي لتلك البرامج وحرية التعديل بها حتى يقوم البرنامج بالعمل حسب رغبتك. .٢حرية توزيع نسخ متطابقة للبرمجيات للآخرين حين رغبتك في ذلك. .٣حرية توزيع نسخ معدلة من تلك البرمجيات حين ترغب في ذلك.

إن هدف حركة البرمجيات الحرة أن توفر للمستخدم تلك الحريات لأي برنامج. وإذا لم يحترم ذلك البرنامج تلك الحريات فلا تستخدمه إذن، واحتفظ بحريتك بدلا عنه.

#### - ما هي الطريقة الأنسب من خلال خبرتك لإقناع الناس باستخدامهم للبرمجيات الحرة ، وخاصة في الدول العربية؟

**ريتشارد**: لا أستطيع إعطاء النصائح حول كيفية القيام بالأشياء في العالم العربي، حيث أنني لم أقم سوى ببضع زيارات لتلك الدول. لكن الأمر يعود للعرب أنفسهم وكيف يجدون الطريقة الأنسب حول كيفية تفسير فكرة المصادر الحرة.

لكن الأولوية الأولى لدي في أي دولة كانت هي ليست إقناع الناس باستخدام البرامج الحرة، وذلك لان الآلاف منهم يستخدمون تلك البرامج أصلا – رغم أنهم يستخدمون مصطلح "البرامج مفتوحة المصدر" ولا يستخدمون كلمة "الحرة" أو "الحرية" - . من جهة أخرى فإن عدد الذين يعلمون الناس كيف يقدروا أن البرامج غير الحرة تقوم بسلب تلك الحريات منهم هو أقل بكثير. لذلك هذا هو الأمر الذي أركز عليه جهودي بشكل كامل.

إن الناس الذين يملكون الحرية لكنهم لا يفهمون معناها أو لا يقدرونها بشكل كامل يميلون إلى فقدان تلك الحريات. لذلك فإذا أردنا أن نؤسس مفهوم جديد للحريات بشكل يدوم طويلا ، سواء في مجال البرمجيات أو أي مجال آخر في الحياة،وفوق ذلك كله... ...علينا أن نعلم الناس كيف يقدرون تلك الحريات ويصرون عليها. في مجتمعاتنا نفتقر لهذا الأمر، لذا فإن بناء ذلك هو ما أقوم بالتركيز عليه.

لدي اقتراح واحد موجه للعرب بشكل خاص: عندما تتكلمون عن البرامج الحرة مع آخرين من أبناء جنسكم دوما استخدموا الكلمة العربية "حرة hurra "بدلا عن الكلمة الانجليزية "مجانا free " . إن الكلمة الانجليزية يمكن إساءة فهمها على أنها تعني "الشيء بلا نقود price-zero " . لكن كلمة "حرة hurra " تجعل الأمر أوضح انك تتكلم عن الحرية.

#### - ما هو المكان الأنسب لكي نبدأ في نشر مفهوم المصطلح "جنو/لينوكس" ؟ في المدارس أو الجامعات أو الشركات أو الحكومات أو غيرها؟

**ريتشارد:** أنا اقترح أن تقوم بذلك في أي مكان تجد فيه فرصة مناسبة لذلك. لا توجد هناك حاجة لكي تحدد لنفسك قاعدة عامة حول أمر يعتبر ليس أخلاقيا. لذلك أن كنت مرتبطا بمدرسة ما قم بنشر الفكرة هناك، وإذا كنت مرتبطا بشركة يمكنك نشر ذلك المفهوم داخل شركتك. وإذا كنت تعرف مسئولا حكوميا أو ذا صلة قم بإطلاعهم على الفكرة.

إن الأمر الضروري هو أن تعرف كيف تفسر تلك الأفكار بشكل جيد، وتتدرب على ذلك. بهذه الطريقة فإن أي فرصة قد تأتي إليك ستكون قادرا على استغلالها بشكل فعال.

- هل يمكنك أن تفسر لقرائنا الفرق بين البرامج الحرة والبرامج مفتوحة المصدر؟ ولماذا نجد حركة المصادر المفتوحة تعمل ضد حركة البرامج الحرة؟

**ريتشارد**: البرامج الحرة هي حركة اجتماعية ، البرامج مفتوحة المصدر هي منهج تطوير برمجيات. إن البرامج مفتوحة المصدر تركز على قيم عملية للإقناع بالمنتج مثل جعل البرنامج قويا ويمكن الاعتماد عليه ولا شيء أعمق من ذلك. لكن البرامج الحرة تتلكم عن حريتك : لماذا عليك أن تقتنيه وكيف يمكنك الفوز به؟

- لماذا نستخدم الرخصة العمومية الإصدار الثالث "3GPL" بدلا عن الرخصة العمومية الإصدار الثاني "2GPL " ؟ ألا يمكننا الاستمرار باستخدام الإصدار الأقدم؟

**ريتشارد**: إن رخصة جنو العمومية GPL GNU " "تعد رخصة حرية، أي أنها تحرص على توفير الحريات الأربع التي سبق و تحدثنا عنها للمستخدم. بشكل أوضح هي رخصة copyleft ، وذلك يعني أنها تطلب منك عند إعادة توزيع البرنامج أن تقوم باحترام حريات الآخرين في المقابل. رخصة الـ Copyleft لا تسمح بوجود الوسيط الذي سيقوم بجعل البرنامج ليس حرا، ليقوم بعدها بإعطائك نسخة دون وجود الحريات الأساسية.

رخصة الإصدار ٣ تختلف عن الإصدار ٢ في بعض التفصيلات: إنها تقوم بمعاملة بعض المشاكل بشكل أفضل. وهي دولية بشكل أفضل لذلك فأن نتائجها سوف تختلف بشكل أقل بين الدول. وهي أيضا تدافع عن حرية المستخدم ضد أساليب الهجوم الجديدة التي تتبعها بعض الشركات مثل عمليات نقل الفيديو للأقراص واتفاقية الشراكة بين ميكروسوفت و نوفل. وهي متوافقة أيضا مع بعض الرخص الحرة الأخرى مثل رخصة برنامج الأباتشي.

لذلك فإنه عليك إن تتحول لاستخدام الإصدار رقم ٣ من الرخصة العمومية لعدة أسباب محددة. لكن الطريقة الأنسب لاستخدامها هي أن تكون مستعدا لأي تحديثات مستقبلية عليها. منذ عام ١٩٩١ ونحن نقوم بإصدار برامج جنوGNU تحت ترخيص الرخصة العمومية، نتيجة لذلك فإنه بإمكان المستخدمين إن يستخدموا تلك البرامج تحت ترخيص الإصدار الثالث من الرخصة العمومية إن أرادوا ذلك. إن الطريقة الأفضل في الوقت الراهن هي أن يصدر البرنامج تحت الإصدار الثالث من الرخصة العمومية.

إن العالم لا يقف ساكنا لذا فإنه لربما في أحدى السنوات القادمة سنحتاج الى أن نصدر إصدارا رابعا من الرخصة العمومية.

يتبع ...

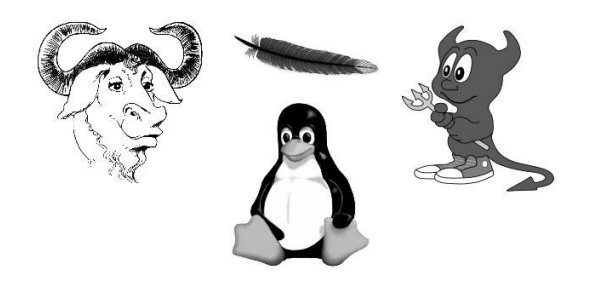

- إن جنو/لينوكس يتطور يوما بعد يوم ، كم من السنوات باعتقادك يحتاج جنو/لينوكس ليتمكن من السيطرة على سوق الحاسبات الشخصية كنظام تشغيل اساسي؟

**ريتشارد**: لا أستطيع أن أتنبأ ماذا سيحدث في المستقبل، لكنني أعرف أن ذلك سيحدث بشكل أسرع أن قمتم بالمساعدة بذلك.

#### - هل سبق وأن فكرت أنه يوما ما قد يصل جنو/لينوكس إلى نهاية ؟ ولماذا فكرت بذلك؟

**ريتشارد**: يجب علينا أن لا نأخذ مبدأ الحرية كأمر مسلم به، لقد رأينا في بعض الدول استبدال الديمقراطية بالاستبداد، وحرية التعبير بالرقابة على الحريات. وهذا الأمر نفسه ينطبق على البرامج الحرة التي قد تمسح من كل العالم أو أجزاء منه، ويتم استبدالها بالبرامج التي تقوم بإخضاع المستخدم لها.

إن منع حدوث ذلك يعود لنا باستخدامنا لتلك البرامج الحرة، كما هو الحال في باقي أمور حياتنا، يجب علينا الدفاع عن حريتنا وحرية الآخرين أيضا، وذلك لكي نحافظ على مجتمع حر.

#### - ما رأيك بالسياسة المتبعة في بعض الدول العربية التي تقضي بإغلاق بعض المواقع على الانترنت؟

**ريتشارد**: مثل هذا النوع من الرقابة ليس عادلا، الحكومات التي تراقب وتحد من النقد السياسي تمنع المواطنين من أحد حقوقهم الإنسانية، وتنشئ غطاءا لأنواع عديدة من الاستبداد و الفساد. إن خطر تلك الرقابة ليس محددا في بعض الدول فقط، ولكنه قد يمتد إلى أي مكان آخر. على سبيل المثال، قامت الحكومة الأميركية مؤخرا بفرض رقابة على موقع org.wikileaks وذلك بقطع اسم المجال الخاص بهم. مما اضطرهم للهرب إلى منفى جديد باسم be.wikileaks ، فبغض النظر عن مكان عيشك فإن المساهمة للحد من تلك الرقابة يحتاج إلى الدعم منك.

#### - في نهاية هذه المقابلة الخاصة، ماذا تود أن تقول لقرائنا في الدول العربية؟

**ريتشارد** : إن للناس لغات مختلفة ، وعادات مختلفة ، وديانات مختلفة. لكن جميع هذه الاختلافات لا تؤثر في الحرية. إن الحقوق الإنسانية الأساسية كالحقوق السياسية والقانونية العادلة لجميع الناس من كلا الجنسين ، وحرية التعبير عن الرأي ، وحرية اختيار المعتقد الديني ، وحرية نسخ وتعديل وإعادة نشر البرمجيات يجب أن يكون أمرا عالميا.

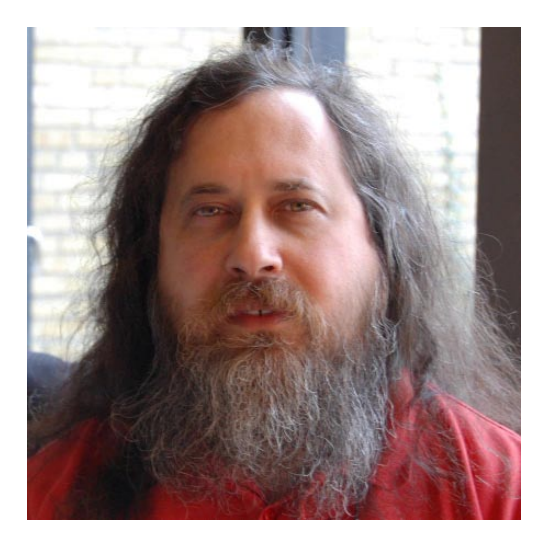

**مشاركة الملفات بين جهازك وأجهزة الشبكة**

<span id="page-32-0"></span>للكاتب : مسلم عادل

**ربما** من أهم وظائف الشبكة هي إمكانية مشاركة الملفات بين أجهزتها، لما في ذلك من فائدة وسهولة في توزيع البرامج، والأعمال والملفات على كل المستخدمين.

بالرغم من أن مبدأ مشاركة الملفات هو من أبسط المبادئ، إلا أنه يعتبر أمراً صعباً على شخص مبتدئ في عالم لينكس الواسع؛ وهذه الصعوبة تكمن في أن المستخدم الجديد لا يعرف كيفية مشاركة ملفاته، وبالتالي يشعر بالضياع رغم وجود الكثير من المقالات التي تشرح كيفية مشاركة الملفات والمجلدات، لأن المبتدئ يقع في حيرة بسبب تعدد طرق المشاركة المتوفرة في لينكس.

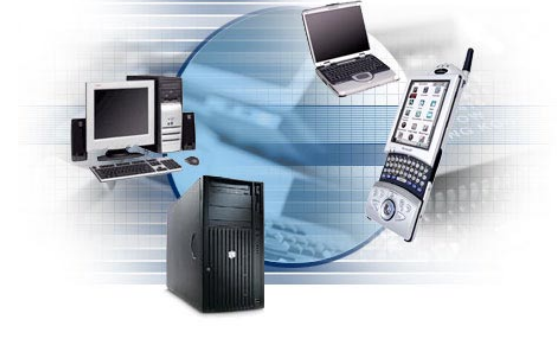

لهذا لسبب، سأشرح كيفية مشاركة الملفات باستخدام أربع طرق مختلفة، وهي:

١. باستخدام إضافة للفيَرفُكس، اسمها POW. ٢ ُ . باستخدام "خادم واجهة الكيدي للملفات المشاعة" Server File Public KDE. .٣ باستخدام "نظام ملفات الشبكة" (System File Network(. .٤ باستخدام "سامبا".

#### **الطريقة الأولى: مشاركة الملفات والدات باستخدام POW - Webserver Old Plain:**

تعتبر هذه الطريقة من أسهل الطرق لمشاركة الملفات والمجلدات، حيث أنها تعتمد بشكل أساسي على وجود المتصفح الشهير فير فَكس. ً وكون هذه الطريقة تعتمد في عملها أساسا ُ على وجود المتصفح فيرفكس، فهي بالتالي تعمل على كل من الوندز، أو الماك بالإضافة إلى

ُ اللينكس.

### **تركيب وتشغيل POW:**

 : ً علينا اختيار المجلد الذي سيحتوي على الملفات التي نريد مشاركتها، سأستخدم مثالا، الدليل ،POW قبل أن نبدأ بتركيب وتشغيل /media/sda8/shares/pow/

نقطة أخرى علينا أن ننتبه لها، هي أن POW لن يشارك أي ملف غير موجود داخل المجلد htdocs. ملاحظة: يمكنك إنشاء المجلدات باستخدام الواجهة الرسومية أو باستخدام الأمر التالي: mkdir -p /media/ sda8/ shares/ pow/htdocs

قم بتحميل وتركيب POW من الرابط:https://addons.mozilla.org/en-US/firefox/addon/3002

بعد انتهاء تركيب POW ُ أعد تشغيل الفيرفكس. POW مركب الآن ويعمل، ولكن لا نريد اعتماد خياراته الافتراضية، لذا لنقوم بتغييرها. من خلال شريط القوائم، اضغط على Options> - POW> - Tools ستظهر النافذة التالية:

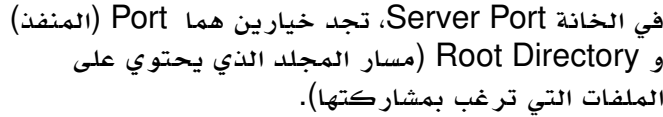

إذا لم يكن لديك حاجة، يمكنك ترك رقم المنفذ كما هو، أو يمكنك تغييره إذا أحببت ولكن شريطة ألا تستخدم رقم منفذ يستخدمه برنامج آخر.

ملاحظة: يمكنك معرفة المنافذ المستخدمة بتنفيذ الأمر التالي، بصلاحيات المستخدم الجذر: netstat - tupnl

اضغط على Root Choose ُ ، واختر المسار الذي أنشئ لمشاركة الملفات (في مثالنا:/media/sda8/shares/ )

انتهينا الآن من إعداد POW، كل ما تبقى لنا الآن هو تشغيله، اذهب إلى: Tools -> POW -> Turn POW On/Off

ملاحظة: عند اختيار Off/On POW Turn أول مرة فإنه سيوقف البرنامج، سيكون عليك الضغط عليه مرة أخرى لتشغيله.

الآن يمكنك تجربته على جهازك كالآتي: -ضع الملفات التي تريد مشاركتها في الدليل /media/<br>/sda8/shares/pow/htdocs

-أكتب في شريط العنوان http://localhost:6670، يجب أن<br>ترى الملفات متوفرة للتحميل الآن كما في الصورة إلى اليسار:

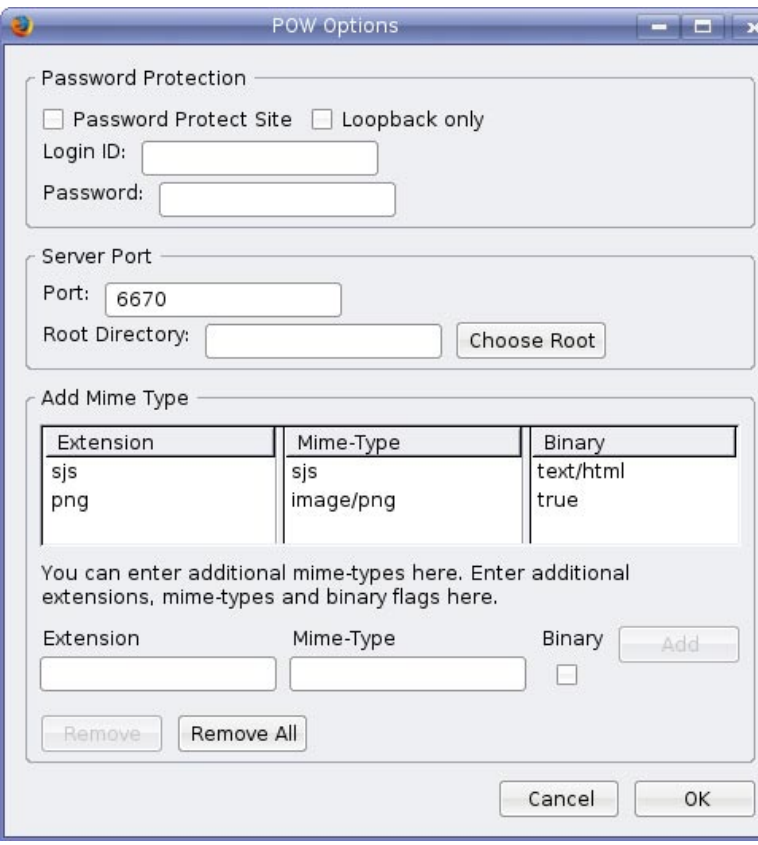

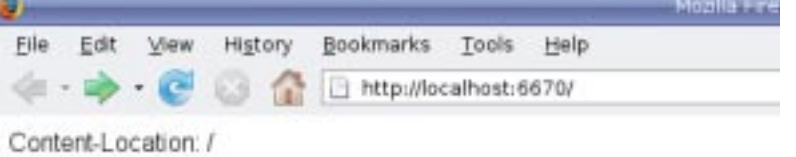

Prison Break Season 3/ Heroes Season 2/ Heroes Season 1/ Prison Break Season 2/ Prison Break Season 1/ ُ إذا عمل معك دون أية مشكلة، فيمكنك الآن الذهاب إلى أي جهاز حاسوب متصل بالشبكة، وتشغيل أي متصفح متوفر وكتابة رقم الـ IP الخاص بجهازك، بالإضافة لرقم المنفذ. (لو افترضنا أن رقم IP جهازك هو: 10.10.10.10) اكتب في المتصفح: http://10.10.10.10:6670

بهذه الطريقة، يمكن لأي شخص الآن الاستفادة من الملفات المتوفرة في جهازك.

**ملاحظة**: في بعض الأحيان لن تجد ملفاتك متوفرة وإنما رسالة ترحيب، اذهب إلى الدليل واحذف كل محتوياته قبل وضع أي ملف للمشاركة.

#### **حماية الملفات باسم مستخدم وكلمة مرور**

يوفر POW إمكانية حماية الملفات باستخدام اسم مستخدم وكلمة مرور، ويفضل أن تستعين بهذه الخاصية لتزيد الحماية وتمنع ً أشخاصا غير مصرح لهم من نسخ ملفاتك.

يمكنك تفعيل خاصية الحماية بالذهاب إلى شريط القوائم ثم Options> - POW> - Tools ومن الخانة Protection Password اختر Site Protect Password ثم ادخل اسم المستخدم وكلمة المرور التي تريدها.

#### **ملاحظات أمنية**

إذا كان الجهاز الذي عليه POW ً ، متصلا ُ بالإنترنت مباشرة، فبإمكان أي إنسان الوصول إلى هذه الملفات حتى لو كان خارج الشبكة، لذا يفضل أن تستعين بجدار ناري لحمايتك (iptables ممتاز لهذا الغرض).

أيضا يمكن أن يكون المنفذ الذي اخترته (في مثالي ٦٦٧٠) مغلقاً بسبب الجدار الناري، عليك فتح المنفذ من الجدار الناري وإلا لن تعمل الخدمة أو قد تعمل على جهازك فقط، ولكن على بقية الأجهزة لا.

### **ثانيا: مشاركة الملفات باستخدام واجهة كيدي**

ً الواجهة الرسومية كيدي أيضا توفر إمكانية مشاركة الملفات بأسلوب مشابه جدا لــ POW عبر بُريمج اسمه PFS (اختصار جُملة "خادمُ الملفات المشاعة" Server File Public(. ُ

قبل استخدام الخدمة، علينا اختيار المجلد الذي سيحتوي على الملفات ً المشاركة، مثالا؛ سأستخدم الدليل التالي: /media/sda8/shares/pfs/htdocs/

بعد إنشاء المجلد، اضغط على شريط المهام بالزر الأيمن من الفارة، واختر: Add Applet to Panel -> Public File Server ستجد أن البُريمج أُضيف إلى شريط المهام، الآن اضغط على PFS بالزر الأيمن من الفأرة، واختر New Server.

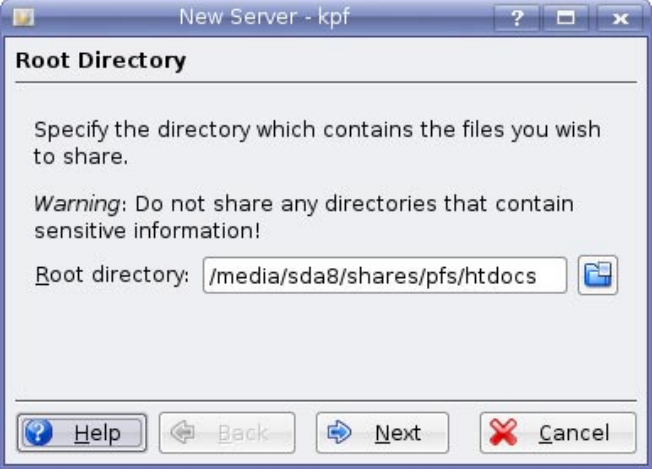

اضغط التالي:

لاحظ هنا أنه يطلب منك اختيار رقم المنفذ، الرقم الافتراضي هو ٨٠٠١، بمكنك تغيير ه إذا كنت مضطر اً. هو ٨٠٠١، يمكنك تغييره إذا كنت مضطراً<br>أ<br>اضغط التالي:<br>اضغط التالي:

لاحظ أنه يطلب منك إدخال سرعة الاتصال، يمكنك اختيار الرقم الذي يناسبك.

اضغط التالي:

سيطلب اسم الحاسوب، أسمه بما تريده. ثم اضغط على إنهاء.

انتهينا الآن من إعداده، لتجربته، اكتب في المتصفح: http://localhost:8001

إذا عمل معك دون أية مشكلة، فيمكنك الآن الذهاب إلى أي ُ حاسوب متصل بالشبكة، وتشغيل أي متصفح متوفر وكتابة رقم الـ IP الخاص بجهازك بالإضافة إلى رقم المنفذ. (لو افترضنا أن رقم IP جهازك هو: 10.10.10.10) اكتب في المتصفح: http://10.10.10.10:8001

بهذه الطريقة، يمكن لأي شخص الآن الاستفادة من الملفات المتوفرة في جهازك.

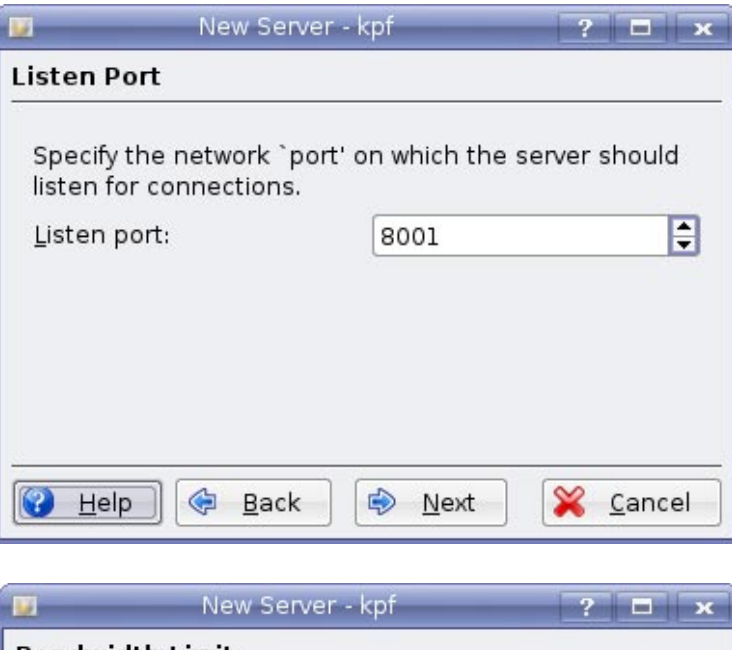

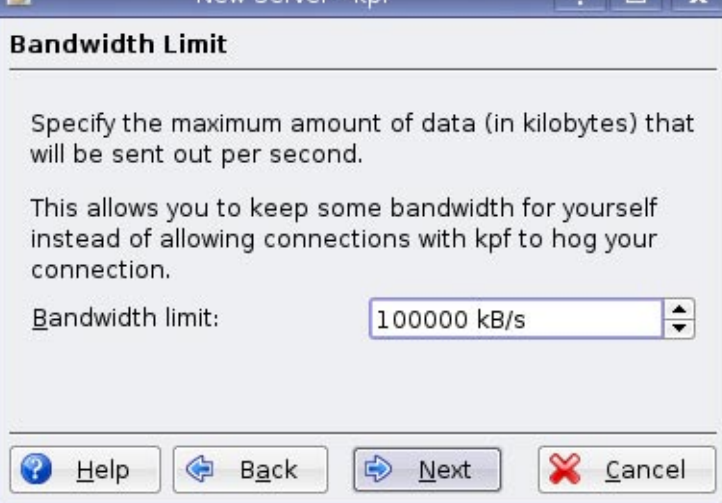

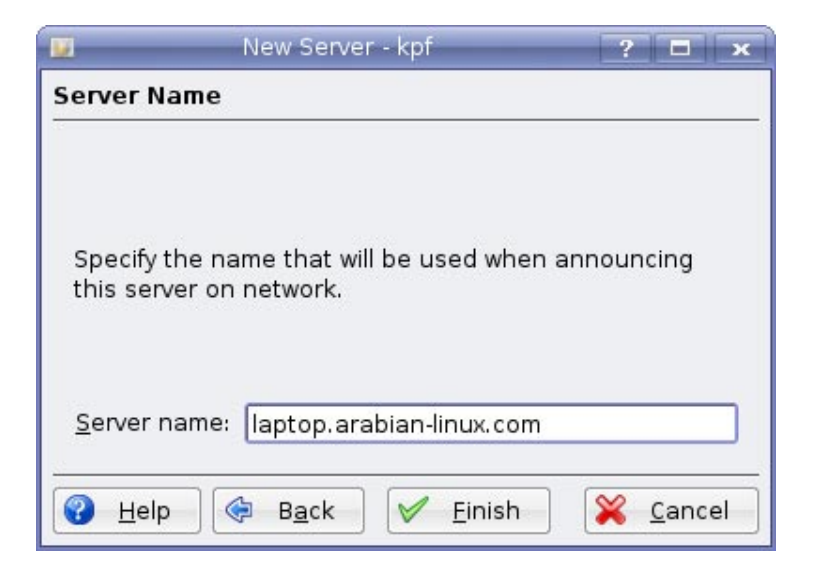

## **ملاحظات أمنية:**

إذا كان الجهاز الذي عليه PFS ً متصلا ُ بالإنترنت مباشرة، فبإمكان أي إنسان الوصول إلى هذه الملفات حتى لو كان خارج الشبكة، يفضل أن تستعين بجدار ناري لحمايتك (iptables ممتاز لهذا الغرض).

أيضا يمكن أن يكون المنفذ الذي اخترته (في مثالي ٨٠٠١) مغلقاً بسبب الجدار الناري، عليك فتح المنفذ من الجدار الناري وإلا لن تعمل الخدمة أو قد تعمل على جهازك فقط ولكن على بقية لأجهزة لا.

> **الطريقة الثالثة: مشاركة الملفات بين أنظمة لينكس / يونكس ِ باستخدام "نظام ملفات الشبكة" System File Network**

ٌ مشاركة الملفات عبر نظام ملفات الشبكة أمر غاية في البساطة، حيث تقوم بتعيين المجلد الذي تريد مشاركته بالإضافة إلى الصلاحيات (قراءة فقط أو قراءة وكتابة).

يعمل NFS على مبدأ تعيين المجلد المراد مشاركته، بالإضافة إلى رقم الـ IP للجهاز المسموح له بالوصول إلى المجلد.

تعيين المجلدات والخيارات الخاصة بـ NFS تكون في الملف /exports/etc/

#### **مشاركة مجلد باستخدام NFS**

قم باختيار المجلد الذي تريد مشاركته، مثالاً سأستخدم المجلد: /media/sda8/shares/nfs/ الآن افتح الملف /exports/etc/ بصلاحيات المستخدم الجذر، وأضف إليه التالي:

 $/$ media/sda8/shares/nfs 192.168.1. $*(ro)$ 

لاحظ أننا قمنا بمشاركة المجلد مع كل أجهزة الشبكة وصلاحيات المجلد هي قراءة فقط (ro(. ً لو أردته أن يكون قابلا ً للكتابة أيضا، ضع بدل (ro (الخيار (rw(. ً أيضا يمكنك تحديد الجهاز الذي لديه صلاحيات فتح المجلد وذلك بتحديد عنوانه مثل:

 $/$ media/sda $8/s$ hares/nfs 192.168.1.23 $(rw)$ 

احفظ الملف، وأعد تشغيل خدمة NFS كالآتي: للديبيان، والأوبونتو، والتوزيعات المبنية عليهما:

[root@linuxacpc]# /etc/init.d/portmap restart [root@linuxacpc]# /etc/init.d/nfs-common restart [root@linuxacpc]# /etc/init.d/nfs-kernel-server restart

للفيدورا، والتوزيعات المبنية عليه:

```
[root@linuxacpc]# /etc/init.d/portmap restart
[root@linuxacpc]# /etc/init.d/nfs restart
```
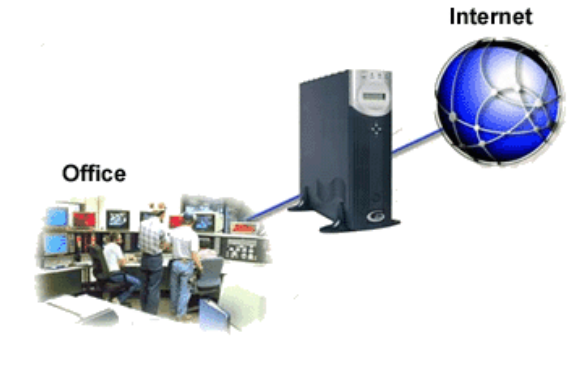

الآن من الأجهزة الأخرى في الشبكة، يمكنك الوصول إلى هذه المجلدات المشاركة كالآتي:

mkdir -p /mnt/ shares mount -t nfs 192.168.1.1:/media/sda8/shares/nfs /mnt/shares

حيث أن 192.168.1.1 هو الجهاز الذي تمت المشاركة عليه.

ملاحظة: في حال وجود أكثر من مجلد مشارك على الجهاز 192.168.1.1 يصبح حفظ كل المسارات أمراً صعباً، لهذا السبب؛ يستطيع الأمر showmount مساعدتنا، فإذا قمت بتنفيذه سيقوم بعرض كل المشاركات المتوفرة في الخادم، كالآتي:

showmount - e 192.168.1.1

**المزيد من الخيارات:**

كما رأينا، التعامل مع NFS ً أمر في غاية البساطة. ولكنك تستطيع أيضا تحسين أداء NFS وذلك بإضافة المزيد من الخيارات في الملف /exports/etc./

أبرز الخيارات الإضافية هي:

async: عند استخدام هذا الخيار، فإن server NFS لن ينتظر الإجابة من العميل كلما أرسل حزمة إليه، في هذه الحالة ستزيد من سرعة نقل البيانات في الشبكة.

ِ \* ملاحظة: عليك الحذر عند استخدام هذا الخيار لأنه لا يضمن وصول البيانات (حيث لا تنتظر الحزم التأكيد) لهذا السبب استخدمه فقط إذا كانت الملفات المشاركة لا تحتوي على معلومات مهمة.

noaccess ُ : إذا استخدم هذا الخيار، فسيكون بإمكان المستخدم الوصول إلى الملفات المشاركة، ولكنه لن يستطيع تصفح المجلدات الفرعية الموجودة في نفس الدليل.

squash\_root\_no: بشكل عام، لا يستطيع المستخدم الجذر تعديل الملفات المشاركة بصلاحياته، إذا أردته أن يعدل عليها بصلاحياته، هذا الخيار هو الحل.

#### **نصائح عند تركيب (mount (الدات:**

عند محاولة تركيب أي مجلد مشارك باستخدام NFS ٍ فإن هناك ثلاثة خيارات للتركيب: hard) الافتراضي) intr soft عند تنفيذ الأمر:

mount -t nfs 192.168.1.1:/media/sda8/shares/nfs /mnt/shares

فإن الخيارات الافتراضية المستخدمة ستكون hard. ً هذا الخيار يعتبر مهما في حال كانت البيانات التي يتم نقلها حساسة ومهمة، حيث أنه يمنع إيقاف أي عملية تحدث بين العميل والخادم. ولكنه في نفس الوقت سيء في حال حدث أي انقطاع في الشبكة حيث أنه سيبقى يحاول الوصول إلى المسار المشارك، ولن تستطيع إيقافه إلا بإعادة تشغيل النظام.

الخيار الثاني (intr) شبيه جداً بالسابق، و لكن الفرق أنه يسمح بقطع العملية باستخدام Ctrl+C أو kill. الخيار الثالث هو الأنسب؛ حيث أنه يسمح بقطع العملية في أي وقت ولا يبقى ينتظر إجابة من الخادم في حال حدوث انقطاع. لاستخدام الخيارات السابقة:

mount -t nfs -o soft 192.168.1.1:/ media/sda8/shares/nfs / mnt/shares mount -t nfs -o intr 192.168.1.1:/media/sda8/shares/nfs /mnt/shares

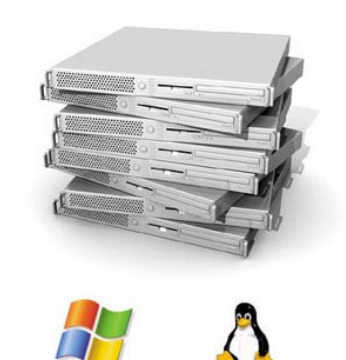

**ُ الطريقة الرابعة: مشاركة الملفات بين لينكس ووندز باستخدام سامبا (SAMBA(**

ً ربما من أكثر الخدمات جدلا حول كيفية إعدادها هو سامبا. ليس لأنه معقد، ولكن بسبب كثرة خياراته المتاحة وتعدد طرق إعداده. ُ يكمن سبب تعدد خياراته وطرق إعداده بسبب طبيعة العمل الذي يؤديه، إذ يمكنه أن ينفذ أربع وظائف رئيسية، وكل وظيفة لديها طريقة إعداد خاصة بها.

على العموم، هذا المقال لن يغطي سوى وظيفة واحدة لسامبا، وهي أن يعمل بوضعية Service Alone Stand، بحيث يوفر مشاركة الملفات والمجلدات دون أن تضطر إلى الخوض في خياراته الكثيرة.

#### **المرحلة الأولى: تثبيت سامبا:**

إذا كنت تعمل على توزيعة مبنية على ديبيان، مثل أوبنتو أو غيرها، يمكنك تثبيت سامبا بتنفيذ الأمر التالي، بصلاحيات المستخدم الجذر:

#### apt-get install samba

َ إذا كنت على توزيعة فيدورا أو أي توزيعة أخرى مبنية عليها، عليك تنفيذ الأمر التالي لتثبيت سامبا، بصلاحيات المستخدم الجذر:

vum install samba

جميع إعدادات سامبا تتوفر داخل ملف اسمه SMb.conf، وهو موجود في أغلب التوزيعات في المسار:

/etc/samba

قم بأخذ نسخة احتياطية للملف SMb.conf وأنشئ واحداً جديداً فارغاً.

ً كما ذكرت سابقا، بالرغم من كثرة خيارات وطرق إعداد سامبا، إلا أننا في الحقيقة نحتاج إلى ثلاثة سطور فقط لجعله يعمل. وهذه السطور هي: (اكتبها داخل الملف smb.conf):

[global]  $net bios$  name = alpha  $workgroup = mshome$ 

> ماذا تعني هذه السطور؟ [global [هو القسم العام الذي تندرج أغلب إعدادات سامبا تحته، وهو إجباري، ومن دونه لن يعمل. name netbios هو الاسم الذي ستستخدمه بقية حواسيب الشبكة للاتصال بحاسوبك. workgroup ً هو اسم مجموعة العمل (هذا الخيار ثابت حتى لو كنت تملك مجالا "domain "بدل محطة العمل "workgroup("

**متابعة موضوع : مشاركة الملفات بين جهازك وأجهزة الشبكة**

ّشغِل أو أعد تشغيل سامبا الآن:

/etc/init.d/samba restart

/etc/init.d/smbd restart

الآن يمكنك الذهاب إلى أي جهاز عليه وندُز، والدخول إلى شبكة الاتصال لتجد حاسوبك متوفراً هناك تحت الاسم alpha. ً ملاحظة: يمكنك دائما التأكد من أن ملف الإعداد لا يحتوي على أخطاء، باستخدام الأمر ،testparm كالآتي:

[ $root@linuxacpc ~|# testparm$ Load smb config files from /etc/ samba/ smb.conf Loaded services file OK. Server role: ROLE STANDALONE Press enter to see a dump of your service definitions

ً ولو وجد خطأ، فإنه سيظهر رسالة مثل:

[root@linuxacpc  $\sim$ ]# testparm Load smb config files from /etc/ samba/ smb. conf Unknown parameter encountered: "wrkgroup" Ignoring unknown parameter "wrkgroup" Loaded services file OK. Server role: ROLE STANDALONE Press enter to see a dump of your service definitions

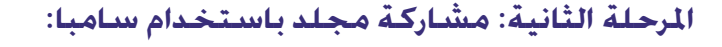

مشاركة مجلد باستخدام سامبا يعتبر أيضا عملية سهلة جدا، كل ما عليك فعله هو اتباع الخطوات التالية:

تحديد المجلد الذي تريد مشاركته (مثالاً: /media/sda8/shares/samba/)

mkdir -p /media/sda8/shares/samba/test chmod 777 /media/ sda8/ shares/ samba/ test

لاحظ الصلاحيات، بالرغم من أن كل المستخدمين مسموح لهم بالكتابة، إلا أن سامبا سيحدد من يستطيع الكتابة ومن لا يستطيع، بناء على الخيارات التي سنستخدمها.

تحديد اسم المشاركة (عندما تفتح المشاركة من الأجهزة التي عليها وندز، ستظهر المشاركة بالاسم الذي اخترته)، سأختار: test

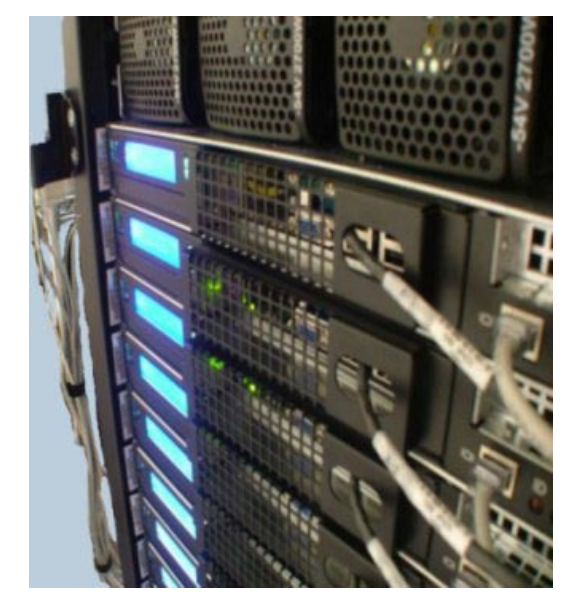

أو

أو

الآن بالعودة إلى ملف Smb.conf. لنضيف إليه بعض السطور الجديدة، بحيث يصبح كالآتي:

```
[global]
netbias name = alpha
workgroup = mshome[test]
path = /median/sda8/shares/samba/testcomment = A shared folder which will not work!احفظ الملف وأعد تشغيل سامبا.
من أجهزة وندز، ستلاحظ أنه ظهر جهاز اسمه alpha وأيضا مجلد اسمه ،test ولكن ستلاحظ أنه يطلب منك اسم مستخدم وكلمة 
مرور، ومهما أضفت من أسماء مستخدمين فلن تستطيع الدخول. هذا يحدث لأننا لم نخبر سامبا عمن لديه صلاحيات الدخول إلى
                                 الحاسوب. حتى يستطيع المستخدمون الوصول إلى المجلدات المشاركة، علينا اتباع الآتي:
                                                            ١.أضف مستخدماً جديداً للنظام باستخدام الأمر التالي:
adduser --disabled-login --no-create-home username
adduser - Musername
                                                                 .٢ الآن أضف المستخدم إلى قاعدة بيانات سامبا:
smbpasswd -a username
                                اذهب الآن إلى أي جهاز وندز، واستخدم اسم المستخدم وكلمة المرور لتدخل على المجلد.
كما لاحظت، يمكنك دخول المجلد بدون أية مشكلة، ولكن لن تستطيع الكتابة عليه وهذا يحدث لأن سامبا يعطي صلاحيات القراءة فقط
  لأي مجلد تمت مشاركته، لذا علينا إخباره أننا نريد الكتابة على هذا المجلد. سننشئ مشاركة جديدة اسمها project ً لنتبعها مثالا.
mkdir -p /media/sda8/shares/samba/project
chmod 777 /media/sda8/shares/samba/project
                                                                          في الملف smb.conf أضف التالي:
[project]
path = /median/sda8/shares/samba/projectcomment = This is a writtenible folderwrite = yesلاحظ أننا أضفنا الخيار (yes = writable ً ( الذي يجعل المجلد قابلا للكتابة.
لو كنت تريد المستخدم projectadmin ليكون فقط من يستطيع الكتابة على المجلد، فأضف السطر (projectadmin = users valid(،
                                                                               بحيث يصبح الإعداد كالآتي:
[project]
path = /median/sda8/shares/samba/projectcomment = This is a writtenible folderwrite = yesvalid users = projectadmin
```
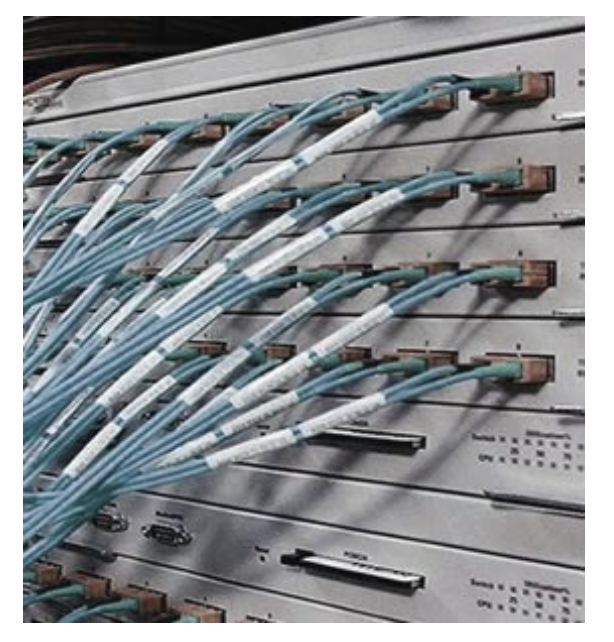

```
بهذا، لن يستطيع الكتابة على هذا المجلد سوى المستخدم projectadmin.
ولكن ماذا لو أردت العكس؟ يعني جميع المستخدمين قادرون على الكتابة إلا
 المستخدم joha؟ نضيف خياراً معاكساً للأول وهو (invalid users = joha):
```

```
[project]
path = /median/sda8/shares/samba/projectcomment = This is a writtenible folderwrite = vesinvald users = ioha
```
أيضا يمكنك تحديد الأجهزة التي تستطيع الوصول إلى المجلد المشارك، وذلك  $(hosts$  allow = ip) باستخدام الخيار

```
[project]
path = /median/sda8/shares/samba/projectcomment = This is a writtenible folderwrite = vesvalid users = projectadmin
hosts allow = 192.168.1.23, 192.168.1.24
```
الآن فقط المستخدم projectadmin سيكون قادراً على الكتابة على المجلد وأيضاً سيستطيع الكتابة على المجلد، فقط إذا كان يستخدم الجهاز 192.168.1.23 أو الجهاز .192.168.1.24

ولكن ماذا لو أردت أن تجعل سامبا يقبل من الجميع الدخول إليه، سواء كان هناك اسم مستخدم وكلمة مرور أم لم يكن؟ لعمل هذا، علينا إضافة ثلاثة سطور إضافية للملف SMb.conf كالآتي:

```
[global]
net bios name = alpha
workgroup = mshomemap to quest = bad user
quest account = smbquest
```

```
[project]
path = /median/sda8/shares/samba/projectcomment = This is a writtenible folderwrite = yesvalid users = projectadmin
hosts allow = 192.168.1.23, 192.168.1.24quest ok = yes
```
ملاحظة: اسم المستخدم smbguest هو مستخدم افتراضي يُعيّن لأي شخص يحاول الدخول إلى المجلدات المشاركة، وليس لديه اسم مستخدم وكلمة مرور. يمكنك تغيير هذا المستخدم بأي واحد آخر تريده مثل anonusers كالآتي:

```
adduser --disabled-login --no-create-home anonuser
smbpasswd - a anonuser
```
وتعديل الخيار guest account = anonuser إلى guest account = anonuser

#### **إضافة سلة محذوفات إلى الدات المشاركة:**

ُ في بعض الأحيان، يحذف ملف عن طريق الخطأ، إذا حدث هذا فلا توجد طريقة سهلة لاستعادته. لهذا السبب؛ يوفر سامبا إمكانية ُ إضافة سلة نفايات للمجلدات المشاركة بحيث يذهب أي ملف يحذف إلى سلة المحذوفات. نستطيع استخدام هذه الميزة عبر تفعيل كائن (module (اسمه recycle كالآتي:

```
[project]
path = /median/sda8/shares/samba/projectcomment = This is a writtenible folderwrite = yesvalid users = projectadmin
hosts allow = 192.168.1.23, 192.168.1.24quest ok = yesvfs object = recycle
recycle: repository = trashrecycle:keeptree = yesrecycle:versions = yes
```
ُ شرح الخيارات الجديدة التي أضيفت: vfs object = recycle : فعَّلنا الكائن الخاص بسلة النفايات عبرها (recycle). recycle:repository = trash : غيّرنا اسم سلة النفايات إلى trash (الافتراضي هو .recycle) recycle:keeptree = yes : قمنا بحفظ شجرة المجلدات كما هي (الافتراضي هو مزج كل الملفات في سلة النفايات) recycle:versions = yes : سمحنا بحفظ إصدارات مختلفة من نفس الملف بدلاً من حفظ آخر إصدار له فقط.

بعد كل هذا الإعداد، كل ما بقي علينا هو إعادة تشغيل سامبا.

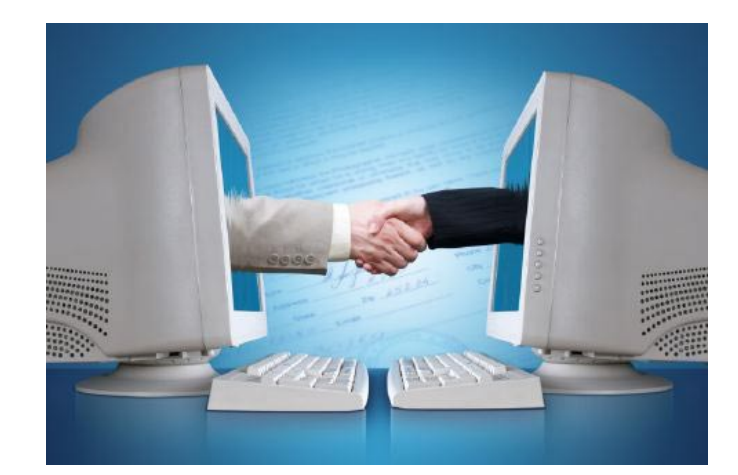

**تثبيت اوبنتو على جهاز Book Mac APPLE إعداد : طلال العمودي**

#### <span id="page-43-0"></span>**مقدمة**

ٍ هذا المستند هو النسخة المعربة بتصرف ِ من قبلي, والموجودة بصفحة المساعدة ُ في موقع توزيعة أوبنتو, وهو شرح لكيفية تثبيت أوبنتو على أجهزة ماك بك الحديثة من أبِّل، ذات المعالج ثُنائي النواة إنتل "كِور ٢ دو" بمِنصّة "سانتا روزا"، ֧<u>֚</u> ُ والذي يعرف بالإصدار ,٣,١ و٤,١ َ . بالإضافة إلى خطوات تعريف العتاد عليها دون مشكلات.

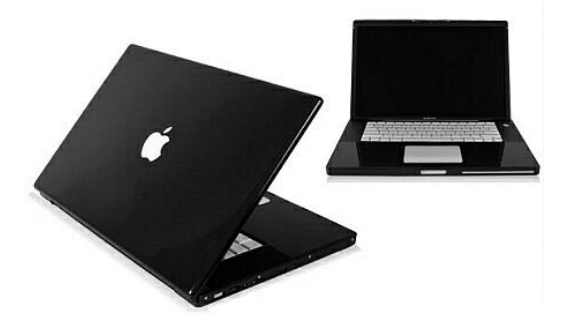

وتكمن المشكلة الحقيقة في أن الإصدارة الأخيرة من أجهزة الماك بُك قد غَيّر ِ العتاد فيها؛ وكانت أبرز هذه التغييرات تطوير المعالج وبطاقة الرسوميات، ُ وزيادة سعته القصوى للذاكرة، لتصل إلى ٤ غيغا.

ستُشرح خطوات التنصيب بطريقة مبسطة، وبنقاطٍ موجزةٍ لسهولة العملية, بينما سيُركِّز المستند أكثر على كيفية تعريف العتاد في أوبنتو.

يفترض هذا المُستند امتلاككُ جهاز ماك بُك من أبِّل بسرعة ٢,٢ وبمعالج سانتا روزا, الذي ترفق معه النسخة الأخيرة من نظام أبِّل، ّ ّ ماك ١٠,٥ والتي تعرف باسم ليبُرد. وسيكون الشرح على نسخة أوبنتو ٧,١٠ الخاصة بمعالجات ٦٤ بِت، لذا يُرجى التنبه لهذا الأمر.

#### **التعليمات الأساسية المتعلقة بالتثبيت**

١. قبل قيامك بعملية التثبيت, المرجو تحديث البرامج المُضمّنة (المُبِيّتة) "الفِرم ويرٍ" للجهاز, ويُمكن ذلك بواسطة الولوج إلى النظام، ثمّ تثبيتُ التحديثات بوساطة النقر على التفاحة َواختيار (Software Update).

٢. امتلاك نسخة أوبنتو ٧,١٠ الخاصة بمعالجات ٦٤ بت, والتي تُسمى "64bit AMD and Intel computers".

m. تثبيت أداة "rEFIt" من هذا الرابط http://refit.sourceforge.net

و هي أداة تُتيح للمستخدم الاختيار بين أنظمة التشغيل المثبتة على جهاز الماك، بعرضها قائمةً بهم أثناء الإقلاع, كالاختيار بين ٌ أوبنتو ونظام ماك العاشر. بإمكانك العودة لمستندات الأداة عند وجود أية مشكلة. ولأن عملية تثبيته غاية بالسهولة كتثبيت أي برنامج في الماك فلن نتطرق لكيفية ذلك هنا.

.٤ عند الضرورة، وإن كنت لا تملك مساحة كافية على القرص الصلب في جهازك, فمقدورك استخدام "البوت كامب" المتوفر مع نظام الماك، لإعادة تحجيم وتقسيم القرص، وتحرير مساحة لتثبيت أوبنتو, ولنفترض أنها ٢٠ غيغا (الأمر عائد لك). سيُهيّأ القسم الجديد بنظام ملفات 32،FAT لا تقلق لهذا الشأن.

ه. أدخل قرص الأوبنتو في مُحرِّك الأقراص وأعد التشغيل, إن كنتَ قد ثبّت أداة "rEFlt" فستلاحظ أنها تعرفت على القرص في بداية تشغيل الجهاز وعرضَت لكَ قائمة الإقلاع مُتضمنةً إياه, فاختره من القائمة. أما إذا لم تُثبيتها فباستطاعتك الولوج إلى قرص الأوبنتو في بداية تشغيل الجهاز، بالاستمرار في ضغط حرف C من لوحة المفاتيح أثناء استنهاض الحاسوب.

٦. ثبّت أوبنتو كما هي العادة, باستثناء بعض الأمور التالية: ّ

\* عند الوصول لعملية التقسيم، اختر أن تكون العملية يدويّة (Manually edit partition table).

\* احذف الأقسام 4/sda/dev/ و 3sda/dev/ ُ إن وجدا.

\* أنشئ قِسماً جديداً بنظام ملفات ext3, واجعل نُقطة تركيبه (Mount) هي "/".

\* وإذا أردت قِسماً للتبديل (سواب), فأنشئ واحداً واجعل نوعه SWAD (يُفضل أن يُعطى حجماً لا يقل عن ٥١٢ ميغابايت).

٧ ُ . أكمل عملية التثبيت, وعند الوصول للعملية الأخيرة اختر من الخيارات المتقدمة (Advance ُ( ، أن يكون تثبيت محمل الإقلاع في القسم 3sda. ٨. طبعاً بافتراض تثبيتك للأداة "rEFIt" ستجد أنها تعرفت على قسم لينُكس أوبنتو، وسيكون شعاره البطريق الخاص بلينُكس (TUX(. اختره لإقلاع النظام, أو:

٩ َ . إن كنت لم تثبت هذه الأداة سابقة الذكر, فبإمكانك الاختيار بين الولوج لنظام الماك أو أوبنتو بالضغط على كل من Alt ِ وز ّرِ Optionمن لوحة المفاتيح أثناء استنهاض الحاسوب, سيُميّز نظام أوبنتو تحت شعار وندز؛ بسبب استخدامنا أداة البوت كامب هذه المرة.

.١٠ قم بالولوج إلى نظامك الجديد أوبنتو.

١١ َّ . اتبع الآن الخطوات التالية لتعريف العتاد الذي لم يتعرف عليه أوبنتو بالشكل المطلوب.

#### **تحديث النواة**

في الواقع، تعمل النواة المدمجة مع أوبنتو ٧,١٠ ُ بشكل جيد في الماك بك, لكن هنالك ً بعضا من الأشياء بحاجة إلى تحسين:

مفاتيح الوظائف في لوحة المفاتيح لا تعمل, مثل خفض الصوت والإضاءة والمفتاح fn. وسادة الفأرة لا تعمل مزاياها المُتقدمة، بل الأساسية فقط.

هناك حلان لهذه المشكلة, الحل الأول صعبٌ على المبتدئين؛ وهو يختص ببناء النواة ُّ بواسطة المستخدم وتعديلها بإضافة بعض الرقع, وسيحتاج المستخدم حينها إلى مراجعة الرابطين التاليين:

https://bugs.edge.launchpad.net/ubuntu/+source/  $linux-meta/+buq/162083$ 

ُّ وفيه الرقعة الخاصة بوظائف لوحة المفاتيح الإضافية. https://bugs.edge.launchpad.net/ubuntu/+source/  $linux-meta/+buq/162090$ 

ُّ وفيه الر ِ قعة الخاصة بوسادة الفأرة.

أما الحل الآخر فهو بتثبيت نواة جاهزة ومرُ قّعة لهذا الغرض من قبل المجتمع, وبها الإضافات التي نحتاجها. والنواة هنا مبنية على نواة النظام فلا مشكلة في استخدامها، ولن تواجه أي تعارض.

و لتثبيتها سنحتاج إلى إضافة المصدرين التاليين إلى قائمة المُستودعات لدينا في الملف etc/apt/sources.list.

### deb http://ppa.launchpad.net/chrisirwin/ubuntu gutsy main deb-src http://ppa.launchpad.net/chrisirwin/ubuntu gutsy main

ُ الآن نقوم بتحديث المستودعات, ثم تنزيل التحديثات:

sudo apt-get update sudo apt-get upgrad

ُونعيد بعدها تشغيل النظام.

## **ِسادة الفأرة تعديل وإعداد و**

كما يعلم مستخدمو الماك بُك فإن لوسادة الفأرة خصائصَ مُتقدمة نحن بحاجة لها, مثل إمكانية ضغط الزر الأيمن باستخدام كلا الإصبعين، أو استخدامُهما لتمرير الصفحات (scrolling). ُ بعد تحديث النواة, يصبح بإمكاننا إعداد هذه الأشياء في أوبنتو ,٧,١٠ وذلك عن طريق ملف conf.xorg, وسندلك على الكيفية. ً أولا، نأخذ نسخة احتياطية من الملف، بالأمر التالي: sudo cp /etc/X11/xorg.conf /etc/ X11/xorg.conf.backup

ُ ثم نقوم بالولوج إلى الملف بصلاحية المستخدم الجذر، بالأمر التالي:

sudo gedit /etc/ X11/ xorg.conf

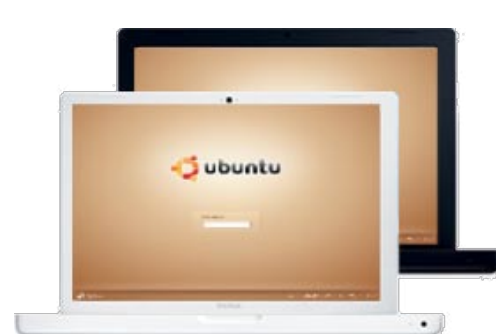

الآن نحن بحاجة للبحث عن السطر التالي:

َّ لنقوم بتعديله حتى يصبح بهذا الشكل:

Identifier "Synaptics Touchpad"

Section "InputDevice"

# updated 2007-12-07

 $#$  use command "synclient -m 1" to see raw output

# common stuff

Identifier "Synaptics Touchpad"

- Driver "synaptics"
- Option "SendCoreEvents" "true"
- Option "Device" "/dev/psaux"
- Option "Protocol" "auto-dev"

# not using edge scrolling

Option "HorizEdgeScroll" "0" Option "VertEdgeScroll" "0"

# use two finger scrolling

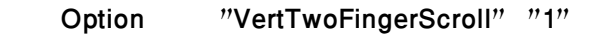

Option "HorizTwoFingerScroll"  $"1" # set to 0 if you don't want horizontal scrolling$ 

# scroll speed, lower is faster

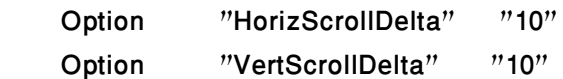

# minimum pressure motion factor

Option "PressureMotionMinZ" "10"

# touch and untouch thresholds, higher numbers if you like to push hard

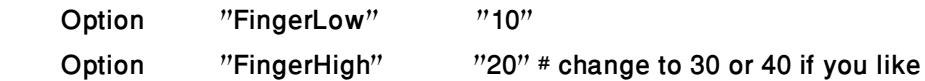

# borders based on output from synclient

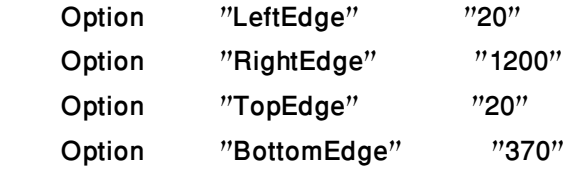

يتبع باقي المخرجات...

تابع بقية مخرجات الملف...

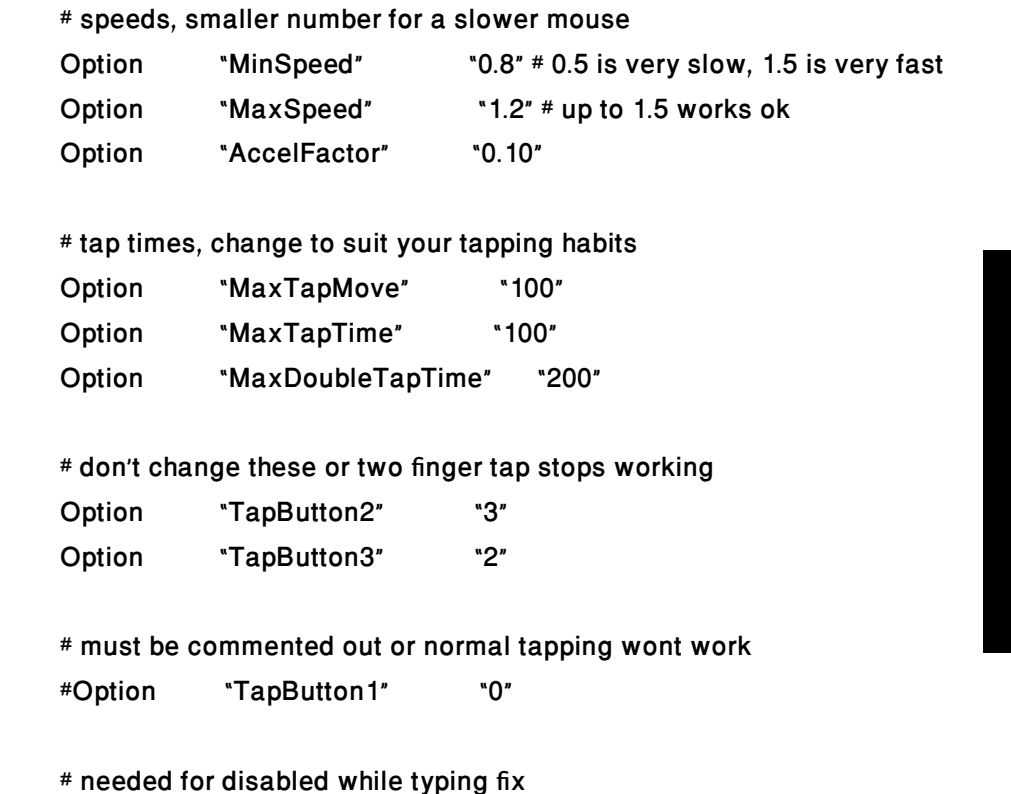

Option "SHMConfig" "on"

EndSection

َّ ما قمنا به هو تفعيل إمكانية ضغط الزر الأيمن عند النقر بإصبعين على لوحة المفاتيح, بالإضافة لتفعيل خيار تمرير الصفحات عن َّ طريق التنقل فيها بإصبعين. وحتى تبدأ هذه التعديلات بالعمل فإننا بحاجة إلى إعادة تشغيل الواجهة, وذلك بالضغط من لوحة المفاتيح على: (control+atl+backspace).

# إصلاح تمرير الصَّفحات في فيَرفُكس

طبعاً قمنا في النقطة السابقة بتفعيل جميع خواص وِسادة الفأرة, لكننا الآن بحاجة إلى إصلاحها لمتصفح فيَرفَكس لتعمل فيه عملية التمريرِ بشكل صحيح, ٍلأن هذه العملية المُفترضة لتّمريرِ الصفحات العريضة لليمين أو اليسار تجعل فيَرفَكس يتنقّل من الصفحة الحالية ًإلى التالية بدلاً منها, أو العودة للصفحة السابقة، وهو أمر قد يُضايق المستخدم, وحتى نستطيع تطويع الفيَرفَكس لهذا الإعداد, نحتاج إلى الولوج لصفحة إعداداته، بواسطة الولوج إلى الرابط "config:about"

بعد فتح الصفحة, نكتب في خانة البحث "action.withnokey.horizscroll.mousewheel ُ" , ثم نغير القيمة إلى القيمة التي نريدها؛

ملاحظة: القيمة "١" تُفعِّل عملية التمرير, والقيمة "٠" تُعطِّلها.

عند تفعيلنا لعملية التمرير, نقوم بالبحث عن "mousewheel.horizscroll.withnokey.sysnumlines"، ومنها نغير القيمة إلى "true", والآن أصبحت عملية تمريرِ الصفحات في فيَرفُكس بواسطة وِسادة الفأرة تعمل بالشكل المطلوب.

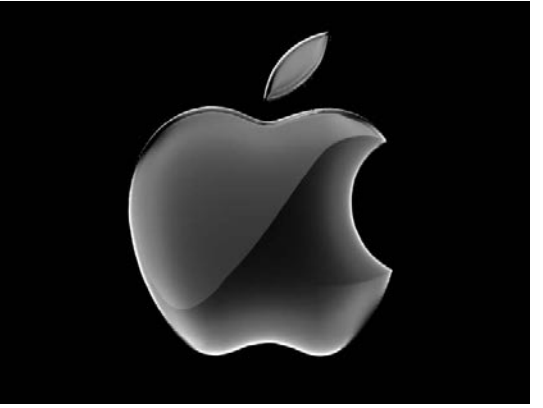

**متابعة موضوع : تثبيت اوبنتو على جهاز Book Mac APPLE**

## **ِطاقة الشبكة اللاسلكية إعداد ب**

ثم نقوم بعمل مُجلِّد له:

للأسف فإن بطاقة الشبكة اللاسلكية المرفقة مع هذه الإصدارة من الماك بُك هي البِطاقة "Broadcom 4328", و هيَ حالياً ليست مدعومةً ضمن المُشغِّل المرفق في ُ توزيعات لينكس، والمعروف باسم "xx43bcm ً" , علما ِ بأن هذه الب ٌ طاقة مرفقة مع عدة أجهزة أخرى غير جهاز أبِّل ماك بُڪ. ّ ِ لذا سنضطر إلى تعريف هَذا البطاقة بواسطة المُشغِّل الخاص بوندُز، عن طريق الأداة (ndiswrapper). ولتثبيتها نكتب الأمر التالي:

## sudo aptitude install ndiswrapper-utils-1.9

حتى نحصل على المُشغِّل المناسب لنا, فإننا سنقوم بتنزيل المُشغِّل من خادم دل الذي يحويه, بواسطة الأداة (wget):

wget http://ftp.us.dell.com/network/R151517.EXE

mkdir diver

unzip -a R151517.EXE -d driver/

cd driver/DRIVER/

الآن وبعد ولوجنا للمُجلّد السابق، نُثبِّت المُشغِّل بالخطوات التالية: ֖֖֖֖֖֚֚֚֚֚֚֚֚֡֬<br>֧֚֝<br>֚֞

و نفك ضغط الملف الذي أنزلناه بالأمر التالي:

ثم نقوم أخيراً بالولوج إلى مُجلد المُشغِّل المطلوب:

sudo ndiswrapper -i bcmwl5.inf sudo ndiswrapper -l sudo ndiswrapper -m sudo modprobe ndiswrapper

بعد الانتهاء من هذا الأمر, نقوم بجعل الأداة (ndiswrapper) تعمل مع بداية تشغيل النظام؛ بالولوج أو لاَ إلى ملف الوحَدات النّمطية :(modules)

sudo gedit /etc/ modules

َّ ومن ثم إضافة (ndiswrapper (إلى نهاية الملف, ليصبح لدينا الشكل التالي:

# /etc/modules: kernel modules to load at boot time. # # This file contains the names of kernel modules that should be loaded # at boot time, one per line. Lines beginning with "#" are ignored. lp

mousedev psmouse ndiswrapper

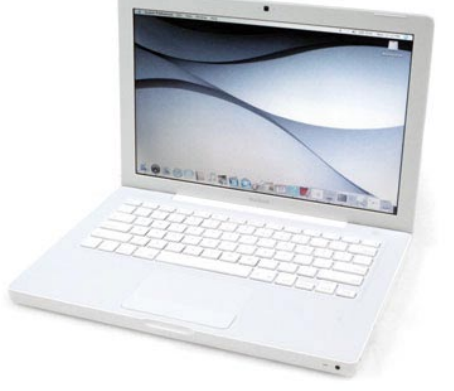

## **ِطاقة الصوت إعداد ب**

و نضيف فيه الخيار التالي:

مُشغِّل الصوت يدعم الماك بُك دون مُشكلات, لكننا بحاجة إلى خطوة واحدة لتعمل البطاقة بشكل صحيح، نفتح الملف:

sudo gedit /etc/ modprobe.d/options

options snd hda intel model=mbp3

## **إعداد مفاتيح الوظائف (FN(**

ُ في هذه المرحلة سنكون بحاجة إلى إضافة تدعى"pommed"، وهي أداة تعريفية لتشغيل مفاتيح الوظائف في أجهزة الماك، مثل المفاتيح الإضافية، أزرّة التحكم بالصوت، أو إخراج القرص من<br>مُحرك الأقراص وغيرها.

ُ الإصدارة الحالية من هذه الأداة لا تدعم أجهزة الماك بك الحديثة، لكن الإصدارة التطويرية منها ُ تدعمه، إذا قمت بتحديث النواة كما في الخطوة السابقة وأضفت المستودع المطلوب، فستجد هذه الأداة متوفرة ضمنها. ولتنزيلها وتثبيتها نفِّذ الأمر التالي:

sudo apt-get install pommed

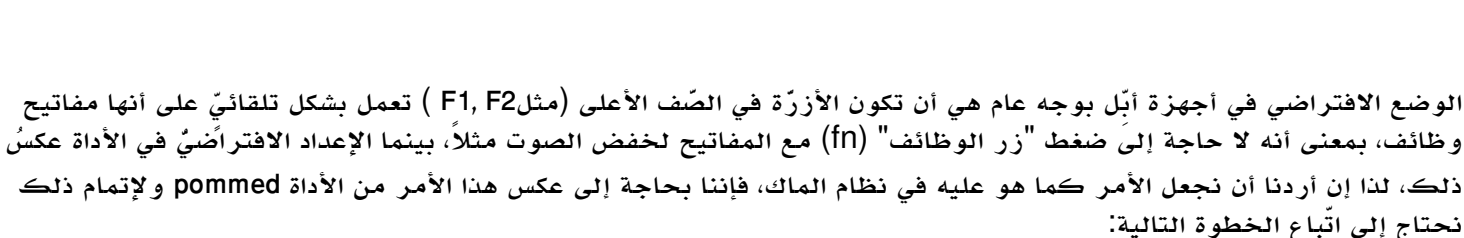

sudo gedit /etc/ rc. local

ونغير هذا السطر:

# Inverted fn key behavior for MacBooks

#echo -n 0x02 > /sys/module/hid/parameters/pb fnmode #FN off (press fn for volume/brightness/etc)

ليصبح كالتالي:

# Default fn key behavior for Macbooks

# echo -n 0x01 > /sys/module/hid/parameters/pb fnmode #FN on (like OSX)

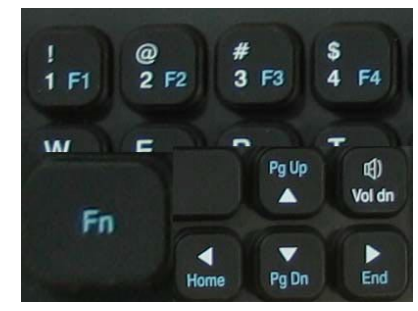

### **الكاميرا المدمجة**

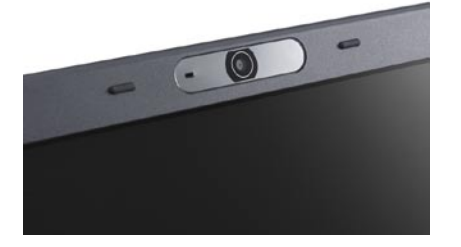

تشغيل الكاميرا المدمجة بالماك بُك، والمعروفة باسم "iSight"، يتطلّب تنزيل الوحدَة "uvcvideo ُ" ، من نفس مستودع النواة التي قمنا بإضافته في النقاط السابقة، لكن بالإضافة إلى ذلك سنحتاج إلى مُشغِّل هذه الكاميرا لربطه مع الوحدة السابق ذكرها، وسنجد المُشغِّل في المجلد التالي في ليبُرد. ُ

System/Library/Extensions/IOUSBFamily.kext/Contents/PlugIns/AppleUSBVideoSupport.kext/Contents/MacOS/App/<br>leUSBVideoSupport

الآن سنحتاج إلى نقل ملف المُشغِّل السابق إلى مُجلد البرامج المُضمّنة (فرم وير) في أوبنتو، عبر الأمر التالي:

### sudo cp AppleUSBVideoSupport /lib/firmware

يلي ذلك تنزيل الإضافة "tools-firmware-isight "َّ من مستودع النواة السابق ذكره، عبر الأمر التالي :

#### sudo apt-get install isight-firmware-tools

هذه الإضافة أو الأداة ستقوم بعمل نسخة برنامج مُتضمّن تعمل مع المُشغّل"uvcvideo" ، حتى نتمكّن من تعريف كاميرا الماك بوك، ويتم ذلك بواسطة الأمر التالي (مع الانتباه بأننا نقوم بهذا الأمر في نفس المجلد المتوفرة فيه نسخة من المُشغِّل): AppleUSBVideoSupport ولنفرض مجلد المنزل الخاص بالمستخدم: sudo ift-extract -a AppleUSBVideoSupport

الآن سنُحمِّل المُشغِّل إلى نواة النظام، ومن المفترض تواجده مع نسخة النواة التي قمنا سابقاً بإضافة مستودعها، ويتم ذلك بواسطة الأمر التالي:

sudo modprobe uvcvideo

إذا أُعلمنا بعدم وجود المُشغِّل، نقوم بإنزاله من الرابط التالي: http://files.i-nz.net/projects/linux-kernel/isight/uvcvideo-isight.tar.gz

و فك الضغط عنه:

tar -xvf uvcvideo-isight.tar.gz

ثم تثبيته:

cd against-revision-140 sudo make sudo make install

بِعد ذلك من الأفضل القيام بالخطوات السابقة مرة أخرى، ثمّ بعد الانتهاء منها نقوم بالتأكد من عملها بواسطة برنامج"chees " فإذا<br>لم تجده لديك، نزّله: ׇ֖֖֖֖֚֚֚֚֚֡֬<u>֚</u>

sudo apt-get install cheese ً إذا واجهتك أية مشكلة في التعريف بإمكانك دوما ِ العودة لهذا الرابط، لمزيد من التفاصيل والمساعدة:

http://ubuntuforums.org/showthread.php?t=491381

لا تنسَ أن تقوم بتحميل المُشغِّل بالأمر:<br>sudo modprobe uvcvideo

### **توصيل شاشة خارجية**

ً عادة ً لن تواجه مشكلة في هذا, بالطبع ستحتاج إلى تحويلة خارجية إذا كانت شاشتك الخارجية ذات وصلة (VGA(, إذ أنك بحاجة إلى مولِّف (تحويلة) من منفذ (mini DVI) إلى (VGA), وسيُفيدك كثيراً. النصيحة التي يُمكنني إعطاؤك إيّاها هنا, هيَ بأن تقوم بتوصيل الشاشة الخارجية عِندما يكون حاسوبك مُطفأً. شغِّل الحاسوب وأغلق َ الشاشة قبل عملية الإقلاع, حتى لا تواجه تعقيدات في أوبنتو عند توصيلك الشاشة أثناء عمل النظام.

## **ُ تأثيرات سطح المكتب (برنامج ُكمبز فيوجن)**

للأسف فإن مُشغِّل (إنتل x3100) المدمج في هذه النسخة من أجهزة أبِّل ماك بُڪ، يقع ضمن اللائحة السوداءِ لبرنامج كُمبِز, ويعود الأمر ֖֖֖֖֖֖֧֖֧ׅ֧֧֧֧֧֪֪֪֪֪֪֪֪֪ׅ֚֚֚֚֚֚֚֚֚֚֚֚֚֚֡֝֝֬֓֡֬֓֞֟֓֡֬֓֓֞֬֓֞֓֬֓֡֬֓֓֬֓֝֬֝֬֝֬֞֝֬֓֬֬֝֬֝֬֝֬֝֬֝֬֝֬֝֬֝֬֝֬֝֬ ُ إلى عدم كمالية تعريفه في وضع الفيديو أثناء تشغيل كمبز؛ وذلك بسبب تعارضه مع ما يسمى بامتداد "Xv", وهي الأداة المسؤولة عن تشغيل الفيديو بالشكل المطلوب تحت نظام النّوافذ XOrg. لكن بالإمكان على كل حال تشغيل كُمبِّز دون الاستفادة من الأداة المذكورة أعلاه, وسوف نجعل برنامج توتم يقوم بتشغيل ملفات

الفيديو دونها, لكن ستكون الصورة ذات جودة جيدة جداً وليست ممتازة. قد نرى في وقت ما إصلاحاً لهذه المُشكلة.

لتشغيل كُمبرْ تحت مُشغِّل إنتل الخاص بجهازنا الماك بُك, سنقوم أولاً بتجاوز فحص القوائم السوداء، بواسطة الأمر التالي:

mkdir -p ~/.config/compiz/ && echo SKIP\_CHECKS=yes >> ~/.config/compiz/compiz-<br>manager

بعد ذلك نقوم بإنزال الإصدارة الأحدث من كُمبز فيوجن، عن طريق الأمر التالي:

#### sudo apt-get install compizconfig-settings-manager

الآن لنجعل توتم -وبرامج الوسائط المُتعدِّدة عموماً- تقوم بتشغيل الفيديو دون مُشكلات, نقوم بالولوج إلى إعدادات العرض الخاصة بـ (gstreamer(، بالأمر التالي:

gstreamer-properties

ثمّ تحت لسان الفيديو العلوي (Video)، أسفل خيار (Default output)، نختار (X Window Server (without Xv)<br>و من هذه اللحظة لن نواجه مشكلة في هذا الأمر .

هنائڪ حل آخر مجرّب من قبلي بعد سلسة تجارب في هذا الموضوع, وهو عبر استخدام (Xgl) بدلاً من (AiGLX), ويمكن ذلك بواسطة<br>تثبيت (Xgl) بالأمر التالي:

sudo apt-get install xserver-xgl

ستعمل لديك بعد إعادة التشغيل مباشرة, ولن تضطر بعدها إلى تعطيل (Xv (من أي مشغل فيديو بعد ذلك. ولتشغيل كُمبز لأول مرة، نكتب هذا الأمر:

compiz -- replace

وللمزيد من المعلومات والحلول عن كُمبرْ فيوجن، يُمكنكم دوماً العودة إلى موضوع الأخ بدر العتيبي في مجتمع لينُكس العربي، عبر الرابط التالي: http://www.linuxac.org/forum/showthread.php?t=6996

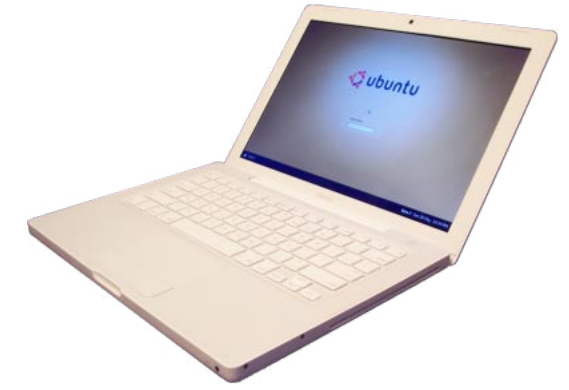

#### **دعم نظام ملفات الماك HFS+**

يأتي أوبنتو جاهزاً دون تدخل من المستخدم للتعرّف على نظام ملفات الماك, ويمكن الولوج إليه عن طريق الذهاب إلى "الحاسوب" (Computer ِ( ، وستجد قسم الماك هناك باسم "Mac", لكن المشكلة الوحيدة والتي لم أجد لها حلاً حتى الآن هي في صلاحيات قراءة بعض الملفات، والكتابة على القسم؛ إذ يحتاج الأمر دوماً إلى تدخل المُستخدم الجذر بالأمر, إذا حُلَّت هذه المُشكلة سأقوم في حينها بنشر تفاصيل حلها ُ ُ عبر مدونتي الشخصية، وعبر مجتمع لينكس العربي.

#### **الختام**

بهذا وصلنا بحمد الله إلى ختام هذا الشرح البسيط, وأتمنى أن أكون قد وُهِّقت في إيصال المعلومة إلى المستخدم العربي وإفادة الجميع. لأي استفسارات أو ملاحظات؛ بالإمكان دائماً العودة إلى مجتمع لينكس العربي، وطرح موضوعك بخصوص هذا الأمر, وإن شاء االله سنقوم بإفادتك ومساعدتك.

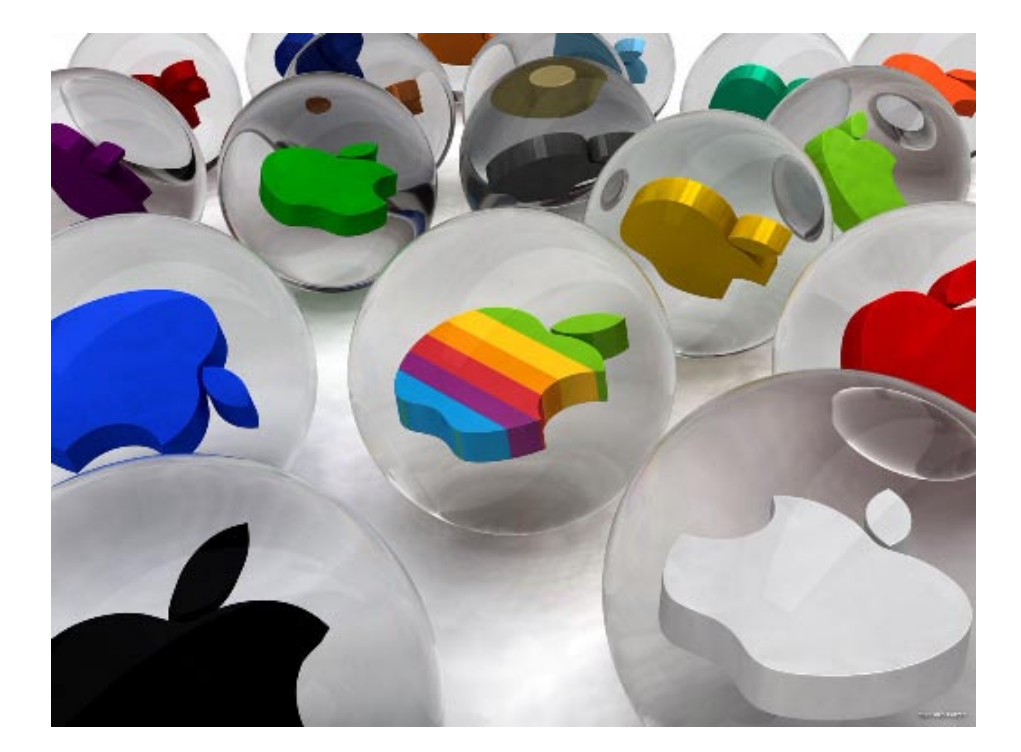

# **استعمال KGpg لتشفير وحماية ملفاتك**

**إعداد : عبد المهيمن**

#### <span id="page-52-0"></span>**مقدمة**

لكل شخص منا خصوصيات وأشياء هامة أخرى يريد أن يحفظها أو يرسلها لشخص ما بشكل آمن دون أن يطلع عليها أي شخص آخر أو جهة ثالثة، ولذلك دعت الحاجة لتطوير طرق وخوارزميات تشفير تقوم بعمل ذلك بطريقة سهلة وعملية خالية من التعقيدات, فقد قام مطوري GNU بايجاد أداة الـ GPG وهي اختصار لـ Guard Privacy GNU وتعتبر البديل الحر للـ PGP, أما KGpg فهي الواجة الرسومية للأداة GPG حيث قام ببرمجتها مطوروا سطح مكتب KDE ليتم التعامل مع GPG بشكل سهل وبسيط دون الحاجة لاستعمال الـ Shell وكل ذلك تسهيلا للمستخدمين الذين يريدون السهولة والبساطة في آن واحد.

لن نتطرق في هذا الموضوع الى شرح أداة الـ GPG شرح تفصيلي وكيفية استخدامها من الـ Shell ولكننا سنتكلم عن الواجهة الرسوميةKGpg فقط حيث يتمكن فيها المستخدم من معرفة كيفية انشاء مفتاحه الخاص وطريقة استعمال مفاتيح الآخرين لتشفير وفك تشفير الملفات ليتم ارسال الرسائل والملفات الهامة بشكل آمن.

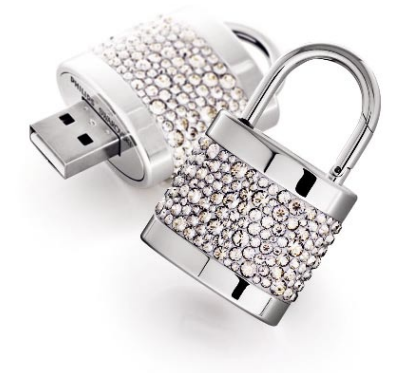

### **فكرة التشفير باستعمال GPG**

لو فكرنا بطريقة لارسال ملف مشفر لشخص محدد ونريد أن نضمن عدم قدرة أي شخص آخر على فك تشفير هذا الملف في حال حصوله على نسخة منه, فالطريقة تتمثل بامتلاك ذلك الشخص مفتاحين مفتاح علني (PUBLIC (يقوم بنشره واعطائه لك وللجميع ومفتاح آخر (PRIVATE (يحفظه في مكان آمن وعندما تريد أنت أو أي شخص آخر أن ترسل ملف أو رسالة لذلك الشخص تقوم بتشفير هذه البيانات باستعمال مفتاحه العلني ثم تقوم بارسال الرسالة له وبعد القيان بالتشفير لن يتمكن احد ولا حتى أنت بفك تشفير البيانات الا باستعمال المفتاح السري الذي يملكه ذلك الشخص وبهذه الطريقة اذا حصل شخص آخر على الملف لن يتمكن من فك تشفيره.

#### **استعمال KGpg**

ان أداة GPG تعمل من الـ Shell ولكن كما قلنا تسهيلا على المستخدمين قام مطوري سطح مكتب KDE ببرمجة الواجهة الرسومية Kgpg أي أنا هذه الأداة خصصت لمستخدمي سطح مكتب KDE مع العلم أنه من الممكن تشغيل هذه الأداة على غير سطح مكتب مثل Gnome أو Xfce... بعد توفر مكتبات KDE اللازمة لتشغيل هذه الأداة:

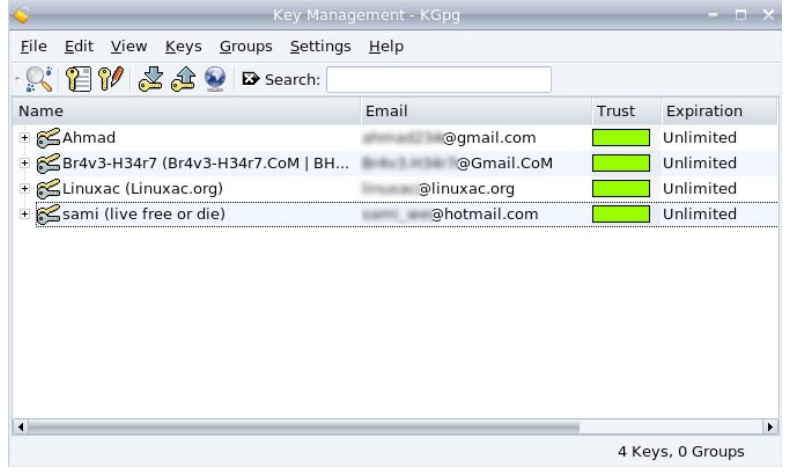

ان استعمال هذه الواجهة بسيط للغاية فأول عملية سنقوم بها هي طريقة انشاء مفتاحك الخاص ويتم ذلك بعدة ضغطات فبعد تشغيل الأداة Kgpg نقوم بالذهاب الى القائمة Keys ثم نختارPair Key Generate لتظهر لنا النافذة التالية: (انظر الصورة إلى اليسار)

في المكان Name تكتب اسمك أو اللقب الذي تستعمله وفي مثالنا كان linuxac وفي المكان Email تكتب ايميلك الذي تستعمله ثم في المكان Comment تكتب ملاحظة أو أي جملة تدل عليك وهي اختيارية أي أنك لست مجبرا على كتابة شيء في هذا المكان في المكان Expiration تختار مدة انتهاء المفتاح ويمكن أن تحددها باليوم, الاسبوع, الشهر أو السنة وفي مثالنا السابق تم تحديد القيمة ٠ أي أنه لا يوجد مدة معينة ينتهي فيها المفتاح بعد ذلك نختار حجم المفتاح في المكان size Key ويوجد أكثر من خيار وكلما زاد حجم المفتاح ازداد قوة التشفير ولكن ذلك قد يؤثر على حجم الرسالة التي سيتم تشفيرها في الحالة الافتراضية يكون حجم المفتاح ١٠٢٤ شخصيا أفضل استعمال الحجم ٢٠٤٨ وبالنهاية نختار الخوارزمية Algorithm التي سيتم استعمالها يكون الخيار الافتراضي ElGamal & DSA

وبعد الانتهاء من الخيارات التي نريدها نضغط زر OK ستظهر لك نافذة تطلب منك كتابة كلمة سر تستخدمها عند فك تشفير ملفاتك مع المفتاح ويجب ألا تقل عن ٥ حروف وبعد اختيارها اضغط على زر OK ليتم صنع المفتاح ثم انتظر عدة ثوان ليتم فيها الانتهاء من صنع مفتاحك الخاص وبهذه الحالة لم يبقى الا اسخراج مفتاحك العلني ونشره أو وضعه في موقعك أو صفحتك الشخصية.

اما لطريقة استخراج المفتاح العلني فيتم ذلك بضغطة بسيطة فيكفي الضغط بالزر الأيمن على الماوس ثم الضغط على الخيار Keys Public Export ثم اختر مكان حفظ المفتاح العلني ويكون بالامتداد asc وبهذه الحالة انتهينا من صنع مفتاحك الخاص واستخراج المفتاح العلني ويكون شكله يشبه التالي:(انظر الصورة إلى اليسار)

الأن كل ماعليك هو احضار مفتاح صديقك والذهاب للقائمة Keys ثم الضغط على زر Key Import بعدها اختر مفتاح صديقك واضغط OK وستجد أنه تم اضافة المفتاح لقائمة المفاتيح وعندما تريد ارسال شيء له (ملف صورة رسالة أي شيء) تضغط بالزر الأيمن على الملف المراد ارساله واختر القائمة Actions ثم اختر File Encrypt سيسألك لتحديد المفتاح الذي تريد استعماله ثم اضغط OK وستجد ظهور ملف جديد اذا فتحته بمحرر النصوص ستجده على شكل نص غير مفهوم يمكنك ارساله على شكل رسالة أو ملف مرفق, وفي حال أردت فك تشفير هذا الملف يكفي أن تفتحه باستخدام Kgpg سيقوم البرنامج بفك تشفير الملف في حال كان مفتاحك الأساسي هو المفتاح السري الصحيح لفك تشفير هذا الملف

هذه مقدمة بسيطة تشرح الأداة الرائعة GPG وطريقة استعمالها عن طريق الواجهة الرسومية Kgpg طبعا الأداة تحوي الكثير من الخصائص والميزات الأخرى أترككم لتكتشفوها بأنفسكم

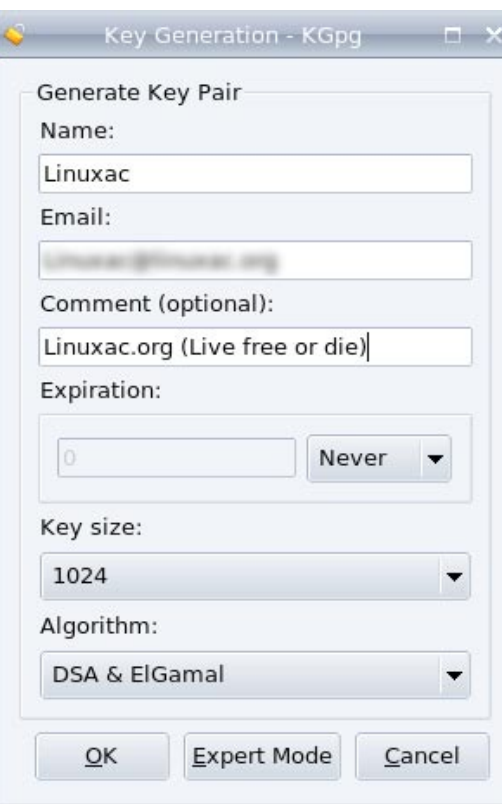

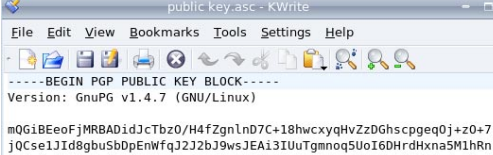

mQG1BEeOFJMRBAD1dlCTbZ0/H4T2gnlLnD7C+1BMwcxyqHV2ZDGhscpgeQ0j+2C+7<br>jQCse1J1d8gbuSbDpEnWfq22J2bJ9wsJEAi31UuTgmnoq5UoI6DHrdHxna5M1hRn<br>tEGs4yf7UiabxEN0XSkHuV6n5GND76ROICRBf0BR4YPdf8B3b9oN/bWZ1wCg+Yaf<br>DYyvhRT13gS1glTLF7LXEH/8EA uWXiBADPatIdpA5E5qU27bIQWIn0QFMbkDjx3Cdfu0LvAhWHzOn8/2risNeEepd6<br>Y1XCjww4lw2iHriA+HHrBJRiBj7aHLcaTo0MnpNDssD4LuKnt36eliIDAqL7yC6b YIXCjww4\ux2HriA+HHrBJRtBIj7aHLcaTo@MnpMDs504LuKnt3Sel1IDAgL7yC6b<br>XGvBJMbmmstoleXZnnq9ZW2gc6nzSIuhpxQJrDF6qIM+PhsCFrRAQnI@djMtSDM0<br>cjcgKEJyNHYzLUgzNHI3LkNvTSB8IEJINKguQ29NKSA8QnIOdjMuSDM0cjdAR21h<br>aWwuQ29NPohgBBMRAgAgBQJHqB gpywwaekx4314Y04WaampKote93MLM3J2KY004/Map202002484p26251LWb<br>hkoHzWQ1pv2+XPza0GZ2JdPqCgl3BG2LmNhyYjYrgcVlcPseFeR7d29mx4HgCio7<br>iss6aye8hRQASSyKzK86c4trrv8f3pLJKJDd1HH3QXVfHrqHCt9YVZpGu/Ra2vpS<br>utP+GrLHeOV0+06yKGH8tgSCwOLXmFQ me5MaLV2HSJZjjzqBBNSahcxDajoa50Zup9ujn/Sk1sZY7Eh150ByaEecJTuDnP memPal/2H5JZj1JzqBBN9ancxDajoa920Zup9ujn/SkisZY/Ehio9ByaecJiuDnPj<br>LuyTkO6CnnMypJgxqkcTj/qOBYA6LgjDzKgDqly+IDAPJ242n5BlSoRbtp6NglWX<br>aRl8rOE58n00ZXQq3hMJRKUVtT//yBmKGdguCSUm0NrTiEHhwEbTcmYrpCVrulxv<br>fI7OttTSub+CQ+ekqnhYCcZRSH

 $=0e7$ ...-<br>...END PGP PUBLIC KEY BLOCK-----

**إستخدام RubyGems في البرمجة إعداد : كريم عبدايد**

<span id="page-54-0"></span>**تشتمل** هذه المقالة على عدة نقاط، وهي:

• ِ تعريف بسيط بماهية "نظام إدارة الحزم" (System Management Package(. • مقدمة تعريفية بمُدير الحزم "روبي جِمس" (RubyGems). • ُ سرد متطلبات تنزيله وتثبيته. • ُ شرح الأوامر المستخدمة فيه. • مشروع تطبيقي بسيط. • ُ روابط مفيدة عن الموضوع.

ُ \* الشرح والتوضيح الموجود في هذه المقالة يخدم بصورة أساسية مستخدمي لينكس

ِ - نظام إدارة الحزم؛ هو ببساطة تطبيق يساعدك على تنزيل أو تحديث أو ترقية أو إزالة البرامج المختلفة، فهناك أوامر مختلفة ُ لتنفيذ هذه العمليات. توجد البرامج على خوادم التوزيعة في شيء يسمى بمستودعات البرامج (repositories(. فبعد اختيار البرنامج المراد تنزيله, تقوم بكتابة الأمر المسؤول عن تنزيل البرنامج في سطر الأوامر، يتبعه اسم البرنامج, فيقوم نظام إدارة الحزم بجلب البرنامج (تنزيله) ومن ثم تثبيته على النظام، فيصبح جاهزاً للاستخدام مباشرة.

ومن أمثله أنظمة إدارة الحزم برنامج apt (اختصاراً لعبارة "أداة التحزيم المُتقدمة" Advanced Packaging Tool) الموجود على التوزيعة العريقة ديبيان وأبنائها -التوزيعات المبنية عليها-, وبرنامج YUM (اختصاراً لعبارة "مُحدِّث الكلب الأصفر المُعدّل" -Yellow dog Updater Modified) الموجود على توزيعة ردهات وأبنائها.

- يعتبر "روبي جمس" نظاماً لإدارة الحزم، وهو تطبيق كُتب بلغة روبي ليقوم بتنزيل تطبيقات جاهزة أو مكتبات كُتبت بلغة روبي، لتساعدك على أداء وظيفة معينة (يُطلق على تلك التطبيقات والمكتبات اسم "جمس" Gems). فعلى سبيل المثال: ٍ إذا كان لديك ملف صوتي، وتريد أن تقوم بكتابة مخطوط (Script (يقوم بعرض اسم المغني واسم الألبوم لهذا الملف الصوتي، ُ فلا حاجة لإعادة كتابته، لأن هناك مكتبة تدعى "lib3id"؛ تقوم بتمرير ملف صوتي لها -بامتداد 3mp- فتقوم بعرض اسم المغني مع الألبوم لڪ، وتستطيع تنزيلها باستخدام "روبي جِمس" بأمر واحدٍ بكل سهولة.

طوّر "روبي جمس" عدة أشخاص، منهم شخص يُدَعى "جم ويرتش"، وآخر يُدعى "تشاد فولّر"، وأُتيح أول إصدار للتنزيل في عام ٢٠٠٤. - البرمجيات التي تقوم بتنزيلها عبر نظام إدارة الحزم سواء كان apt أو yum أو غيره، تحمل امتدادا ُ تحمل البرمجيات الخاصة بديبيان وأبنائها -أمثال أوبنتو- الامتداد deb ِ ، أما ردهات وأبناؤها -أمثال فيدورا- فيحملون الامتداد rpm. ً وبناء ِ على تلك القاعدة فإن البرمجيات المحملة عبر "روبي جمس" تحمل لامتداد gem.

ملحوظة. أنا لا أقصد في المثال السابق أن كل برنامج مسؤول عن تنزيلٍ نوع من الحزم يحمل امتداداً مُختلفاً، فبإمكانك استخدام apt ً على توزيعة فيدورا، والاستغناء عن مدير الحزم الذي يأتي افتراضيا (وهو yum(، ولك كامل الحرية في ذلك. لكني أقصد أن نوع الحزم يرجع إلى المستودعات المخزنة بها الحزم، فالمستودع الخاص بمُدير "روبي جِمس" يحمِّل حزماً بامتداد gem.<br>ويعتبر المستودع الرئيسي الذي يحمِّل جميع الجِمس (برامجُ لغة روبي) المختلفة هو موقع "RubyForge" -أثناء فترة كتاب المقالة-، حيثٍ تُنزِّلٍ جميع التطبيقاتَ والمكتبات المختلفة من رابط فرعي يتبع الموقع، وهو http://gems.rubyforge.org ، فعندما تطلب تطبيقاً معيناً يقوم "روبي جمس" بالبحث عن ذلك التطبيق في هذا المستودع الرئيسي، ويرجع لك النتائج سواءً كانت إيجابية أو سلبية.

من مميزات "روبي جمس" أنه يقوم عند طلبك تطبيقاً معيناً بعرض إصدارات مختلفة من هذا التطبيق -إذا توافرت على الخادم- سواء كانت قديمة أو حديثة، فتختار الإصدارة التي تُناسبك من القائمة أمامك. أيضاً بإمكان "روبي جمس" أن يحدد إذا كان الجمس الذي قمت بتنزيله يحتاج إلى بُريمجات اعتماديّة أخري لكي يعمل، ويسألك إذا كنت تريد أن تنزيلهم أم لا. وتستطيع بناء البرامج ِ (الج ً مسات) المختلفة الخاصة بك -سواء كانت تطبيقا ّ أو مكتبة- ورفعها على المزوِد (RubyForg (ليقوم الجميع باستخدامها. ً وخاتمة ِ لهذه المقدمة البسيطة أستطيع القول أن "روبي جمس" يوفر عليك عناء البحث عن المكتبات والتطبيقات المختلفة ومن ثم ً تثبيتها على الحاسوب، فهو يقوم بكل ذلك تلقائيا.

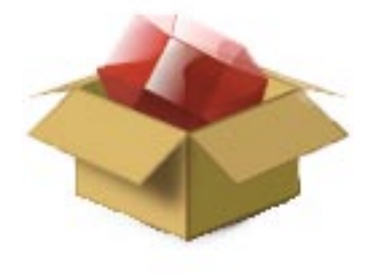

## **ِ تثبيت "روبي جمس"**

أولاً، وقبل تثبيت "روبي جمس" يجب عليك أن تقوم بتثبيت لغة روبي، ولكن قبل أن ُ تقوم بذلك يجب عليك التأكد من وجود م ّصرِ ُ ف (ك ِ مبايلر) للغة C على جهازك، وإذا لم تكن تملك واحداً فبإمكانك تنزيل المُصرِّف ( "gcc"- Gnu C Compiler)، وذلك عبر كتابة الأمر:

#### sudo apt-get install gcc

ُ بعد تنزليه بإمكانك تصريف لغة روبي. و لفعل ذلك اتجه إلى الموقع الرسمي للغة من هنا: /http://www.ruby-lang.org/en downloads/

سوف تجد الإصدارة الأخيرة من اللغة في أعلى الصفحة، Source Code (الشِّفرة المصدرية) وتحتها كلمة Stable، نزَّلها ثم بعد ذلك ثبّتها، وذلك عن طريق فك ّ ً الضغط أولا، ثم بالدخول إلى المسار -بعد فك الضغط- وعمل:

configure./ make sudo make install

> ملحوظة: بإمكانك استخدام سطر الأوامر لتنزيل الروبي، عن طريق كتابة: - بالنسبة للديبيان وأبنائها-

#### sudo apt-get install ruby

ِ ولكن هذا الأمر لا يضمن لك أن تكون النسخة في آخر تحديث لها، فمن الممكن ألا تكون آخر إصدارة متوف ًرة في المستودعات، لذا ֧֖֖֖֖֧֖֧֚֚֚֚֚֚֚֚֚֚֚֚֚֚֚֚֚֚֝֝֝֬**֓** نحن نقوم بالتثبيت من الشِّفرة المصدرية لنتأكد أنها الإصدارة الأخيرة من اللغة. ِ وبعد تثبيتك لغة روبي، بات بإمكانك تنزيل "روبي جمس" وتثبيته، وذلك بـ: \* ادخل إلى صفحة المشروع الرئيسية من هنا: http://rubyforge.org/projects/rubygems \* نزّ ل الإصدارة الأخيرة للمشروع، ثمّ فَك الضغط عنها، وادخل إلى المسار -بعد فك الضغط- ونفّذ: ֧<u>֚</u> ruby setup.rb

> وبعد تثبيته بنجاح ودون أية مُشكلات، فبإمكانك استخدام "روبي جمس" الآن. ِ ولمعرفه رقم إصدارة "روبي جمس" المثبتة على حاسوبك، فاكتب هذا الأمر:

> > وبطباعة الأمر

```
which gem
```
أو aem - v

gem -- version

ُ ستتمكن من معرفة مكان البرامج التي ست َّحمل إلى حاسوبك داخل ملفات النظام. ملحوظة: هذه المقالة استخدمت فيها الإصدارة ١,٠,١ من "روبي جمس". - بما أن لأي نِظام إدارة حزمٍ أوامرَ كما ذكرنا سابقاً (لتنزيل أو ً إزالة أو تحديث البرامج)، فإن "روبي جِمس" أيضاً يحتوي على أوامر للتنزيل وتحديث وإزالة البرامج وغيرها من الأوامر المختلفة. بالنسبة لأوامر "روبي جمس" المختلفة فهي كثيرة، ولكن هناك أوامرَ أساسية يحتاجها المستخدم للاستخدام الدوري، سنعرض بعضاً منها.

ملحوظة: بالنسبة لأوامر التنزيل والتحديث والإزالة، وبقية الأوامر التي تُضطر لتغيير ملفات النظام عموماً، سواءً بالإضافة أو الإزالة؛ فيجب أن يكون لديك صلاحيات لذلك، لذا يفضل كتابة "Sudo" في بداية السطر يتبعه الأمر، أو الدٌخول بحساب المُستخدم الجذر. ً دائما ِ عندما نود استخدام "روبي جمس" فإننا نسبق أي أمر بكلمة "gem"، ثم نتبعها بالأمر الذي نود استخدامه.

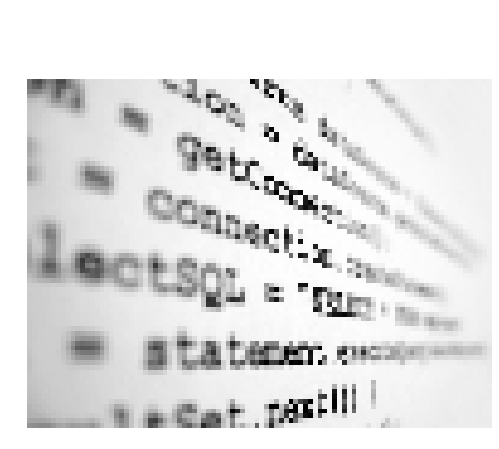

سأوضح في المثال القادم.

ُ \* أمر التنزيل (والتثبيت): gem install name of gem مثال: gem install hpricot النتيجة: Bulk updating Gem source index for: http://gems.rubyforge.org Building native extensions. This could take a while... Successfully installed hpricot-0.6 1 gem installed Installing ri documentation for hpricot- $0.6...$ Installing RDoc documentation for hpricot-0.6... والنتيجة هنا هيَ تثبيتُ الجِمس بنجاح، ولكن إن كان برنامج الروبي الذي طلبت تنزيله غير موجود، فسوف تظهر لك هذه النتيجة: ERROR: could not find file\_name locally or in a repository َّ وتفيد هذه الرسالة أن ُمدير الحزم لم يعثر على البرنامج الذي كتبت اسمه. \* أمر إزالة البرامج: gem uninstall hpricot ستظهر هذه النتيجة إذا نجحت إزالته: Successfully uninstalled hpricot-0.6 \* أمر البحث: gem search rails النتيجة: \*\*\* LOCAL GEMS \*\*\* 2.0.2 rails وهو يعرض لك نتيجة بحثك عن برنامج معين في الحاسوب، لذا يرجع لك اسم البرنامج إذا كان موجوداً.<br>\* أمر تحديث البرامج: gem update لتحديث البرامج الموجودة في حاسوبك. ُ \* أمر ُ تحديث مدير الحزم: gem update --system ِ لتحديث "روبي جمس" نفسه، لآخر إصدارة موجودة على الخادم. ُ \* أمر التنظيف: gem cleanup لإزالة الإصدارات القديمة من البرامج بعد تحديثها. ِ وبالطبع يمكنك معرفة جميع أوامر "روبي جمس" عن طريق كتابه "h –gem"، والتي ستعرض لك مجموعة من الأوامر منها: gem help commands ِ والتي تعرض جميع أوامر "روبي جمس"، مع نبذة مختصرة عن كل واحدة منها. ِ وبعد الحديث في هذا المقال المبسط عن "روبي جمس"، قد يتساءل البعض منا "كيف يمكنني استخدام البرامج بعد تنزيلها؟"

الإجابة بكل سهولة هي أن تقوم باستخدام العبارة "require"، يتبعها اسم الجِمس الذي ثبّته وكأنه مكتبة عادية من مكتبات اللغة، كما

- في البداية نقوم بتنزيل المكتبة 3،id ً والتي -كما ذكرنا سابقا- تعمل على عرض اسم المغني واسم الألبوم واسم الأغنية وسنة الإنتاج لملف بامتداد 3mp, وذلك عبر كتابة أمر التنزيل:

#### sudo gem install id3lib-ruby

وبعد تثبيت المكتبة بنجاح، نقوم بكتابة مخطوط (سكربت) صغير ليعمل على توضيح كيفية عمل تلك المكتبة. #!/usr/bin/env ruby require "id3lib" artist album = ID3Lib::Tag.new('3.mp3')puts <<-ARTISTArtist--(#{artist album. artist}) Title--(#{artist album.title}) Album--(#{artist album.album}) Year--(#{artist album.year}) ARTIST

نلاحظ أننا قمنا باستدعاء المكتبة "lib3id "باستخدام الأمر "require "في بداية الأمر وكأنها مكتبة عادية من مكتبات اللغة، ثم يليها بعد ذلك إنشاء كائن (object(، ثم استدعاء الدوال مع الأمر "puts"؛ ليعرض لنا النتيجة.

- وعندما تقوم بتنزيل البرامج المختلفة ستُحمل معها تلقائياً المُستندات المُساعدة الخاصة بها، أو بمعنى آخر سيحمل معها بيانات عن الدوال الموجودة بها، بالإضافة إلى أمثلة لتمكنك من فهم كيفية عمل تلك المكتبات، والتي بإمكانك عرضها وكأنها صفحة إنترنت أمامك عن طريق كتابة الأمر:

#### gem server

والتي ستقوم بعمل خادم على حاسوبك، للتمكن من عرض مُستندات البرامج المختلفة والمُثبتة عندك على هيئة صفحات إنترنت، وذلك عن طريق كتابة هذا الرّابط في مُتصفحك الخاص: http://localhost:8808<br>وفي نهاية هذه المقالة البسيطة، أتمنى أن أكون قد وُهِّقت في توضيح ماهيّة "روبي جِمس"، وعرض جزءٍ من أوامره الكثيرة.

- بإمكانك الحصول على المزيد من الرّوابط التي تخص الموضوع، وبعضها يحتوي على تشخيص لبعض المُشكلات التي قد تواجهك<br>مع كيفية حلها، وهي:

- http://www.rubygems.org/ (الموقع الرسمي)

- http://www.linuxjournal.com/article/8967

- http://webnuwan.blogspot.com/2008/01/fixing-broken-rubygems-while-upgrading. html

- http://bparanj.blogspot.com/2007/12/upgrading-rubygems-to-101.html
- http://blog.jason-palmer.com/blog/2008/01/26/top-five-most-useful-ruby-gems/
- $-$  http://pupeno.com/2008/02/01/playing-with-ruby/

- http://21croissants.blogspot.com/2008/01/update-rubygems-to-latest-version. html

- http://www.lunawebs.com/blog/2008/01/31/problems-with-ruby-gems-after-rails-<br>upgrade/

وفي النهاية أنصح الجميع بقراءة كتاب "Apress.Practical.Ruby Gems".

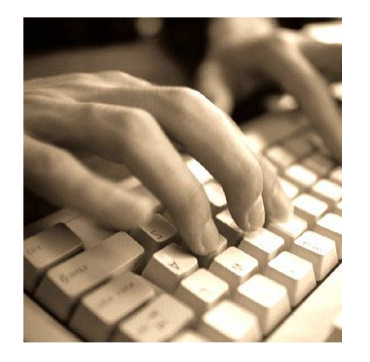

**إعداد : علي الشمري برنامج النسخ الإحتياطي Flyback**

<mark>برنامج ،flyback هو برنامج نسخ احتياطي يطلق عليه: Apple's Time Machine</mark> for Linux (مُرادف برنامج أبِّل "آلة الزمن" لمنصّة لينُكس). ّ حيث من المعروف بأن برنامج "آلة الزمن" (Machine Time (الخاص بشركة أبِّل هو أحد أقوى برامج النسخ الاحتياطي، ولهذا صُنعت نسخة مُشابهة تقريباً لنفس ֦֧֡֬<u>֚</u> البرنامج الموجود على مِنصة أبِّل (ماك)، وسُمِّيت flyback. وبما أن أغلب الميزات ّ التقنية التي يعتمد عليها برنامج آلة الزمن موجودة مسبقاً في غنو/لينكس، فقد طوّرت ِ هذه النسخة للعمل على بيئة غنو/لينكس ولمستخدميه. البرنامج سهل الاستعمال، وهو فعلاً برنامج قوي جداً لغايات النسخ الاحتياطي. برنامج flyback يعتمد على طريقة أخذ اللقطات عن البيانات باستمرار (snapshot ُ( ، من خلال برنامج المزامنة

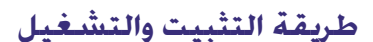

الموقع الرسمي للبرنامج:

<span id="page-58-0"></span>"rsync".

أو على صفحات غوغل:

لتحميله، كل ما عليك فعله هو:

wget http://flyback.googlecode.com/files/flyback 0.4.0.tar.gz ومن ثم تقوم بفك الضغط عن الملف:

ومن ثم تشغله بالأمر التالي:

ستظهر لك الشاشة التالية:

http://flyback-project.org/

http://code.google.com/p/flyback

 $tar$  -zxvf flyback  $0.4.0.tar.qz$ 

python flyback.py

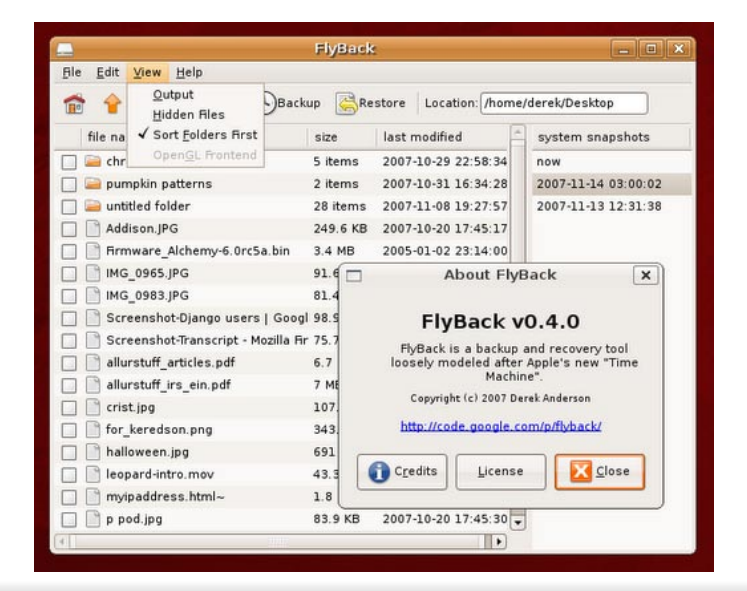

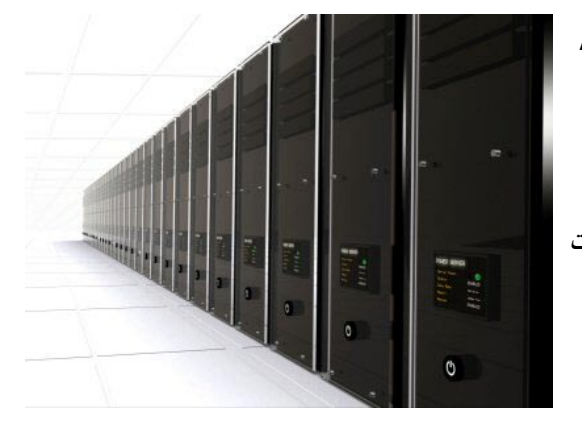

وهذه صورة أثناء عملية أخذ النسخة الاحتياطية للملفات:

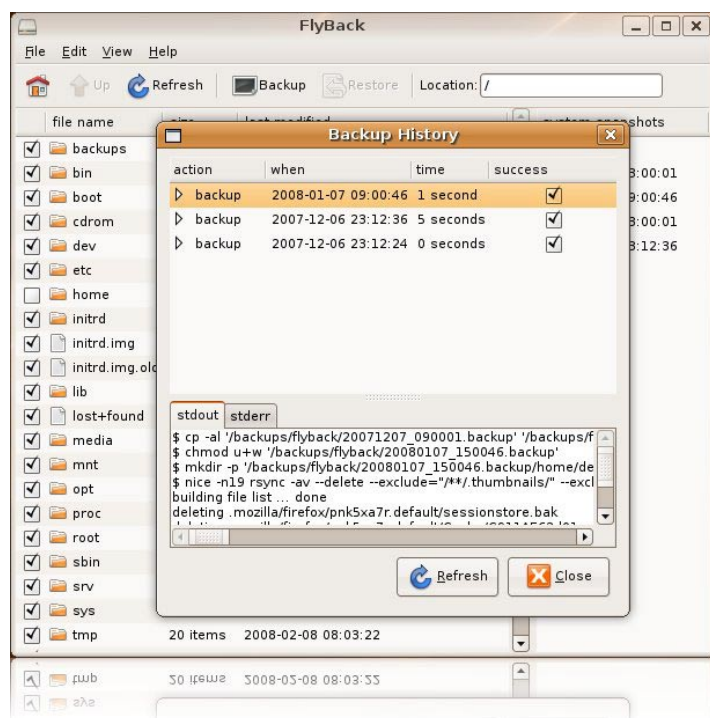

أتمنى أن يكون البرنامج مفيدا للجميع وسهولة استخدامه أحد أسباب أختياري له.

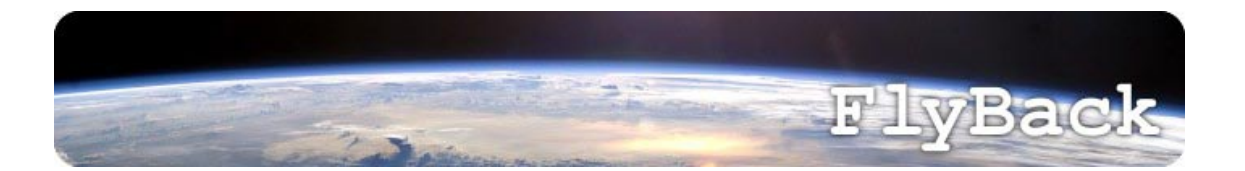

## **سطر بلغة بيرل: من مغامرات المحقق وميرت فونلي إعداد : مؤيد السعدي**

#### <span id="page-60-0"></span>**ملاحظة المترجم**

كل شيء في القصة يمكن أن يكون خيال أو مُجاز إلا أوامر لغة بيرل فإنها تقوم فعلياً بما هو مذكور في القصة. بعد قراءتي لعدد من هذه القصص أصبحت مثل المحقق وميرت أحل أعقد المشاكل بسطر من لغة بيرل. يبدو لي أن المحقق وميرت ليس إلا شخصية المؤلف بن أوكوبنك فهما يشتركان في الصفات الجسدية والشخصية. تجد القصة الأصلية في العدد ٨٤ من مجلة linuxgazette

#### **ملاحظة المؤلف**

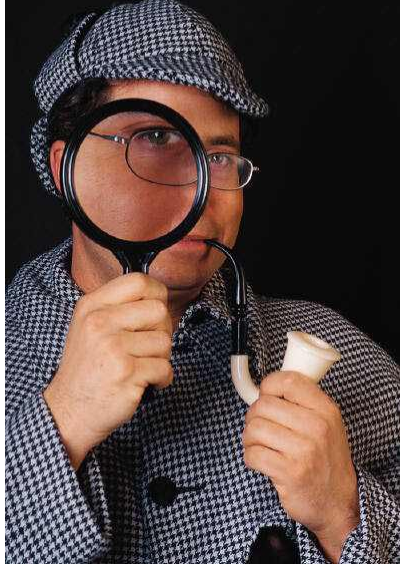

مؤخراً، أصبحت أستكشف مجموعة من الوثائق عن مغامرات وتجارب "وميرت فونلي" المحقق ً الحاسوبي المعروف عالميا الكتوم على أخباره صاحب الأنف الذي لا يخطئ.

وفي حدود علمي فإن هذه المعلومات موثوقة. مرسلها المجهول (الذي أشك في أنه "فرنك أوبلك" كاتم أسرار الرجل العظيم. لكن اليمين الذي أقسمته يمنعني من البحث عن هويته)

بعث لي بالبريد المشفر ملاحظة جذبت انتباهي ، ثم بعث لي ملفاً مشفراً استغرق عدة ليال من العناء في خرق تشفيره (هو يظن بأن ذلك يشير لحس الدعابة من جانبه). ومنذ ذاك الحين أصبحت العادة بأن أستقبل رسائل من مرسل إسمه يطابق تعبير قياسي Regular Expresion (وصفتة في برنامج procmail تتألف من عدة صفحات والظاهر أنه يتغيّر ذاتياً). وبعدها اترك كل ما أقوم به وأتفرغ بأسرع ما أمكن لخرق طريقة التشفير والتي لم أستطع حل أحجيتها. إنها بحاجة للكثير من الوقت وتصبح أصعب من ذي قبل في كسرها في ساعات قصيرة.

في بداية المراسلات، قطعت وعداً بنشر هذه المادة. ومرسلها لي طلب مني أن تظل هويته مجهولة وهو راض بأن لا يأخذ التقدير على ً عمله. وها أنا أقدمها هنا ولا أدعي تأليفها رغبة مني في أن أصوب بعض الضوء على أعمال محقق عظيم يكتنف ظهوره الغموض العميق حتى الآن.

التوقيع بن أوكوبنك Okopnik Ben من على متن قاربه V/S" أوليسس"، .٢٠٠٢

#### **مغامرة الملفات عبثية التسمية**

عندما كان نظام الملفات في سكينة وظلام وكل الكتابات المُجدولة تم مُزامنتها synched، أبطأ دوران للأقراص ودخلت وحدة ً المعالجة المركزية في طور توفير الطاقة. حتى فرنكك النشيط كان هادئا حينها، وهو يتفحص كلمات سره والصلاحيات على النظام البعيد كسلوك احترازي ضروري قبل مغادرة رفاهية بيته home/ بوساطة ناقلة SSH المصفحة!

إلا أن وميرت كان يشعر بالسكينة والاستعداد للعمل. وهناك حيث يحب العمل، في منطقة الغسق بين أطوار الطاقة، في مثل تلك الأوقات حتى عثرات Heisenbugs] ١ [المخيفة تكون خاملة ويسهل إصطيادها قبل أن تعي ذلك (على الرغم من أن مهمته الحالية هذه لا تنطوي على التعامل مع أشياء بمثل تلك الخطورة)

ً موكلته الناحبة وهي تعصر منديلها، إعترفت بأن نمط تسمية الملفات لديها خرجت عن السيطرة تماما، السلاسل النصية البرية اجتاحت ً نمط التسمية الثمين والذي كان مفعما ً بالمعاني الفطرية البدهية حتى للمستخدم العادي. طبعا الموظف المسؤول عن هذا الدمار تم جلده بأدة LART] ٢ [، لكن محققى الشرطة استهجنوا مرتبكين بكل بساطة. هم وغيرهم من المرتبكين أشاروا إلى سبل كإعادة التسمية ً اليدوية لمئات (إن لم نقل آلاف) الملفات. صحيح، إن الملفات تحتوي الإسم المفضل محاطا بالراقمة <title <في كود HTML لكن ً مقدار العمل اللازم للقيام بذلك يدويا مذهل. وميرت كان أملها الوحيد.

اقترب وميرت بكل وقار إلى ال inode ذي الإسم htdocs/apache/var/ كي يجدها عليه العبور من أعلى الدليل إلى أسفله، لكن ألفته لوحدة Find::File] ٣ [قصر العمل اللازم لذلك. موكلته المنتحبة قالت بأن الملفات المخادعة تطابق النمط Z-A^[/][ ٩-٠[+\. \$/?html] ٤ [بكلمات أخرى أن هذه الملفات المخادعة تبدأ بمحرف لاتيني كبير ثم واحد أو أكثر من الأرقام لتنتهي ب .htm أو .html. بهذا التلميح لم تمض إلا ثانية حتى حدد وكر الملفات المخادعة.

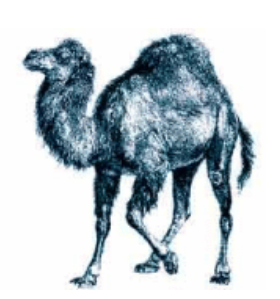

ما إن دخل حتى أصبحت حالة الخزي واضحة: تلك الملفات ذات الأسماء المقززة تتسكع هناك في كل زاوية يخطئوا التصرف ويخيفون المارة (..) يجب أن نقوم بشيء ما وفوراً. (..). ً همس فرنك "يآآآآه، يا ويميرت هذا يبدو فظيعا. ماذا ستفعل؟ هناك الآلاف منهم !" رد وميرت بوقار "لا تقلق يا فتى." سائراً نحو واجهة سطر الأوامر بقبعته المسحوبة لأسفل مقابل وهج الضوء العالي القادم من زحام سير Traffic HTTP ّ . ثم تابع "لقد نزلت آخر إصدارة من بيرل. ليس لديهم أي فرصة." ثم أخذ يلبس قفازات الطباعة ثم نفذ سطراً يتيمياً بسرعة :

### perl -wlne'END{print\$n}eof&&\$n++;/<title>([^<]+)/i&&\$n--' \*

فكانت النتائج مذهلة مع أن الشاشة لم تُظهر إلا صفراً كبيراً، كل الأوغاد توقفوا عما كانوا يفعلون وحلّقوا حولنا مُحدِقين بكلينا. إنهم يحسون بالخطر الداهم الذي يمثله هذان الغريبان أصحاب المعاطف المَطَرية ، وكبيرهم (الذي نقش "X6664934755666.htm"<br>لتكون وشماً كبيراً على صدره) توجه باتجاههما ماداً يده إلى جيبه لا ليخرج الورود لوميرت وفرنك ويقدمها مع مفت ً لنطاقه. صرخ فرنك "أسرع يا وميرت، إفعل شيئا! يبدو أنه سيلقي علينا Nimda أو حتى العقوبة الحمراء Red Code "!وميرت ملتفتاً إلى كاتم أسراره العصبي "قلت لك يا فتى، استرخ! أو لا لدينا بيرل..." أصابعه الخفيفة السريعة طرقت سطراً وحيداً آخراً على الطرفية (سطر الأوامر)

## perl -wlne'/title>([^<]+)/i&&rename\$ARGV,"\$1.html"' \*

ث ً م تابع كلامه "ثانيا ً " وبدأ المشهد البري من حوله يبهت، ليتشكل محيط من جوار أنيق ونظيف من ملفات يرتدون أسماء مثل "-His We're running" (تاريخ ٢٢٧ المحاضرة ٢٥: أصل الثورة الرومانية) tory 227, Lecture 35: Origins of the Roman Revolution.html" problem s'else someone much pretty are Viruses .Linux.) "نحن نستعمل لينوكس. الفيروسات مشكلة الآخرين)

ً لاحقا من المساء، بعد أن حصلا على الأجر الذي استحقاه من الموكلة الممتنة، كانا يسترخيان مع شاي "لي شان" الفاخر الذي أحضره معه وميرت من آخر رحلة telnet إلى الشرق الأقصى. وأخيراً خاطر فرنك بأن يسأل عما كان يدور في عقله منذ تلك المواجهة الحاسمة:

ً - "يا وميرت، رأيتك تطلق تلك الأسطر من الأوامر، لكني لم أكن متتبعا لما كنت تقوم به. أستطيع أن ألحظ التعبير القياسي RE، وكذلك الحلقة الضمنية، لكن ما معنى الباقي؟"

- "إنها الأساسيات عزيزي فرنك، إن كنت تذكر كان السطر الأول.."

perl -wlne'END{print\$n}eof&&\$n++;/<title>([^<]+)/i&&\$n--' \*

- تجد أني نفذت بيرل بالخيارات التالية:
- w- تفعيل التحذيرات warnings Enable
- l- تفعيل معالجة نهاية السطر Enable line-end processing
	- n- حلقة ضمنية لا تطبع lmplicit non-printing loop
- e- تنفذ الأوامر التالية لها commands following the Execute

ّ "بتفعيل التحذيرات أخبرت بيرل بأن يتفحص الصيغة وهو أمر يجب أن تقوم به كلما نفذت نص بيرل ثم حددت معالجة نهاية السطر أي تفعيل طباعة مَحرِف سطر جديد لما يطبع. ثم أخبرته أن يدور في حلقة lOOp على محتويات كل الملفات منفذاً النص بين علامة التنصيص المفردة"

ً "وكما لاحظت بذكائك قمت بعمل حلقة. لكن ما غفلت عنه أن هناك حلقتان متداخلتان فعليا: حيث أني حددت قائمة من الملفات عبر تحديد \* لصدفة الأوامر Shell، لنالك ستقرأهم بيرل واحداً فواحد. من المهم أن تلاحظ أن التعابير داخل علامة التنصيص المحيطة ً بنص بيرل التنفيذي تبدو شبيه بالتي خارجه إلا أنها مختلفة تماما - فالأولى يقرأها بيرل وفق محركه الداخلية للتعابير القياسية RegEx، أما الخارجية تتلقفها الصدفة shell ً التي تستخدم نظاما ً بسيطا إلى حد بعين يسمى globbing."

```
ّعلق فرنك "رائع" وهو متحمس كجرو خرج لأول صيد له "فماذا فعلت بذاك النص التنفيذي؟"
- "أردت أن أتأكد من أن تعبير regex يطابق ما ظننت أنه يفترض أنه يطابق. أسهل طريقة كانت بأن أعد الملفات بزيادة $n بمقدار 
 واحد كما أعادة الوظيفة eof) فحص نهاية الملف) صوابا true وأطرح واحد عند التطابق. فإذا كان العدد أكبر من صفر هذا يعني 
                                                                                      أن هناك خطأ ما. ولحسن الحظ..."
                                                                                          - "نعم أتذكر لقد طبع صفراً"
    ً - "مما يعني أن كل شيء كان صحيحا. العبارة '{n$print{END 'تنفذ عند نهاية التنفيذ. لاحظ أن هذا يكون بغض النظر عن 
مكانها في النص، إلا أن أغلب الناس يضعونها في الآخر. لقد وفرت كبسة زر بوضعها في الأول لأن العبارة بعد اللبنة (وحدة محصورة
            بعلامتي { } ) مثل '++n$&&eof 'لا تحتاج فاصلة منقوطة. في لعبة بيرل غولف [٥] كل كبسة زر تحسب عليك!"
                                              "ثم، فلنتفحص التعبير القياسي regex الذي استخدمته والذي هو لب ذاك النص" 
                                                                                                      / بداية التعبير 
                                                                                               <title <مطابقة حرفية 
                                                                  (+[>^]) احفظ واحد أو اكثر من غير < في المتغير $1
```

```
 i/ نهاية التعبير مع مغاير تجاهل حالة الحروف (كبيرة/صغيرة)
```

```
"وبالإجمال هذا نص مكافئ يظهر ما سبق بظريقة مقرؤة أكثر:"
```

```
#!/usr/bin/perl -w
while ( <> ){ # Equivalent to "-n"
         $n++ if eof;
         sn - if /<title>(|^{\wedge} < | +)/i;
\mathcal{F}
```
print " $\sin \pi$ " # The "\n" would have been added by "-l"

"من الواضح أن هذا النص ينفذ بكتابة perl ثم إسم الملف ثم \* أو \* scriptname./ إذا ً جعلته تنفيذيا (بتفعيل صلاحية التنفيذ)" "وآخر ملاحظة، انظر إلى الجزء 'الفعال' في النص الذي فالعبارة الوحيدة التي تطبع أي مخرجات هي ببساطة print السطر كله عبارة عن فحص. أردت أن أتأكد أن كل شيء صحيح قبل أن أطبق تغييرات حقيقية على القرص، وهذه سياسة حكيمة على ما أظن. لقد رأيت من ذاك الجمع البغيض أنه لن يكون لي فرصتان في إعادة التسمية؛ لأن أحدهم يمتلك / rf- rm ولا أظنه سيتردد باستعماله" تعجب فرنك قائلاً: "(...) يا وميرت لا بد أنك أشجع من أسد لتواجه بشيئاً كهذا." إلتفت المحقق المشهور إلى أداة chroot اللامعة المصنوعة من الفولاذ الذي لا يصدأ ومادة Kevlar ً التي أخرجها من جيبه وابتسم قائلا ً "حسنا، لدي الكثير من الحيل المخبأة في مكان آمن، بأي حال. فلنرجع إلى إعادة التسمية. إن كنت تذكر كان التعبير كما يلي:"

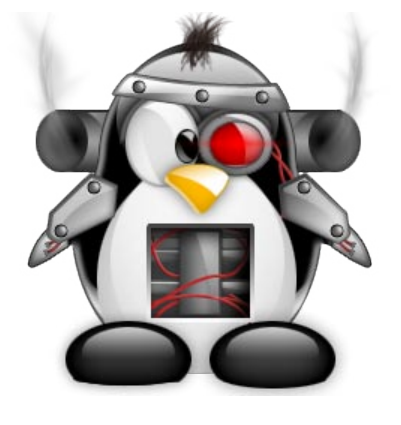

#### perl -wlne'/title> $([^{\sim}c]+)/i$ &Grename\$ARGV,"\$1.html"' \*

ً ".. تستطيع أن تلاحظ أنه يشبه الأول؛ إلا أن له ميزات مبتكرة. أولا، أنا استخدمت l- بين مجموعة الخيارات، لكن السبب هنا مختلف: حيث أن المتغير المحفوظ في \$1 من المحتمل أن يحتوي محرف السطر الجديد n \ونحن نريد طريقة للتخلص منه. بيرل لغة ذكية جداً في إزالة الفراغات الأمامية أو الخلفية والتعامل مع المحارف الشاذة عند إعادة التسمية بواسطة rename لكن اسم ملف ينتهي بعلامة سطر جديد ثم .html ستتسبب بمشكلة. لحسن الحظ n- تقوم هي الأخرى بقص محرف نهاية السطر chomp ً تلقائيا من الأسطر التي تقرأها."

"ثم، ARGV\$ هو متغير بلغة بيرل يحتوي اسم الملف الذي يتم قراءته الآن. ولأن \$1 يحتوي على أول ما التقطانه بتعبير regex (محتويات ما طابقه او ل قوس تحفظ في \$1 والثاني في \$2 وهكذا ) إعادة التسمية كان أمراً بسيطاً. كما أنه يسمح لنا بتوحيد الإمتداد إلى html لهم كلهم.

"فإن كنت سأهجئ السطر أعلاه بطريقة محافظة وأسهل للقراءة فإنها ستكون كما يلي:

```
#!/usr/bin/perl -w
while ( \leftrightarrow ) {
        chomp; \# Equivalent to "-l"
        if ( /title>([^{\sim}c]+)/i ){
                rename $ARGV. "$1.html"
        { 
}
```
- "لأنهم كانوا يحدقون بنا ولو ..."

ً؛ إن أي محرف إضافي كان سيفصل بين الحياة والموت. يجب أن أقول أني لم أتوقع أنهم قد يردوا بعنف على حلقة مطابقة - "تحديدا ً وطباعة، لكنهم يقولون أن أنظمة الملفات تصبح أذكى يوما ً بعد يوم، وتبعا لما يقول أحد أسياد الغرب [٦] ً الذي كنت مجتمعا معى ً يوما ما، أن هناك على الأقل ٥ أنظمة ملفات صحافية filesystem journaling متوفرة لنظام لينكس، وبعدها سمعت عن الكثير عن رقاع pacthes متعلقة بها، لحسن الحظ كنا أكثر من متكافئين."

"الآن افعل خيراً بتمرير خبر San Francisco sourdough معجون Rotterdam redfish paste. كي أخبرك بالقضية التالية. انتبه يا فرنك أيها الفتى إنها قضية جيدة."

## **الهامش:**<br>(۱)

- (١) من the Jargon File ملف طلاسم المصطلحات هي عثرة bug تختفي أو تغيّر سلوكها عند محاولة كشفها أو عزلها (١)
- (٢) من File Jargon the ملف طلاسم المصطلحات أداة ضبط توجهات المستخدمين Tool Readjustment Attitude Luser تضرب فوق رأس شخص تائه (٣) انظر Find::File perldoc .
	-
- (٤) مطابقة الأنماط في بيرل تتكون مما يسمى التعابير القياسية expressions regular. لمزيد من المعلومات عنها انظر perlre perldoc . ً ً فيها الإختصار هو الملك، أما الوضوح فليقذف به من أقرب نافذة. وميرت لاعب طموح غالبا (٥) لعبة بيرل غولف Golf Perl نوع من برمجة بيرل الملتوية جدا
- ّ ما يعطينا هراء غير مقرؤ (لكنه فعال) في بيرل. الأسطر الوحيدة liners-one) أقل من ٨٠ محرف) من الأمثلة على لعب بيرل غولف. ملاحظة: تمارس هذه اللعبة لإبهار الخارقين hackers الآخرين، وللحصول على أوامر قصيرة وفعالة. استخدام مثل هذا الكود حيث يفترض أن تعمل مع آخرين أو مقابل أجر يعتبر أمر سيء جداً، ويمكن (بل يجب) أن يعود سلباً عليك.
	- $\ldots$  There may be even more today  $\ldots$ . Per Jim Dennis  $\ldots$ ...

مؤيد السعدي، ٢٠٠٨ <alsadi@linuxac.org

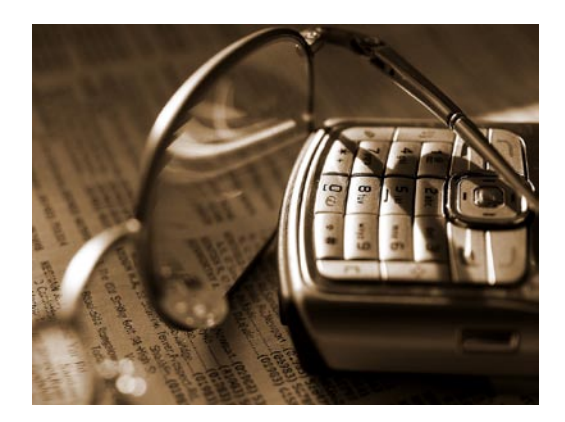

## **فقرة ألعاب لينوكس**

<span id="page-64-0"></span>**إعداد : سامر حداد**

**كما** عودناكم دائما في فقرة الألعاب نحاول البحث عن بعض الألعاب المسلية والمثيرة والتي تعمل في بيئة أنظمة تشغيل جنو/ لينوكس. وقد اخترنا هذه الباقة المسلية من الألعاب. **لعبة FlightGear محاكي الطيران** 

 منذ عام ١٩٩٦ انطلق مشروع FlightGear ُ في محاولة لإيجاد مشروع محاكي طيران واقعي ومعقد مفتوح المصدر. وتمر الأيام ويتطور المشروع ، كما أصبح ينتج ألعاب ممتعة ورائعة ضمن ألعاب محاكيات الطيران.

ُ الشيء الملفت في هذه اللعبة هو وجود عدد كبير وأنواع مختلفة من الطائرات الحربية والمدنية والاستطلاعية وحتى العامودية ، من طائرات بوينغ 787 العملاقة ، ومقاتلات-71SR ، وبالإضافة للخلفيات وللصور الواقعية فإن لعبة FlightGear تعتبر من أجمل الألعاب في فئتها. اللعبة مجانية ويمكن تحميلها من موقع اللعبة:

http://www.flightgear.org

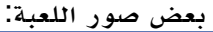

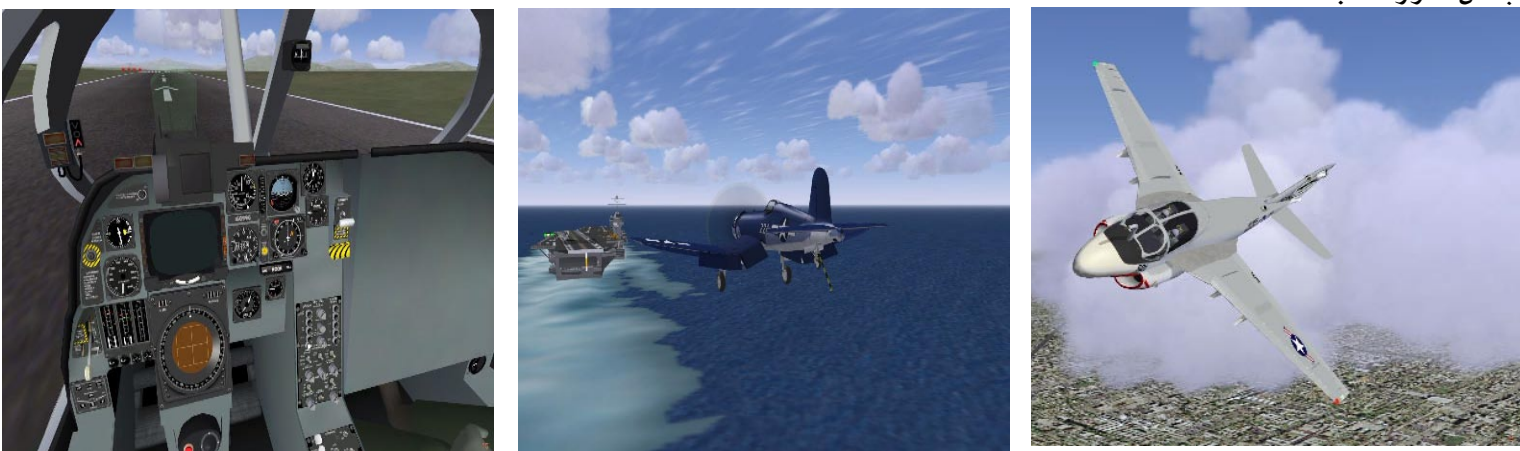

**لعبة ManiaDrive القيادة انونة!**

تعتبر لعبة ManiaDrive بمثابة النسخة المجانية من لعبة السيارات الشهيرة Trackmani ، وهي لعبة تختلف عن باقي ألعاب السيارات والقيادة الأخرى بأنها تركز على الطرق والمسارات "الأكروباتية" فيها ، حيث عليك قيادة السيارة في طرق ملتوية ومتعرجة ومنعطفات ودوائر صعبة للغاية بشكل سريع ومثير بزمن قصير لا يتعدى الدقيقة الواحدة! ، كما تتيح اللعبة إمكانية تصميم مساراتك الخاصة أيضا.

اللعبة مجانية ويمكن تحميلها من موقع اللعبة: http://maniadrive. raydium.org بعض صور اللعبة:

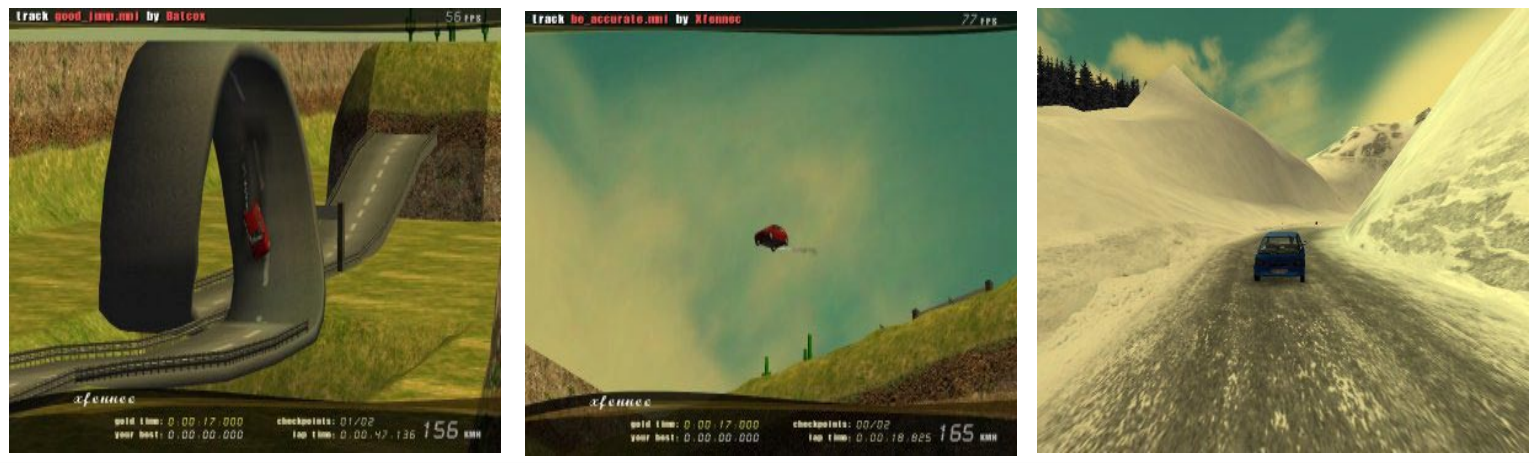

٦٥

#### **لعبة Padman Of World اقذف خصمك بالطلاء!**

(WOP (Padman Of World لعبة إثارة وتحدي متميزة، ولكنها تتخذ الطابع الكوميدي الهزلي بعض الشيء في طريقة لعبها ، بحيث أن اللعبة تستعمل محرك لعبة 3Quake الشهيرة ولكن اللاعبين يستخدمون الطلاء والأصباغ لقذف الخصم بدلا من الرصاص الحي! اللعبة مجانية ويمكن تحميلها من موقع اللعبة: http://padworld.myexp.de

بعض صور اللعبة:

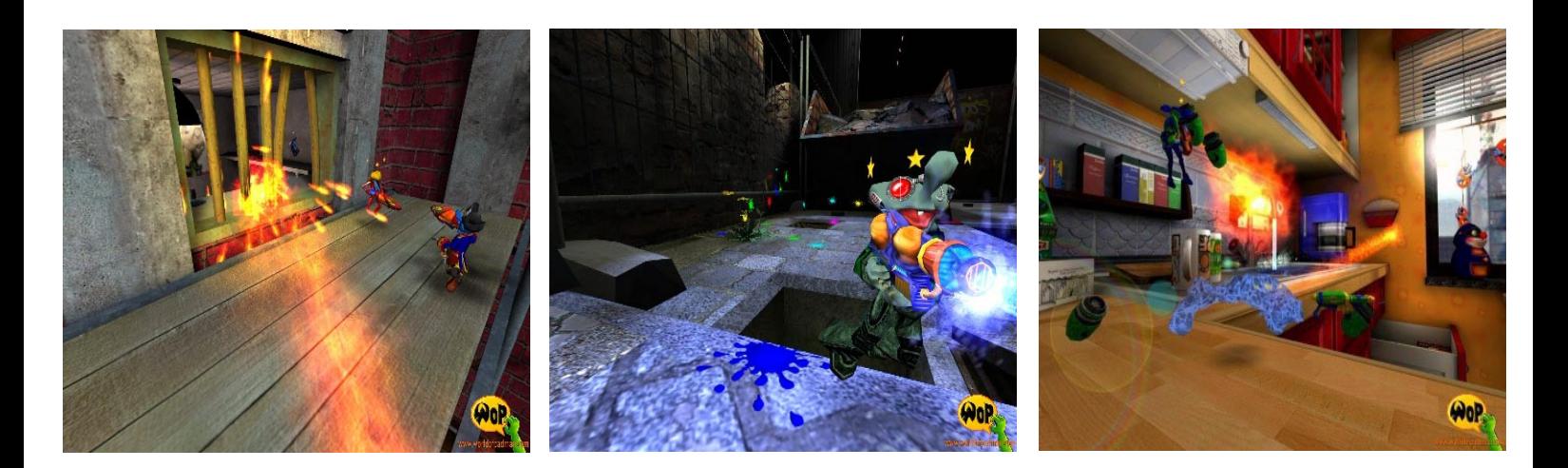

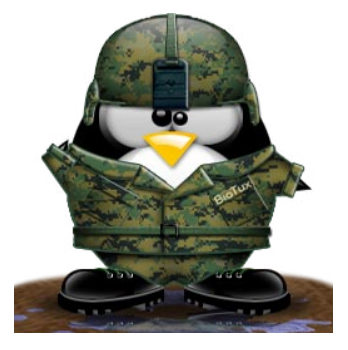

<span id="page-66-0"></span>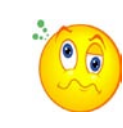

# مسابقة العدد من مجلة مجتمع لينوكس العربي

يسرنا أن نقدم لكم مسابقة العدد الثاني من مجلة مجتمع لينوكس العربي ، الموقع الأكبر عربيا. المسابقة ستكون عبارة عن أسئلة متعددة الأختيارات وفيما يلي شروط ومعلومات المسابقة: -١ المسابقة تتكون من ٥ أسئلة متعددة الأختيارات.

-٢ يجب على المشترك في المسابقة أن يكون عضو مسجلا في مجتمع لينوكس العربي ولديه ما لا يقل عن ٥٠ مشاركة فاعلة.

-٣ لا يحق لأعضاء الطاقم الاداري أو الاشرافي الاشتراك في هذه المسابقة.

-٤ جائزة المسابقة عبارة عن بانر بإسم العضو الفائز يثبت في أعلى الموقع حتى موعد المسابقة القادمة.

-٥ يتم ارسال الاجابات بارسال رقم السؤال متبوعا برمز الاجابة / الاجابات الصحيحة على عنوان البريد التالي: [org.linuxac@magazine](magazine@linuxac.org)

-٦ سيتم اجراء سحب عشوائي على اسماء العضويات التي ارسلت الاجابات الصحيحة للأسئلة جميعها ونشر إسم الفائز في موقع مجتمع لينوكس العربي.

-٧ آخر موعد لاستقبال الاجابات الصحيحة هو نهاية يوم ١٠ ابريل ٢٠٠٨ .

س ٤ - ما الهدف الذي يحققه تنفيذ أمر iptables التالي على الخادم ؟ iptables - P INPUT REJECT

يقوم الجدار الناري بمنع أي اتصال مع .A الخادم

 $\, {\bf B}$  . يقوم الجدار الناري بمنع أي عملية اتصال صادرة عن الخادم

يقوم الجدار الناري بمنع أي عملية اتصال .C قادمة إلى الخادم

 $D$ . يتم تحديد خيار الرفض كقاعدة أساسية للجدار الناري لأي اتصال قادم إلى الخادم بشرط عدم وجود استثناءات في القواعد اللاحقة

الأمر خاطئ .E

س ٥ - لقد قمت بتنزيل الملف backup.tgz من الانترنت باستخدام الأمر wget ، أي من الأوامر التالية يمكنك من استعراض محتويات هذا الملف المضغوط؟

A. tar tzvf backup.tgz

- B. tar jtvf backup.tgz
- C. tar tvf backup.tgz
- D. tar cvzf backup.tgz
- E. tar tf backup.tgz

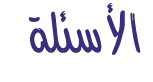

س١ - يستخدم برنامج ............ لاستخراج تعريف كرت الشبكة اللاسلكية من التعريف الخاص بأنظمة مايكروسوفت ويندوز:

A. tar

 $A.5$ **B.** 6  $C<sub>1</sub>$  . 7  $D. 7.22$ E. 137

- B. wrls extract
- C. ndiswrapper
- D. win wireless
- windowsdriver .E

س ٢ - ما هو ناتج دالة MySQL التالية: mod(159/22)

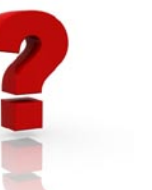

س ٣ - أي من الأوامر التالية يستخدم لتحديد تاريخ انتهاء صلاحية لحساب المستخدم Expire Date ؟ (اختر كل الإجابات الصحيحة)

- A. useradd
- B. passwd
- C. usermod
- D. chage
- E. expire
- F. date

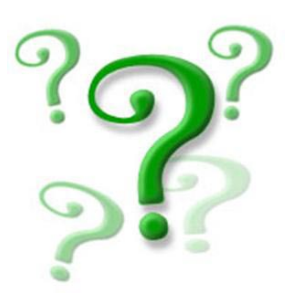

# فريق عمل المجلة:

رئيس التحرير**: سامر حداد GreyHunter** 

التدقيق اللغوي: **مأمون دينارية مأمون أحمد عبدالرحمن أحمد مصري**

<span id="page-67-0"></span>هيئة التحرير:

**محمد عقل R33n1EnG بدري دركوش Programmer-Free مؤيد السعدي alsadi عمر علي عيد cplusplus\_omar عبدالمهيمن 7r34H3-v4Br علي الشمري ry@n!B** كريم عبد ا**نجيد** اسمه المسلم المسلم المسلم المسلم المسلم المسلم المسلم المسلم المسلم المسلم المسلم ال **طلال العمودي X Black مسلم عادل مسلم عادل**

تصميم واخراج**: سامر حداد GreyHunter**

تم بحمد االله